# **SISTEM INFORMASI LAYANAN PEMESANAN PADA RESTORAN CINDELARAS KOTA MEDAN DENGAN MENGGUNAKAN FRAMEWORK LARAVEL**

**SKRIPSI**

# **GEUBRINA RIZKA UTAMI SINAGA 72154060**

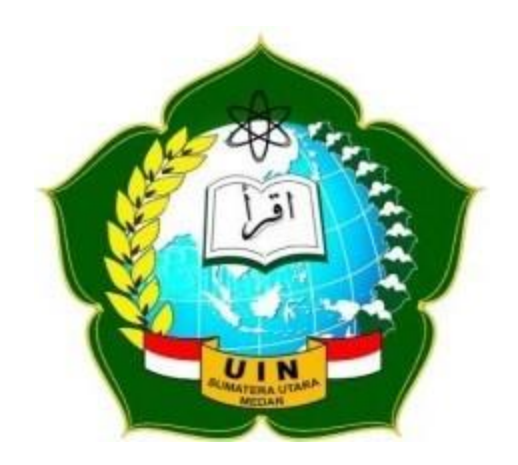

**PROGRAM STUDI SISTEM INFORMASI FAKULTAS SAINS DAN TEKNOLOGI UNIVERSITAS ISLAM NEGERI SUMATERA UTARA MEDAN 2020 M/1441 H**

# **SISTEM INFORMASI LAYANAN PEMESANAN PADA RESTORAN CINDELARAS KOTA MEDAN DENGAN MENGGUNAKAN FRAMEWORK LARAVEL**

#### **SKRIPSI**

**Diajukan Sebagai Salah Satu Persyaratan Untuk Memperoleh Gelar Sarjana Komputer (S.Kom) Konsentrasi Sistem Informasi Fakultas Sains dan Teknologi**

**Oleh:**

# **GEUBRINA RIZKA UTAMI SINAGA 72154060**

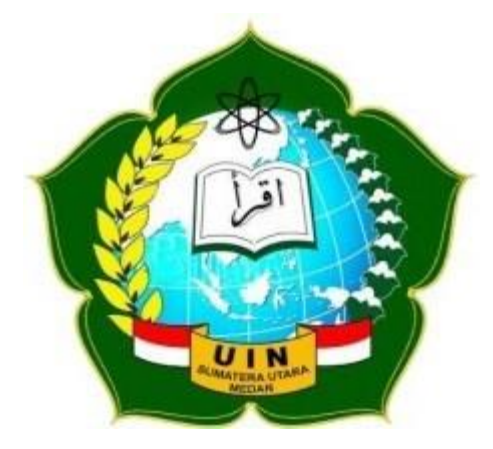

# **PROGRAM STUDI SISTEM INFORMASI FAKULTAS SAINS DAN TEKNOLOGI UNIVERSITAS ISLAM NEGERI SUMATERA UTARA MEDAN 2020 M / 1441 H**

#### **PERSETUJUAN SKRIPSI**

Hal : Surat Persetujuan Skripsi

Lamp : -

Kepada Yth :

Dekan Fakultas Sains dan Teknologi

UIN Sumatera Utara Medan

Assalamu'alaikum Wr, Wb.

Setelah membaca, meneliti, memberikan petunjuk dan mengoreksi serta mengadakan perbaikan, maka kami selaku pembimbing berpendapat bahwa skripsi saudara:

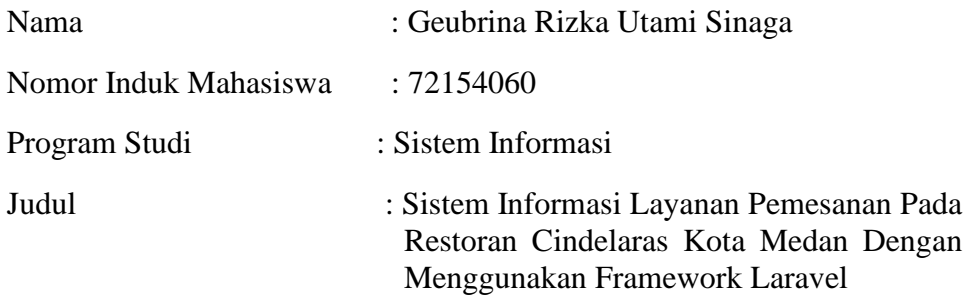

Dengan ini kami menilai skripsi tersebut dapat disetujui untuk dapat segera dimunaqasyahkan. Atas perhatiannya kami ucapkan terima kasih. Wassalamu'alaikum Wr, Wb.

> Medan, 10 Februari 2020 16 Jumadil Akhir 1441 H

Komisi Pembimbing Dosen Pembimbing I

Samsudin, S.T., M.Kom 97612272011011002 NIP.

Dosen Pembimbing II

Muhammad Dedi Irawan, M.Kom NIP. 199001312019031019

#### **SURAT PERNYATAAN KEASLIAN SKRIPSI**

Saya yang bertanda tangan di bawah ini:

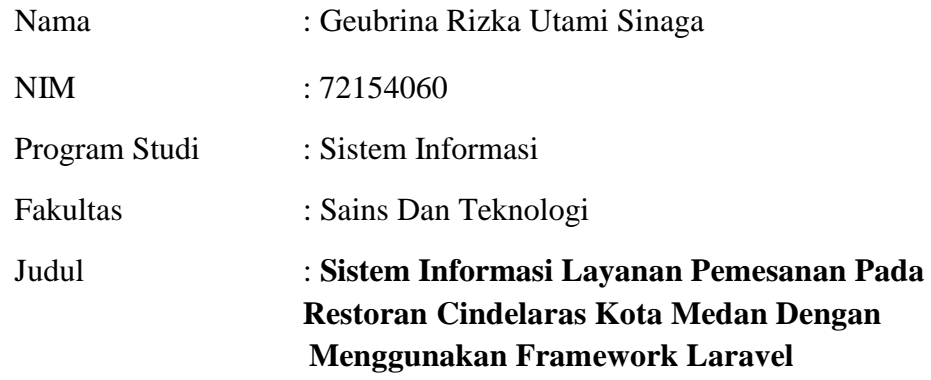

Menyatakan dengan ini sesungguhnya bahwa skripsi yang berjudul di atas adalah asli karya sendiri, kecuali kutipan-kutipan di dalamnya yang disebutkan sumbernya. Apabila dikemudian hari ditemukan plagiat dalam skripsi ini maka saya bersedia menerima sanksi pencabutan gelar akademik yang saya peroleh dan sanksi lainnya sesuai dengan peraturan yang berlaku.

Demikianlah surat ini saya perbuat dengan sebenar-benarnya untuk dapat dipergunakan sebagaimana mestinya.

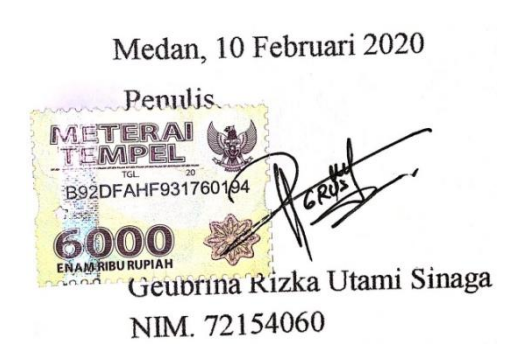

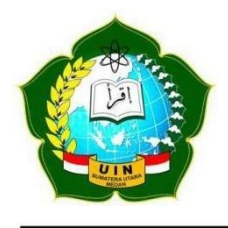

Penguji I,

Samsudin, ST

Penguji III,

 $\overline{\phantom{a}}$ 

**KEMENTERIAN AGAMA REPUBLIK INDONESIA UNIVERSITAS ISLAM NEGERI SUMATERA UTARA MEDAN**

**FAKULTAS SAINS DAN TEKNOLOGI Jl. IAIN No. 1 Medan 20235 Telp. (061) 6615683-6622925, Fax. (061) 6615683 Url: [http://saintek.uinsu.ac.id,](http://saintek.uinsu.ac.id/) E-mail: [saintek@uinsu.ac.id](mailto:saintek@uinsu.ac.id)**

**PENGESAHAN SKRIPSI**

Nomor: B.103/ST/ST.V.2/PP.01.1/06/2021

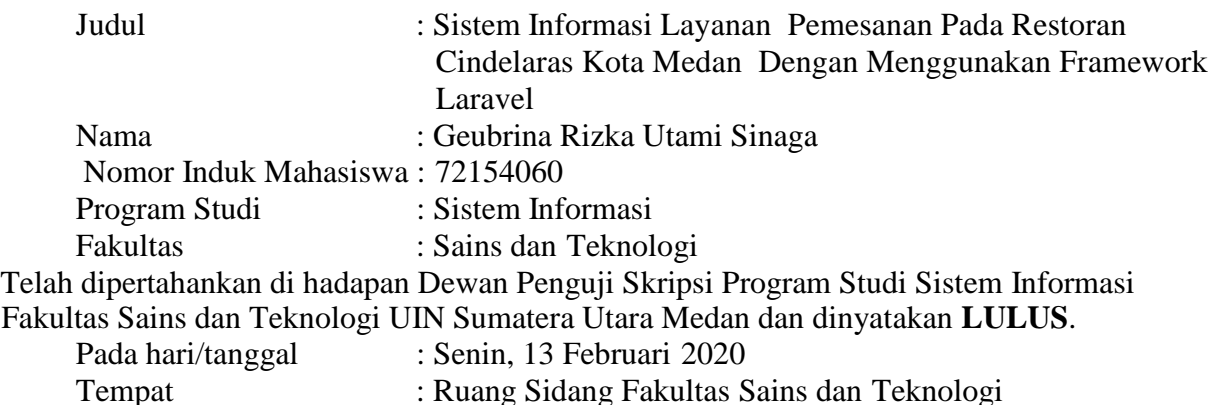

Tim Ujian Munaqasyah, Ketua

n. ST. /Kom Samsud NIP. 1976 22720 1011002

Dewan Penguji,

Penguji II

Triase S.T., M.Kom NIB. 1100000122

Penguji IV

Ali Ikhwan., M.Kom NIB. 1100000109

M.Irwah Padli Nasution ST., MM., M.Kom NIP. 197502132006041003

 $M$ . Kom

NIP. 197612272011011002

Mengesahkan, Dekan Fakultas Sains dan Teknologi UIN Sumatera Utara Medan,

> Dr. H. M. Jamil, M.A. NIP. 196609101999031002

#### **ABSTRAK**

Restoran merupakan salah satu jenis usaha pangan dilengkapi dengan penyajian dan penjualan makanan dan minuman. Reservasi merupakan aktifitas memesan tempat atau barang, reservasi dan restoran sering dikaitkan karena pemesanan tempat dan menu mempermudah pelanggan restoran sehingga pilihan reservasi menjadi pilihan yang tepat untuk pelanggan yang ingin memesan terlebih dahulu dan akan datang setelahnya. Restoran Ayam Penyet Cindelaras merupakan salah satu restoran yang populer bagi masyarakat jika ingin melakukan reservasi, masyarakat atau pelanggan yang melakukan reservasi pada restoran cindelaras masih menggunakan cara manual, yaitu dengan mendatangi restoran. Hal ini masih belum efektif dan efisien mengingat tidak semua pelanggan yang melakukan reservasi dapat meluangkan waktu untuk sekedar datang melakukan reservasi. Oleh sebab itu, diperlukan sebuah sistem informasi pemesanan yang mampu mewujudkan reservasi yang efektif dan efisien, penerapan sistem ini menggunakan pengembangan *Waterfall* dan menggunakan *tools* UML (*Unified Modeling Languange*) dibangun dengan bahasa pemograman PHP serta MySQL sebagai *database server* dan Laravel sebagai *framework*nya. Sistem Informasi Layanan Pemesanan Pada Restoran Cindelaras Kota Medan ini menyajikan cara reservasi tempat dan menu yang ada pada restoran dan cara pembayaran melalui *money* transfer / *m-banking*.

Kata Kunci : Restoran, Reservasi, Cindelaras, Laravel, Waterfall, UML, M-Banking

#### *ABSTRACT*

*Restaurant is a type of food business equipped with serving and selling food and beverages. Reservation is an activity to order places or goods, reservations and restaurants are often associated because ordering places and menus makes it easier for restaurant customers so that reservation options are the right choice for customers who want to order in advance and will come afterwards. Cindelaras Restaurant is one of the popular restaurants for the public if you want to make a reservation, people or customers who make reservations at Cindelaras Restaurant still use the manual method, namely by visiting the restaurant. This is still not effective and efficient considering that not all customers who make reservations can take the time to just come to make a reservation. Therefore, we need an ordering information system that is able to realize effective and efficient reservations, the application of this system uses Waterfall development and uses UML (Unified Modeling Language) tools built with the PHP programming language and MySQL as the database server and Laravel as the framework. The Information System for Ordering Services at Cindelaras Restaurant, Medan City, presents a way to reserve a place and a menu at a restaurant and a method of payment via money transfer / m-banking.*

*Keyword : Restaurant, Reservation, Cindelaras, Laravel, Waterfall, UML, M-Banking*

# **KATA PENGANTAR**

يستطيع التواكيم

*Assalamu'alaikum Wr. Wb.*

*Alhamdulillah*, puji syukur kehadirat Allah SWT, yang telah melimpahkan rahmat, hidayah serta karunia-Nya, sehingga penulis dapat menyelesaikan Skripsi dengan judul : **"Sistem Informasi Layanan Pemesanan pada Restoran Cindelaras Kota Medan Dengan Menggunakan Framework Laravel"**. Shalawat beriring salam semoga selalu tercurahkan kepada Rasulullah SAW beserta keluarga, para sahabat dan pengikutnya termasuk kita semua yang senantiasa menantikan syafa'atnya di hari akhir kelak.

Skripsi ini disusun sebagai salah satu syarat untuk menyelesaikan program pendidikan Strata-1 Program Studi Sistem Informasi di Universitas Islam Negeri Sumatera Utara Medan. Pada kesempatan ini penulis ingin mengucapkan banyak terima kasih kepada:

- 1. Bapak Prof. Dr. Saidurrahman, M.Ag selaku rektor UIN Sumatera Utara Medan.
- 2. Bapak Dr. H.M. Jamil, selaku Dekan Fakultas Sains dan Teknologi UIN Sumatera Utara Medan.
- 3. Bapak Samsudin, S.T., M.Kom selaku Kaprodi Sistem Informasi UIN Sumatera Utara Medan sekaligus Pembimbing I (satu) yang telah memberikan arahan dalam menentukan judul skripsi, serta membimbing penulis selama menyelesaikan skripsi ini.
- 4. Ibu Triase, S.T., M.Kom selaku Sekretaris Program Studi Sistem Informasi UIN Sumatera Utara Medan.
- 5. Bapak Muhammad Dedi Irawan, M.Kom selaku Pembimbing II (dua) yang telah membimbing penulis selama menyelesaikan skripsi ini.
- 6. Kepada Bapak dan Ibu Dosen Program Studi Sistem Informasi yang telah membimbing penulis selama mengikuti perkuliahan.
- 7. Kepada pihak Restoran Ayam Penyet Cindelaras khususnya cabang adam malik dan cabang marelan yang telah bersedia memberikan data-data yang dibutuhkan oleh penulis dalam menyelesaikan penelitian sampai dengan selesai.
- 8. Kepada Orang Tua saya tercinta, Bapak R. Sinaga dan Ibu Suryati serta adik saya Muhammad Fathan Qariby Sinaga yang telah memberikan dukungan dan semangat dalam mengerjakan skripsi ini.
- 9. Kepada teman-teman Sistem Informasi I (satu) dan II (dua) yang telah memberikan semangat tiada henti kepada penulis dalam menyelesaikan skripsi ini.

Tak lupa pula penulis memohon maaf kepada semua pihak jika dalam penulisan skripsi ini ada bahasa dan tulisan yang tidak sesuai dengan aturan yang telah ditetapkan, semua itu tidak penulis lakukan dengan sengaja, melainkan kesilapan penulis dalam mengerjakan skripsi ini.

Akhir kata penulis mengucapkan terima kasih kepada semua pihak yang telah membantu dan penulis berharap semoga skripsi ini dapat bermanfaat bagi kita semua dan menjadi bahan masukan dalam dunia pendidikan.

Semoga Allah SWT selalu memberikan rahmat dan hidayah-Nya kepada kita semua, *Amin YaaRabbal'Alamin.*

*Wassalamu'alaikum Wr. Wb.*

Medan, 13 Februari 2020

Penulis Geubrina Rizka Utami Sinaga NIM. 72154060

ix

# **DAFTAR ISI**

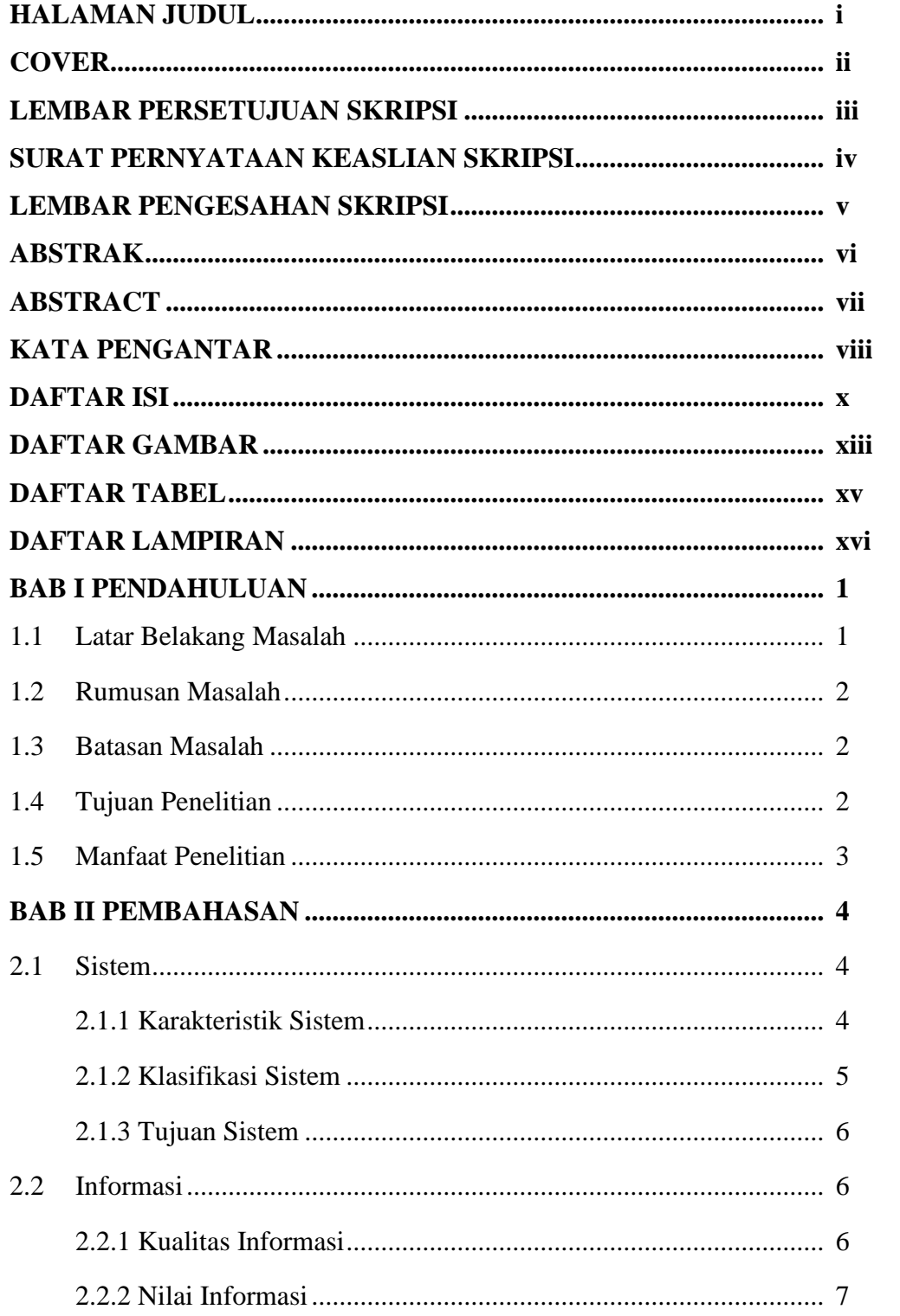

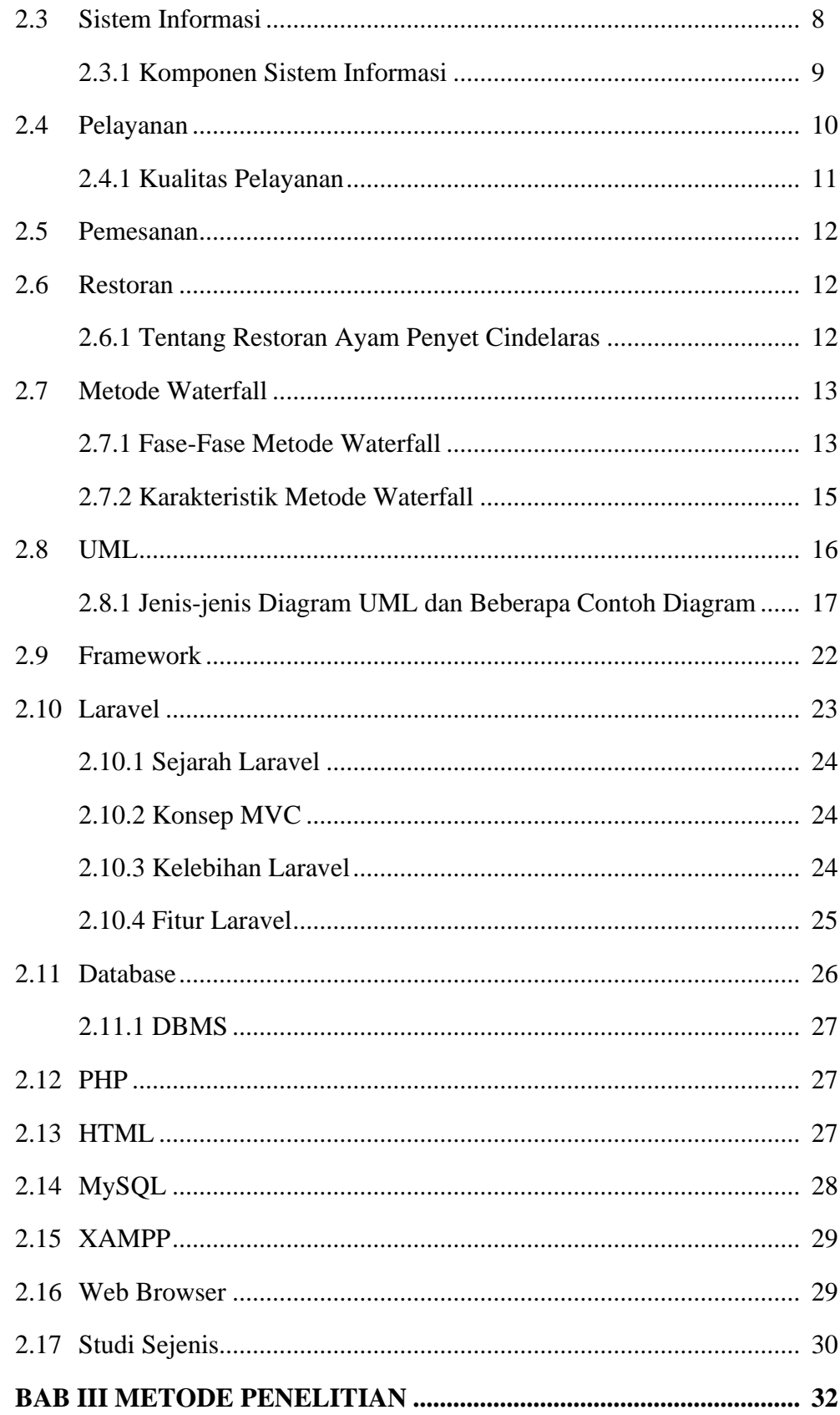

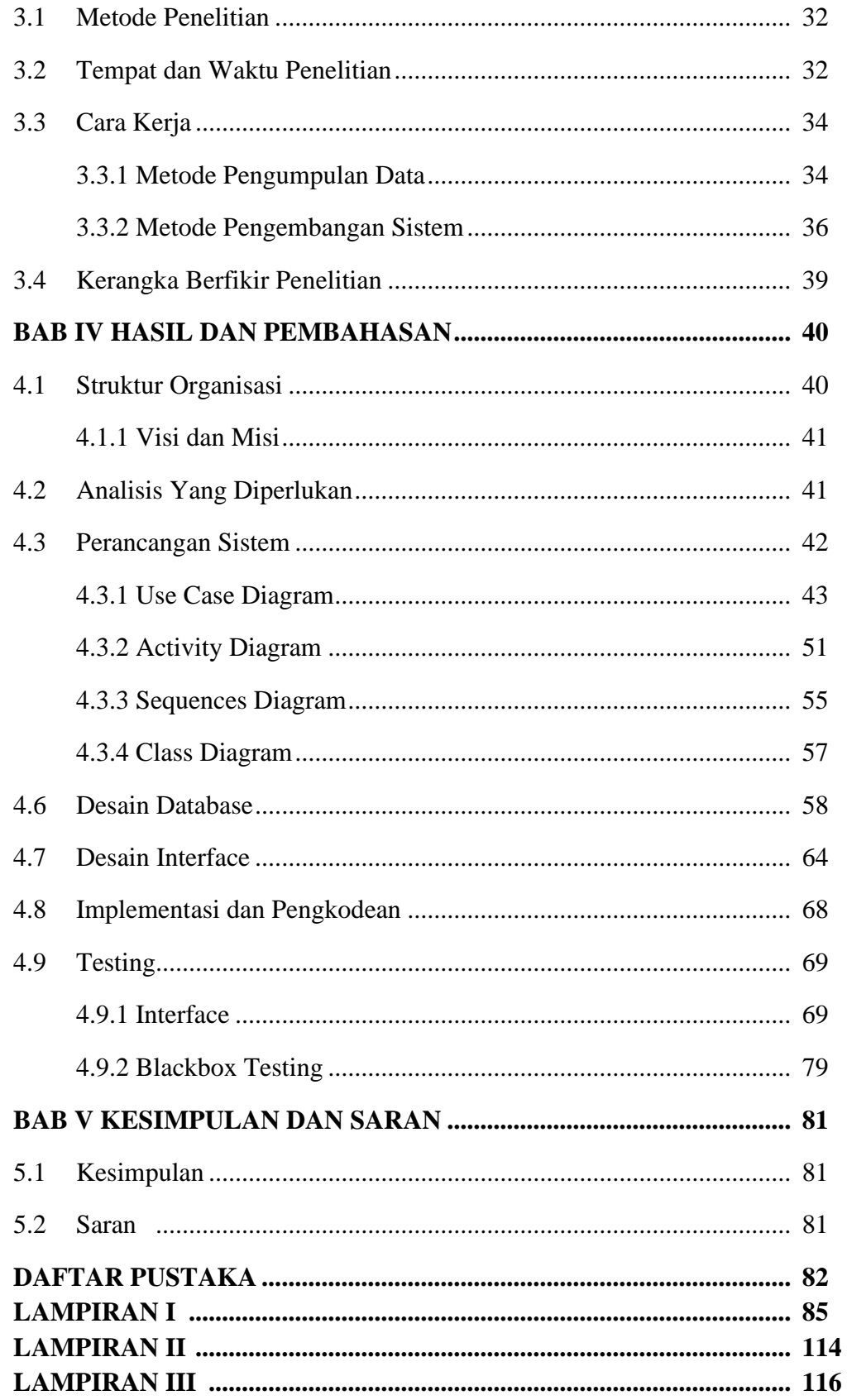

# **DAFTAR GAMBAR**

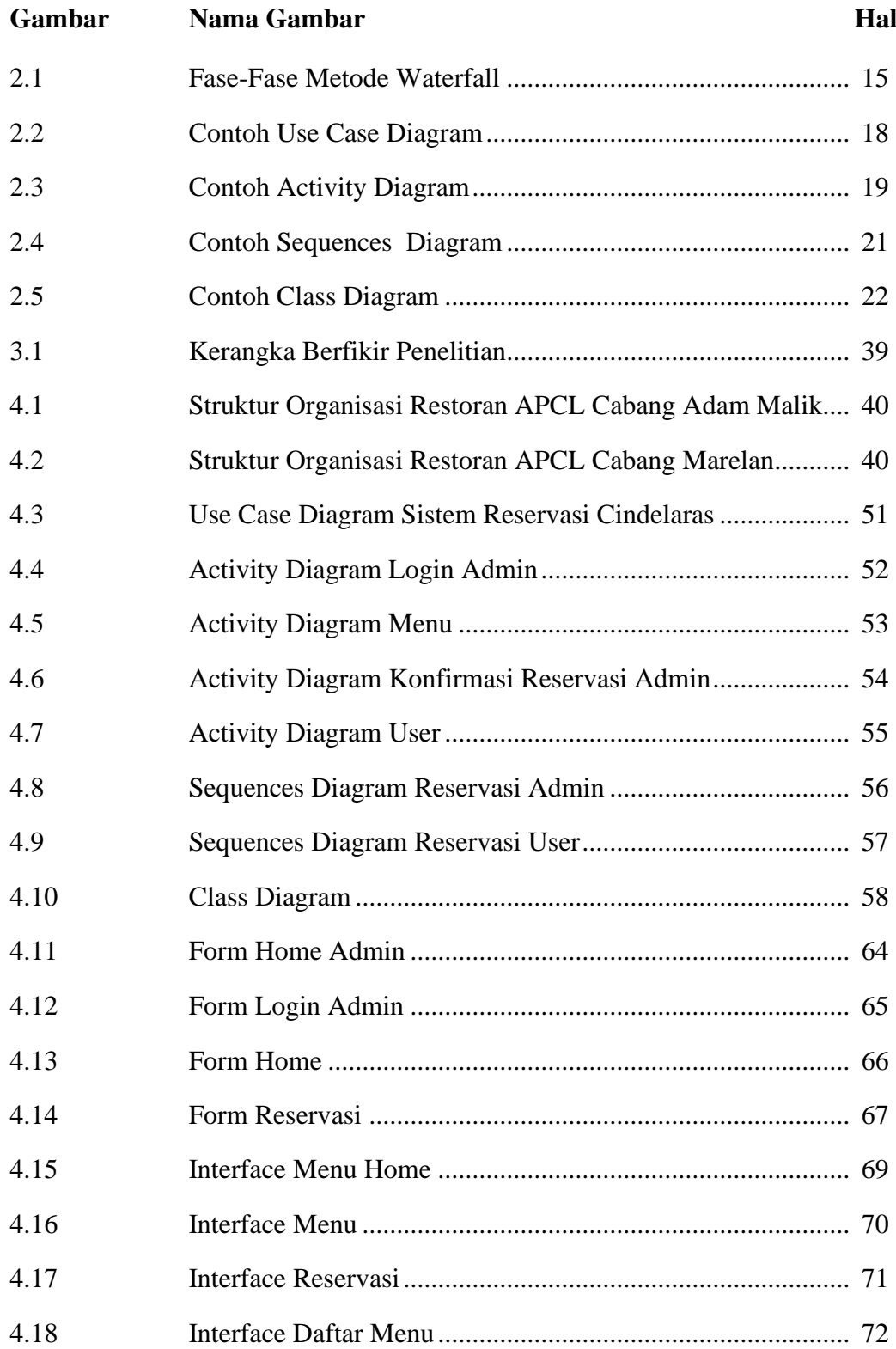

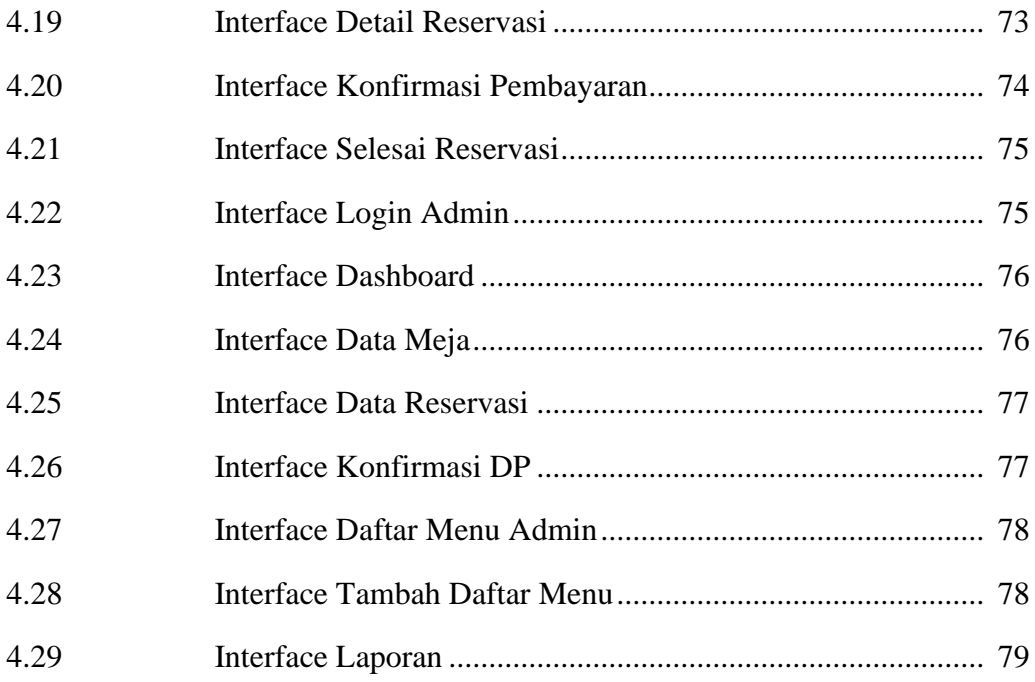

# **DAFTAR TABEL**

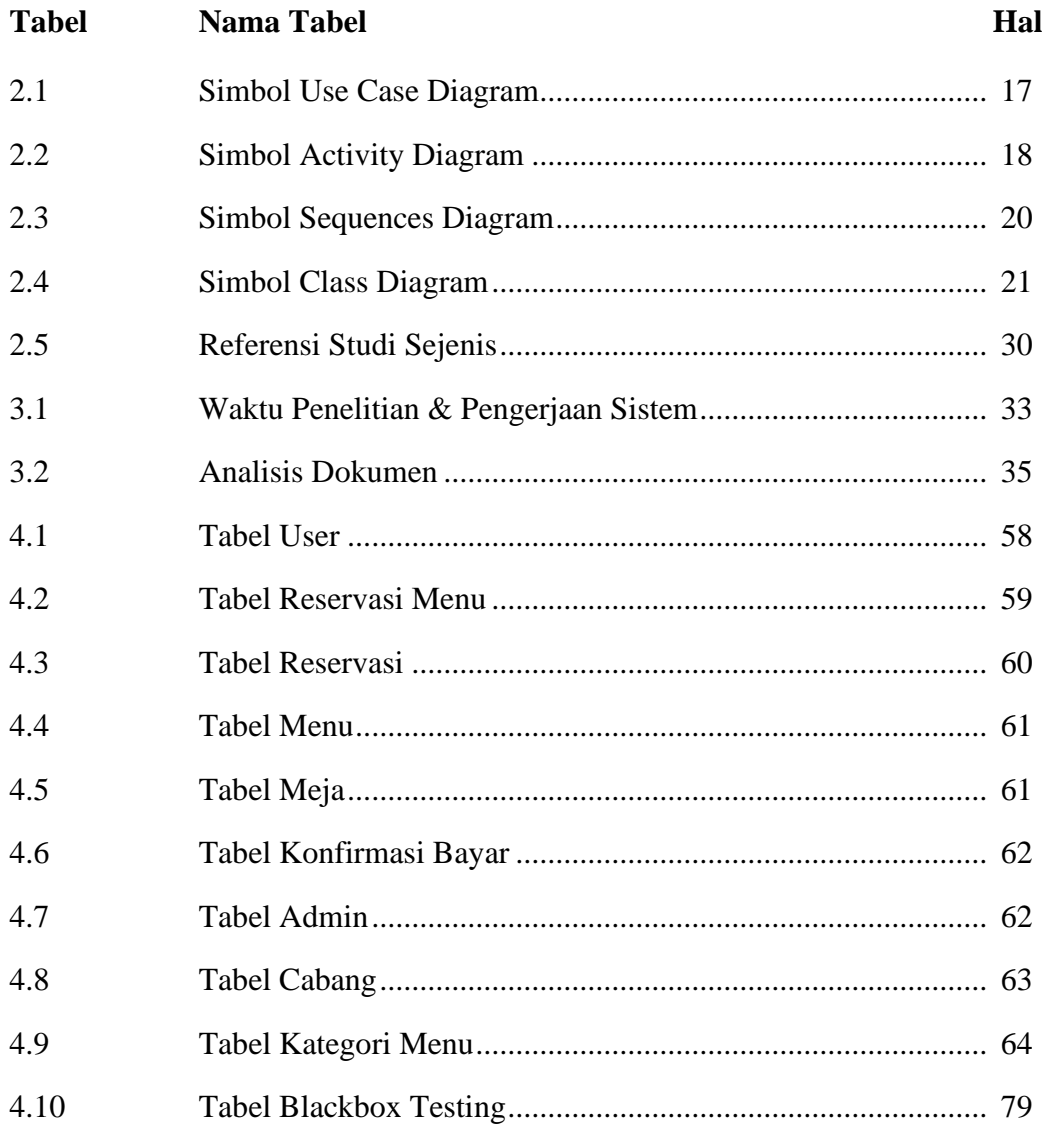

# **DAFTAR LAMPIRAN**

- Lampiran I Hasil Pertanyaan Wawancara
- Lampiran II Source Code
- Lampiran III Laporan Data Penelitian Cindelaras

# **BAB I PENDAHULUAN**

#### **1.1 Latar Belakang**

Dewasa ini teknologi telah berkembang dan menghasilkan teknologi informasi berbasis internet, dalam konsep ini dunia bisnis juga telah merambah ke dalam dunia teknologi di berbagai bidang termasuk pada bidang kuliner.

Restoran atau rumah makan ayam penyet cindelaras merupakan salah satu bisnis restoran yang cukup diminati oleh masyarakat kota medan. Namun saat ini dicindelaras masih melakukan pemesanan tempat *(booking)* dan pembayaran dengan sistem manual sehingga pelanggan masih harus mendatangi lokasi rumah makan atau menghubungi melalui nomor telepon restoran untuk melakukan pemesan tempat *(booking)* dan juga masih melakukan pembayaran secara tunai. Sistem manual ini adakalanya dapat menimbulkan beberapa masalah. Masalah yang biasa terjadi ialah meja dan kursi tidak sesuai pesanan, kesalahan menu makanan dan minuman, kesalahpahaman pelanggan dan lain-lain, sistem manual sangat tidak efisien dan praktis apalagi pada era teknologi sekarang yang mengedepankan kemajuan teknologi banyak rumahymakan yang telah menyediakan layanan *take-outdining* atau *deliveryservice*.

Pada kajian permasalahan di atas peneliti akan merancang sebuah sistem dimana pelanggan tidak perlu mendatangi rumah makan atau restoran tersebut dan cukup dengan menggunakan *smartphone* maka aplikasi pemesanan tempat dan makanan bisa digunakan. Untuk pembayaran uang muka/panjar peneliti akan menggunakan cara non-tunai yaitu dengan menggunakan nomor rekening atau *mbanking* yang dimana pelanggan bisa menyelesaikan pembayarannya di *ATM* terdekat atau dengan *mobilebanking*. Inilah yang menjadi pokok utama dalam melakukan penyusunan skripsi yang berjudul "**Sistem Informasi Layanan Pemesanan Pada Restoran Cindelaras Kota Medan Dengan Menggunakan Framework Laravel**".

#### **1.2 Rumusan Masalah**

Adapun rumusan masalah pada penelitian ini ialah:

- 1. Bagaimana merancang serta membangun sistem informasi layanan pemesanan pada restoran cindelaras berbasis web ?
- 2. Bagimana penerapan pembayaran rekening/*m-banking* pada sistem informasi layanan pemesanan pada restoran cindelaras ?

# **1.3 Batasan Masalah**

Menurut latar belakang diatas, ruang lingkup penelitian dapat dibatasi menjadi:

- 1. *Website* ini akan dibangun menggunakan bahasa pemograman PHP 7, HTML 5, dan *Database* MySqL.
- 2. *Website* ini di bangun dengan menggunakan *framework* PHP laravel dan *booster* sebagai *framework* HTML-nya.
- 3. Pembuatan *website* ini akan difokuskan pada 2 cabang restoran ayam penyet cindelaras yaitu pada cabang marelan dan cabang adam malik.
- 4. Pembuatan *website* ini akan difokuskan pada pemesanan (*booking*) tempat dan menu di restoran cindelaras.
- 5. Batas waktu pembayaran *bookingfee* ialah 1 jam setelah dilakukannya pemesanan.
- 6. Promo/diskon berlaku kepada pelanggan yang telah setia, dan di tentukan oleh admin/pihak restoran.

## **1.4 Tujuan Penelitian**

Pada penelitian ini memiliki tujuan sebagai berikut:

- 1. Menghasilkan sistem aplikasi pelayanan restoran dalam pemesanan tempat dan makanan di restoran ayam penyet cindelaras.
- 2. Menerapkan pembayaran rekening pada sistem transaksi pemesanan tempat dan menu di restoran cindelaras.

# **1.5 Manfaat Penelitian**

Manfaat yang akan dicapai pada penelitian ini:

- 1. Manfaat kepada pelaku peneliti ialah:
	- a. Membuat peneliti paham bagaimana pengembangan system informasi berbasis *website*.
	- b. Untuk syarat kelulusan untuk mendapatkan gelar sarjana (S1) di Program Studi Sistem Informasi Fakultas Sains dan Teknologi Universitas Islam Negeri Sumatera Utara Medan.
- 2. Manfaat kepada institusi ialah:
	- a. Penelitian ini bertujuan sebagai bahan referensi penelitian mahasiswa lain.
	- b. Mengetahui kompetensi mahasiswa dalam menguasai teori yang pelajari selama berkuliah.
- 3. Manfaat bagi restoran tersebut ialah:
	- a. Membantu dalam kegiatan sistem informasi (*website*) pada restoran ayam penyet cindelaras.
	- b. Mendapatkan sistem yang dapat digunakan untuk mendukung proses layanan orderan pada Restoran Ayam Penyet Cindelaras.

## **BAB II**

# **TINJAUAN PUSTAKA**

#### **2.1 Sistem**

Sistem memiliki makna sebagai himpunan dari komponen berupa data, dan cara yang saling terhubung, baik SDM, *hardware* dan *software* saling berinteraksi untuk mencapai suatu tujuan (Maniah, 2017).

(Hutahaean, 2014) menurut pendapat dari beberapa para ahli bahwa sistem ialah :

- 1. Menurut Murdick, R.G., sistem adalah sekumpulan komponen yang mempola himpunan atau himpunan *procedure* pengolahan yang mencari arah tertentu.
- 2. Menurut Davis, G.B., sistem secara fisik adalah himpunan dari komponen yang bekerja secara bersama untuk mencapai suatu tujuan.

#### **2.1.1 Karateristik Sistem**

Sistem memiliki beberapa ciri atau sifat-sifat tertentu, antara lain (Kusrini&Koniyo, 2007):

1. *Component*

Sistem dibangun dari beberapa elemen yang saling bersinggungan yang akan bekerjasama mempola bagian-bagian sistem.

#### 2. *Boundary*

Area yang akan saling membatasi sebuah sistem kepada ekosistem kerjanya.

3. Subsistem

Irisan elemen sistem yang saling aktif dan berhubungan untuk mencapai tujuan masing-masing.

4. *Environment*

Luaran sekat sistem yang dipengaruhi oleh operasi sistem.

5. Penghubung Sistem (*Interface*)

Media yang menghubungkan subsistem kepada subsistem yang lain.

Keterkaitan ini akan meniscayakan sumber daya berjalan dari satu subsistem ke subsistem yang lain.

- 6. Masukkan Sistem (*Input*) Input berupa energi yang masuk kedalam sistem, energi tersebut dimasukkan agar dapat berhubungan.
- 7. Keluaran Sistem (*Output*) Keluaran yang dihasilkan dari energi diproses dan dibagi-bagi menjadi *output* yang bermanfaat dan sisa pembuangan.
- 8. Pengolahan Sistem (*Process*)

Sistem dapat memproses dan mengalihkan *input* menjadi *output*.

9. Sasaran Sistem (*Object*)

Sasaran yang akan dicapai oleh sistem akan dikategorikan sukses apabila telah mencapai sasaran atau sasaran tersebut.

### **2.1.2 Klasifikasi Sistem**

Klasifikasi sistem adalah sebagai berikut:

1. Sistem Abstrak dan Sistem Fisik

Merupakan sistem yang memiliki pemikiran nonfisik, sedangkan sistem fisik merupakan sistem yang memiliki atau ada secara fisik.

- 2. Sistem Alamiah dan Sistem Buatan Manusia Merupakan sistem terbentuk melalui teknik alam, sedangkan sistem buatan merupakan sistem yang dirancang oleh manusia.
- 3. Sistem Tertentu dan Sistem Tak Tertentu Sistem yang dapat diprediksi secara tepat dan sistem yang tidak dapat diprediksi secara tidak tepat.
- 4. Sistem Tertutup dan Sistem Terbuka Sistem yang dipengaruhi oleh sistem luar dan sistem yang berhubungan dengan ekosistem luar (Kusrini&Koniyo, 2007).

#### **2.1.3 Tujuan Sistem**

Susanto (2002), "Tujuan sistem adalah sasaran atau tujuan akhir yang ingin dicapai oleh suatu sistem". Supaya tujuan ini berhasil, kriteria terlebih dahulu yang perlu diketahui. Kriteria juga dapat dijadikan tolak ukur untuk menilai ketercapaian sebuah sistem dan menjadi rujukan untuk melakukan suatu pengendalian. Jadi, kriteria tujuan bersifat absolut (Djahir&Pratita, 2014).

Berdasarkan uraian di atas, bisa disimpulkan tentang tujuan sistem adalah komponen terakhir dalam elemen-elemen yang saling berhubungan didalam suatusistem. Tanpa tujuan sistem, maka sistem menjadi tidak sistematis dan tidak terkendali. Perlu diketahui juga bahwa tujuan sebuah sistem antara sistem yang lain berbeda.

# **2.2 Informasi**

Banyak definisi informasi yang kita ketahui dan juga dikemukakan oleh para ahli tentang apa itu informasi, sebenarnya apa itu informasi? Berikut pendapat salah satu ahli:

Edhy Sutanta (2011), "Informasi merupakan hasil pengolahan data, sehingga menjadi bentuk yang penting bagi penerimanya dan memiliki kegunaan sebagai dasar pengambilan keputusan yang dapat dirasakan secara langsung pada saat itu maupun tidak langsung dimasa yang akan datang" (Muslihudin& Oktafianto, 2016). Selain itu, pendapat lain menjelaskan bahwa informasi adalah keterangan yang sudah diproses menjadi wujud yang bermakna kepada pemakainya, yang berguna dalam penentuan keputusan terkini atau lumbung informasi pendukung. Data tidak mempunyai *value*, sedangkan informasi pasti mepunyai *value*. Informasi akan bernilai jika manfaatnya lebih besar daripada biaya produksinya (Kusrini & Koniyo, 2007).

### **2.2.1 Kualitas Informasi**

Sutarbi (2005) kualitas dari sebuah informasi terkait dengan tiga (3) aspek, yaitu:

#### 1. A*ccurate*

Informasi wajib terlepas dari kekeliruan yang tidak dapat diterima atau menyimpang. Akurat dimaksudkan yaitu informasi wajib secara benar menginterpretasikan maksudnya.

2. *Timelines*

Informasi harus segera diterima oleh penerima, informasi yang telah lusuh tidak akan mempunyai *value*. Karena informasi adalah hal yang mendasar pengambilan kebijakan.

3. *Relevance*

Informasi ini memiliki kebaikan bagi pemakainya. Relevansi pada setiap individu itu berbeda (Muslihudin & Oktafianto, 2016).

#### **2.2.2 Nilai Informasi**

Nilai dari informasi dibagi menjadi 2 bagian, yaitu manfaat yang didapat dan biaya untuk produksinya. Informasi dapat diklasifikasikan bernilai jika manfaat yang didapatkan lebih dari *cost* yang dikeluarkan. Nilai informasi tidak bisa dikalkulasikan dengan nilai uang, tetapi nilai keefektifannya bisa diperkirakan. Nilai informasi dikaitkan dengan telaah *costeffectiveness* atau *costbenefits* (Sutabri, 2004). Terdapat sepuluh karakteristik nilai informasi, yaitu:

1. Mudah didapat

Sifat ini menunjukkan kemudahan dan kecepatan mendapatkan informasi. Kecepatannya bisa diukur, misalnya 1 menit versus 24 jam. Namun, seberapa berharga informasi bagi pengguna sulit untuk diukur.

2. Luas dan lengkap

Sifat ini menunjukkan kelengkapan isi informasi. Ini bukan hanya tentang volume, tetapi juga tentang keluaran informasi. Sifat ini sangat kabur dan oleh karena itu sulit diukur.

3. Ketelitiannya

Ciri ini terkait dengan derajat kebebasan dari kekeliruan dalam *output* informasi. terdapat dua jenis kegalatan dalam volumen data yang besar yaitu galat dalam perhitungan dan galat dalam pencatatan.

#### 4. Kecocokan

Sifat ini menampilkan seberapa bagus *output* informasi terkait dengan *request* pengguna. Isi dari informasi wajib berhubungan dengan masalah yang dihadapi sementara semua keluaran lainnya tidak bermanfaat. Sifat ini sulit terukur.

- 5. Ketepatan waktu Merupakan shift yang berkaitan dengan waktu yang dilalui.
- 6. Kejelasan

Merupakan tingkatan yang menunjukkan kejelasan suatu informasi yang bebas dari kata yang rancu.

7. Keluwesan Sifat tidak memiliki keinginan untuk mengubah informasi yang berguna untuk mencapai kesimpulan.

# 8. Bisa dibuktikan

ciri ini menampilkan sejauh apa informasi dapat telaah oleh beberapa *user* untuk sampai pada kesimpulanyang sama.

- 9. Tidak ada prasangka Merupakan ciri yang berkaitan dengan ada atau tidaknya hasrat untuk merubah informasi yang diarahkan sebelumnya.
- 10. Bisa diukur

Ciri ini adalah inti dari informasi yang produksi oleh sistem informasi formal.

## **2.3 Sistem Informasi**

Sistem informasi adalah himpunan tahapan organisasi yang diterapkan dalam bentuk terkomputerisasi dan otomatis untuk mencapai hasil ,yaitu memberikan informasi kepada pengambil kebijakan dan mengendalikan sistem. (Sulistyo, 2017). Selain itu, sistem informasi yaitu himpunan sub sistem fisik maupun nonfisik yang saling berinteraksi satu dengan yang lain dan bergiat secara bersama dengan serasi untuk menggapai hasilnya yaitu mengolah data sehingga menjadi informasi yang berfaedah (Azhar, 2017).

Oleh karena itu, berdasarkan kajian diatas maka dapat dipahami bahwa sistem informasi adalah gabungan interaksi antara data, teknologi serta aktivitas masyarakat yang memanfaatkan teknologi tersebut.

#### **2.3.1 Komponen Sistem Informasi**

Untuk menyusun sistem informasi diperlukannya elemen sistem informasi, dalam sistem informasi terdapat beberapa komponen (Anggraeni Yunaeti&Irviani, 2017) yaitu:

1. *Hardware*

Termasuk perangkat fisik seperti Pc dan alat cetak.

2. *Software*

Serangkaian perintah yang diberikan ke *Hardware* untuk dapat mengolah data.

3. *Procedure*

Seperangkat tahapan yang digunakan untuk mencapai pengolahan data dan menghasilkan *output* yang diinginkan.

4. *Programmer*

Orang-orang yang bertanggung jawab atas pengembangan dari sistem informasi, pengolahan, serta penggunaan *input* sistem informasi.

5. *Database*

Seperangkat hubungan, tabel, serta hal lain yang terkait dengan penyimpanan dari data.

6. Komunikasi data dan Jaringan komputer Sistem perantara yang meniscayakan sumber daya untuk dibagikan atau dimanfaatkan oleh pengguna.

Sementara itu, Burch dan Grudnitski (1986) mengemukakan bahwa suatu sistem informasi yang tersusun dari elemen yang disebut *buildingblock*, *modelblock*, *outputblock)*, *technologyblock*, dan *controlblock*. Sebagai sebuah sistem, masing-masing dari enam blok di atas saling berhubungan membentuk satu interaksi untuk mencapai hasilnya (Al Fatta, 2007) keenam blok yang terdapat dalam sistem informasi, antara lain:

#### 1. Blok Masukan

Input hanya dimasukkan di sistem informasi. *Block Input* meliputi metode pengambilan data yang dapat diinputkan dalam bentuk dokumen dasar.

2. Blok Model

Blok ini hanya tersusun dari beberapa kombinasi proses, model matematis, dan logika yang akan menampilkan ilusi data masukan dan data yang disimpan untuk menghasilkan *input* yang dikehendaki.

3. Blok Keluaran

Informasi berkualitas seperti dokumentasi yang bermanfaat untuk setiap tingkatan manajemen.

4. Blok Teknologi

Teknologi adalah kotak alat didalam sistem informasi. Teknologi dimanfaatkan untuk menyerap masukan, menyimpan data, menjalankan model, dan mengakses data, memproduksi dan mengirimkan *output* dan membantu mengontrol sistem keseluruhan.

5. Blok Basis Data

Data yang terhubung dan disimpan di perangkat keras PC untuk memanipulasinya membutuhkan *software*.

6. Blok Kendali

Pengendalian perlu direncanakan dan diimplementasikan agar memastikan bahwa hal yang bias menghancurkan sistem dapat diantisipasi atau jika terjadi kegalatan bisa segera diatasi dengan cepat.

#### **2.4 Pelayanan**

Armstrong (2008) menyatakan bahwa pelayanan ialah setiap giat atau kebaikan yang bisa dilakukan oleh masing-masing pihak yang pada konsepnya tidak berwujud dan tidak berdampak pada pemilihan suatu hal. Selain dari itu, produksi dapat atau tidaknya dapat di relevansikan dengan produk fisik (Rangkuti, 2017). Berdasarkan kajian di atas, dapat simpulkan bahwa pelayanan merupakan suatu bentuk kegiatan yang menguntungkan dari satu pihak kepihak lain.

Adapun beberapa pendapat dari para ahli, sebagai berikut (Rangkuti, 2017):

- 1. Menurut Atep Adya Brata, "Pelayanan adalah segala upaya untuk memberikan kemudahan guna mewujudkan kepuasan calon pembeli atau pelanggan sebelum atau sesudah terjadi transaksi".
- 2. Menurut A.S.Moenir, "Pelayanan adalah suatu proses pemenuhan kebutuhan melalui kegiatan orang lain yang langsung diterima. Dengan kata lain dapat dikatakan bahwa pelayanan adalah suatu tindakan yang dilakukan oleh orang lain sehingga masing-masing mendapat yang diharapkan. manfaat dan kepuasan."

Berdasarkan pengertian diatas dapat kita pahami bahwa pelayanan merupakan kegiatan atau kegiatan yang saling menguntungkan yang dilakukan oleh satu sisi kepada sisi lainnya sehingga dapat menghasilkan kepuasan bagi kedua belah sisi.

#### **2.4.1 Kualitas Pelayanan**

Pengukuran dari kinerja layanan bisa dilakukan dengan memanfaatkan alat ukur kinerja layanan yang dirancang oleh Parasuraman, Zeithaml, dan Berry dalam bukunya yang berjudul Delivery Quality Service. Menurut Parasuraman, Zeithaml, dan Berry (1999) terdapat sebelas aspek kualitas pelayanan yaitu (Nogi, 2005):

- 1. *Tangible* (Kenampakan fisik)
- 2. *Reliability* (Reliabilitas)
- 3. *Responsiveness* (Responsivitas)
- 4. *Competence* (Kompoetensi)
- 5. *Courtesy* (Kesopanan)
- 6. *Credibility* (Kredibilitas)
- 7. *Security* (Keamanan)
- 8. *Access* (Akses)
- 9. *Communication* (Komunikasi)
- 10. *Understanding thecustomer* (Pengertian Pelanggan)

#### 11. *Accountability* (Akuntabilitas)

#### **2.5 Pemesanan**

Pemesanan merupakan kegiatan yang dilakukan pelanggan sebelum membeli. Demi mencapai kepuasan pelanggan, perusahaan wajib memiliki sistem *order* yang baik. Menurut KBBI di situs resmi Kementerian Pendidikan dan Kebudayaan (Kemendikbud, 2019) yang diakses pada 21 September 2019, pemesanan adalah pembuatan, proses, cara pemesanan (pembuatan, tempat, pembuatan, dan lain-lain) kepada pemesan.

Berdasarkan pengertian diatas, kita ketahui bahwa pemesanan adalah aktifitas yang dilakukan untuk pesan tempat,item dan lain-lain terhadap orang lain.

# **2.6 Restoran**

Menurut Direktorat Jenderal. Par. 1990/1991:2, restoran adalah salah satu jenis usaha makanan yang sebagian atau seluruhnya berada pada suatu bangunan permanen, dilengkapi dengan peralatan untuk menyimpan, menyajikan, dan menjual makanan dan minuman kepada masyarakat di tempat usahanya dan memenuhi kebutuhan persyaratan yang ditetapkan dalam keputusan tersebut (Wiwoho, 2008). Singkatnya, restoran adalah usaha makanan yang melayani berbagai kebutuhan seputar makanan.

#### **2.6.1 Tentang Restoran Ayam Penyet Cindelaras**

Dalam situs resmi *e-book* Amerika Scribd, Inc yang diunggah pada 5 April 2015 dan diakses pada 27 September 2019 (Akbar, 2015), Usaha Ayam Cindelaras Penyet pada awalnya bermula dengan usaha bakso keliling yang telah dirintis oleh Pak Sumarsono sejak tahun 1994. Seirama berjalannya waktu, ketika Pak Sumarsono berjibaku mengembangkan mimpinya, ia mengigikan kelak bisnis bakso kelilingnya bisa berkembang menjadi restoran skala nasional yang besar. Berkat kerja keras bersama rekan, gerai pertama akhirnya terwujud, ditandai dengan diresmikannya "Bakso Urat ADS" yang berlokasi di Jalan Setia Budi Medan. Sejak momen itu usaha Pak Sumarsono terus berkembang sampai

akhirnya di tahun 2007 beliau meresmikan "Ayam Penyet Cindelaras" yang sampai sekarang telah berkembang seperti yang kita kenal sekarang.

Berikut cabang/outlet Restoran Ayam Penyet Cindelaras yang telah tersebar di wilayah Kota Medan dan sekitarnya:

- 1. APCL Teladan, Jln. Sisingamangaraja No. 123, Teladan Barat, Medan
- 2. APCL Sei Belutu, Jln. Sei Belutu Medan (Samping Kampus UMA Setia Budi, Medan)
- 3. APCL Adam Malik, Jln. AdamMalik Medan
- 4. APCL Ring Road, Jln. Gagak Hitam Medan (Samping SPBU Pertamina)
- 5. APCL Lauchi, Jln. Jamin Ginting KM. 13,5 Lauchi, Medan
- 6. APCL Marelan, Jln. Marelan Raya No. 55 (Di Sebelah Alfamart Marelan 2), Tanah Enam Ratus, Medan
- 7. APCL Tandem, Jln. Teuku Amir HamzahNo. 700, Tandem, Binjai
- 8. APCL Sei Rampah, Jln. Medan Tebing Tinggi
- 9. APCL Binjai, Jln. Jenderal Gatot Subroto, Suka Ramai, Kota Binjai
- 10. APCL Kualanamu, Jln. Batang Kuis, Bangun Sari, Tanjung Morawa
- 11. APCL Stabat, Jln. Proklamasi No. 9, Kwala Bingai, Stabat
- 12. APCL Tebing Tinggi, Jln. Gn. Leuseur, Tj. Marulak, Kota Tebing Tinggi
- 13. APCL Simalungun, Sei Mangkei, Bosar Maligas, Kabupaten Simalungun, Sumatera Utara

# **2.7 Metode** *Waterfall*

Menurut (Yurindra, 2017) *Waterfall* merupakan sebuah metode dalam SDLC yang memiliki ciri spesifik pekerjaan yaitu masing-masing tahapan pada *waterfall* wajib diselesaikan dahulu sebelum meneruskan ke tahapan berikutnya. Maksudnya fokus pada setiap bagian dapat terlaksana secara optimal karena jarang ada pekerjaan paralel padahal bisa terjadi paralelisme di *waterfall*.

#### **2.7.1 Fase-Fase Metode** *Waterfall*

Tahapan metode *waterfall* adalah sebagai berikut (Yurindra, 2017):

#### 1. *Requirement Analysis*

Fase ini membutuhkan *software*, informasi tersebut umumnya dapat didapatkan melalui survey, dan wawancara. Informasi akan dianalisis untuk memperoleh informasi dan didokumentasikan untuk proses selanjutnya.

### 2. *System Design*

Bagian ini dilakukan sebelum *coding*. Bagian ini berguna agar memberikan gambaran yang harus dilakukan dan tentang tampilannya. Tahap ini menolong dalam menentukan persyaratan *Hardware* dan sistem serta menentukan arsitektur sistem keseluruhan.

# 3. *Implementation*

Pada bagian ini dilakukan perancangan program. Pengembangan perangkat lunak dibagi menjadi modul kecil yang akan dikumpulkan pada bagian selanjutnya. Selain itu, pada tahap ini juga dilakukan pengujian terhadap modul yang sedang dibuat, apakah telah memenuhi fungsi yang harapkan atau belum.

## 4. *Integration and Testing*

Pada bagian ini modul yang telah dibangun digabung dan dilakukan pengujian agar dapat mengetahui *software* yang dibangun sudah sesuai dengan desain dan memiliki celah atau tidak.

### 5. *Operation and Maintenance*

Bagian ini merupakan Bagian akhir akhir dari model *waterfall*. *Software* yang telah selesai dioperasikan dan dilakukan pemeliharaan. Pemeliharaan yang dilakukan yaitu memperbaiki kegalatan yang tidak dapatkan pada tahap pengujian. Meningkatkan penerapan unit sistem dan mengoptimalkan layanan sistem untuk persyaratan baru.

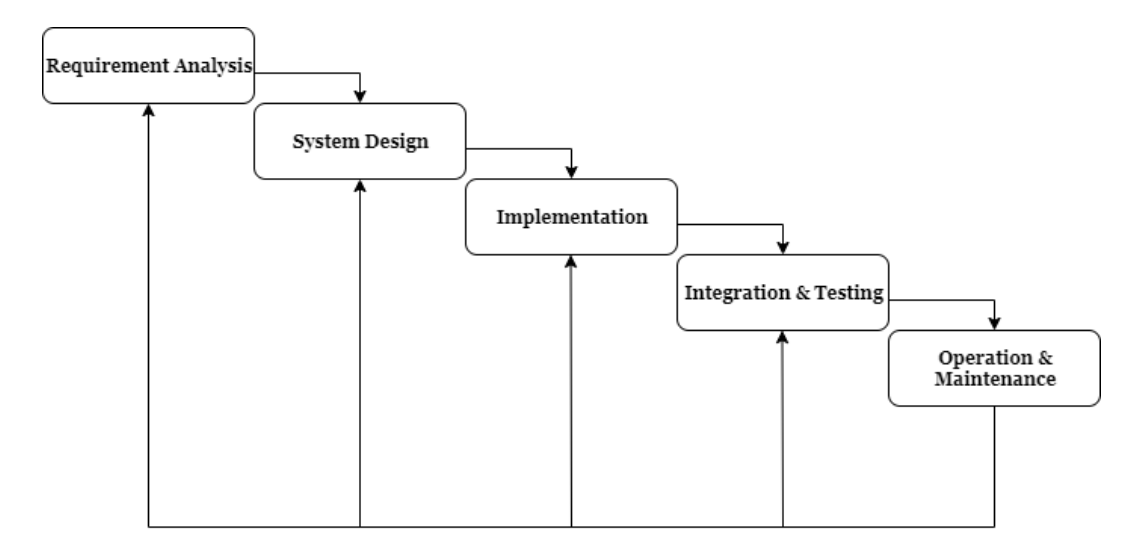

**Gambar 2.1 Fase-fase Metode** *Waterfall* **(Yurindra, 2017)**

### **2.7.2 Karakteristik Model** *Waterfall*

- 1. Persyaratan-persyaratan teori model *waterfall* dapat dilihat dibawah ini, (Yurindra, 2017):
	- a. Ketika semua persyaratan dipahami dengan baikdi awal pengembangan.
	- b. Definisi produk stabil dan tidak berubah selama pengembangan karena kilah apa pun seperti perubahan eksternal, perubahan tujuan, perubahan anggaran, atau perubahan teknologi. Untuk itu, teknologi yang dipakai harus dipahami dengan maksimal.
	- c. Menghasilkan produk baru, atau versi terbaru dari produkyang sudah ada. Pada dasarnya, jika anda menghasilkan versi terbaru akan masuk *incremental development*, dimana tiap stage sama seperti *Waterfall*  kemudian direpetitif.
	- d. Posting produk yang sudah ada ke *platform.*
- 2. Kelebihan Metode *Waterfall*
	- a. Proses menjadi lebih sistematis, urutan pemrosesan dengan metode ini akan lebih sistematis dari satu tahap ketahap berikutnya.
- b. Dari sisi pengguna juga lebih menguntungkan karena bisa merancang dan menyiapkan semua data dan kebutuhan pengolahan yang akan dibutuhkan.
- c. Jadwal menjadi pasti, jadwal setiap proses bisa dipastikan dengan pasti. Sehingga bisa terlihat dengan jelas target penyelesaian pengembangan program. Dengan urutan yang pasti, seseorang juga dapat melihat progres yang benar untuk setiap tahapannya.
- 3. Kelemahan *Waterfall*
	- a. Sifatnya presktiptif, sehingga sukar untuk melakukan perubahan ditengah proses.
	- b. Jika ada kekurangan prosesdari tahap sebelumnya, maka tahap pengembangan harus dilakukan dari awal. Ini akan memakan banyak waktu. Karena jika proses sebelumnya belum selesai hingga selesai, maka tahapan selanjutnya tidak akan berjalan. Jadi, jika ada kekurangan dalam permintaan pengguna, proses *development* harus dimulai dari awal.
	- c. Membutuhkan urutan kebutuhan yang lengkap diawal, tetapi jarang sekali pelanggan dapat menyediakan kebutuhan yang lengkap sebelumnya.

#### **2.8 UML**

UML Kepanjangan "*Unified Modeling Languange*" ialah metode yang dilakukan secara visual untuk merancang sistem berorientasi objek (Hai & Setiawan, 2019). Pengertian lain dari UML ialah bahasa pemodelan yang dapat menjelaskan secara detail dalam menganalisa dan mengeksekusi sesuatu yang diperlukan sistem(Suendri, 2018). Sistem *blueprint* ialah sebuah sistem standar penulisan yang disuguhkan UML yaitu meliputi konsepbisnis proses, penulis kelas-kelas kedalam bahasa program yang individual, skema database, dan elemen yang dibutuhkan pada sistem *software* (Zufria, 2013).

# **2.8.1 Jenis-jenis Diagram UML dan Beberapa Contoh Diagram**

1. *Use Case* Diagram

*Use case* diagram bias menjelaskan tipe interaksi antara sipemakai sistem dengan sistemnya. (Hai & Setiawan, 2019).

| No.            | Gambar       | <b>Nama</b>    | Keterangan                                                                                                    |
|----------------|--------------|----------------|----------------------------------------------------------------------------------------------------|
| 1              |              | Actor          | Mengkhususkan<br>himpunan<br>peran<br>yang<br>dimainkan user Ketika berhubungan dengan<br>use case                                                          |
| $\overline{2}$ |              | Dependency     | Hubungan yang jika<br>perubahan<br>suatu<br>elemen independen terjadi maka<br>akan<br>mempengaruhi elemen yang bergantung<br>pada elemen yang tidak mandiri |
| 3              | $\Leftarrow$ | Generalization | Hubungan yang mana objek anak berbagi<br>perilaku dan struktur data dari objek yang<br>ada di atasnya objek induk                                           |
| 4              |              | <b>Include</b> | Mengkhususkan bahwa use case sumber<br>secaraeksplisit                                                                                                    |
| 5              |              | Extend         | Mengkhususkan bahwa use case tujuan<br>memperluas perilaku dari use cas easal ke<br>suatu titik yang diberikan                                              |
| 6              |              | Association    | Yang mengkoneksikan objek satu dengan<br>objek lainnya                                                                                                    |
| 7              |              | Use case       | Keterangan dari susunan aksi-aksi yang<br>ditampilkan sistem dan menciptakan suatu<br>hasil yang terukur bagi actor                                         |
| 8              |              | Collaboration  | Hubungan aturan-aturan dan elemen lain<br>yang bekerja sama untuk menyediakan<br>perilaku yang lebih besar dari jumlah dan<br>komponen (sinergi)            |

**Table 2.1 Simbol-simbol** *Use Case* **Diagram**

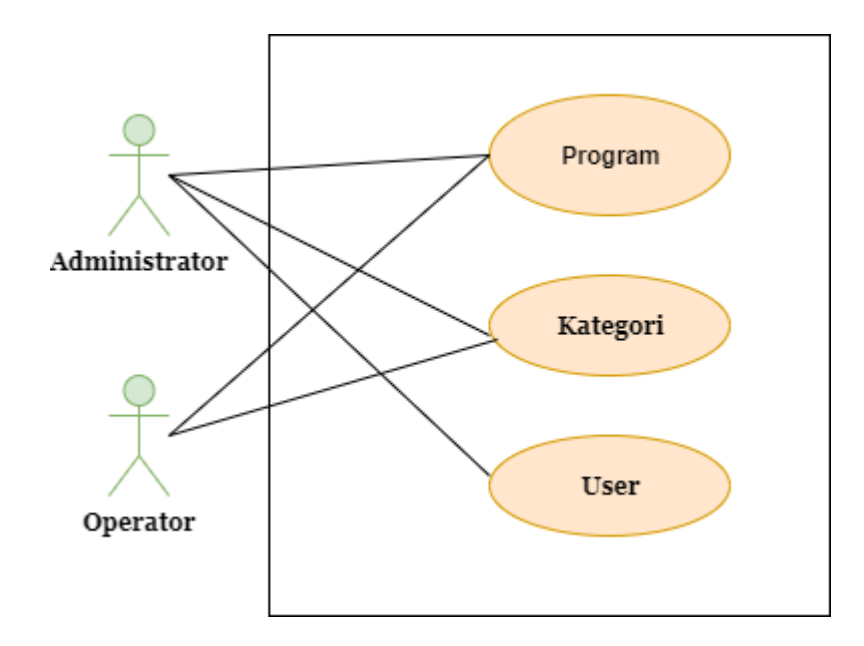

**Gambar 2.2 Contoh** *Use Case* **Diagram (Suendri, 2018)**

2. *Activity* Diagram

*Activity* Diagram merupakan diagram yang mengilustrasikan keseluruhan aliran dari aktivitas (Sulistyo, 2017).

| No. | Gambar | <b>Nama</b>         | Keterangan                                                                 |
|-----|--------|---------------------|----------------------------------------------------------------------------|
| 1.  |        | Activity            | Menunjukkan bagaimana setiap<br>kelas<br>saling berhubungan satu sama lain |
| 2.  |        | Action              | State yang mencerminkan eksekusi dari<br>sebuah aksi di dalam sistem       |
| 3.  |        | <b>Initial Node</b> | Objek dicetak atau diawali.                                                |

**Table 2.2 Simbol-simbol** *Activity* **Diagram**

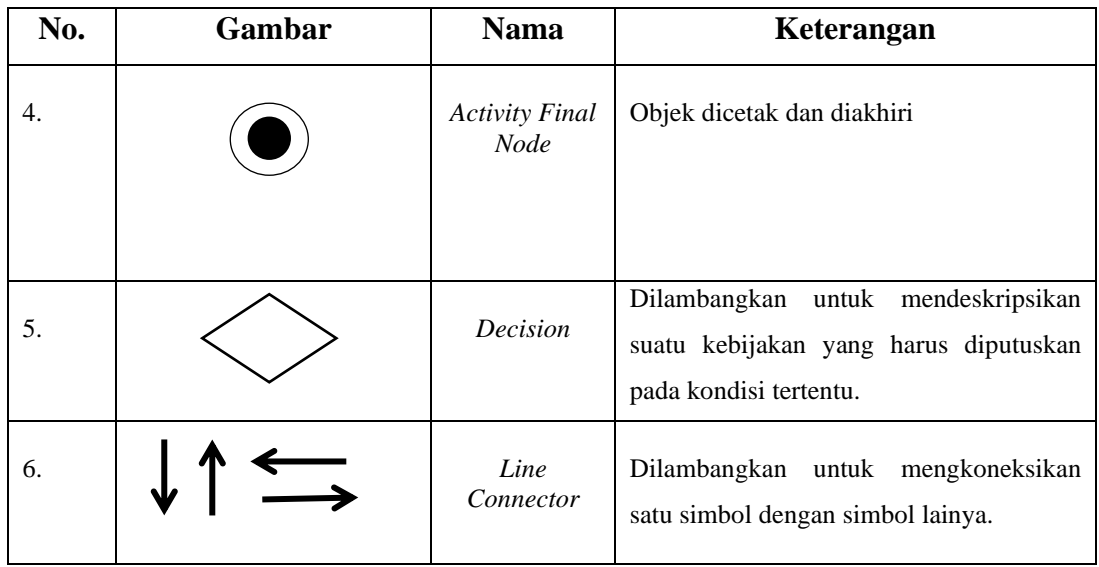

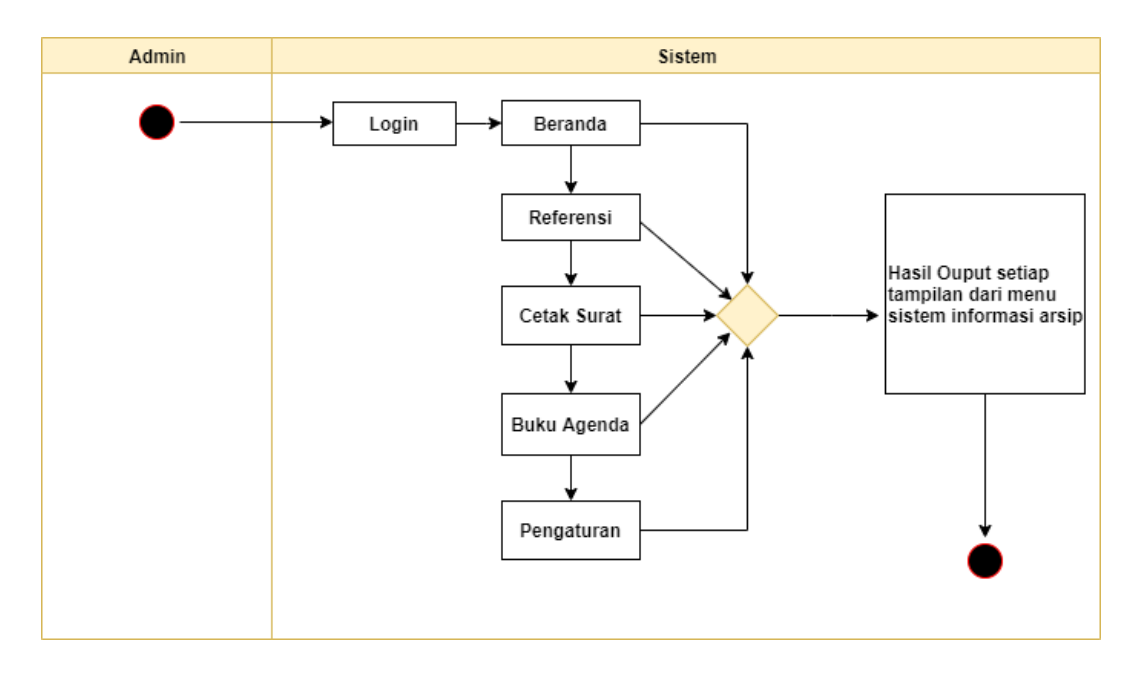

**Gambar 2.3 Contoh** *Activity* **Diagram (Irawan & Aprillia, 2018)**

# 3. *Sequences Diagram*

*Sequences* Diagram merupakan diagram yang menunjukkan *sequence* dari aktivitas dan hubungan antar *class* (Sulistyo, 2017).
| No. | Gambar | <b>Nama</b>                          | Keterangan                                                  |
|-----|--------|--------------------------------------|-------------------------------------------------------------|
| 1.  |        | Actor                                | Gambaran orang yang sedang bersinergi<br>dengan sistem      |
| 2.  |        | <b>Entity Class</b>                  | Gambaran relasi yang akan dilakukan                         |
| 3.  |        | Boundary<br>Class                    | Menunjukkan gambaran dari form                              |
| 4.  |        | <b>Control Class</b>                 | Gambarkan antara boundary ke tabel                          |
| 5.  |        | A focus of<br>Control & Life<br>Line | Gambarkan<br>memulai<br>dan<br>tempat<br>mengakhiri massage |
| 6.  |        | A Massage                            | Gambarkan pengiriman pesan                                  |

**Table 2.3 Simbol-simbol** *Sequences* **Diagram**

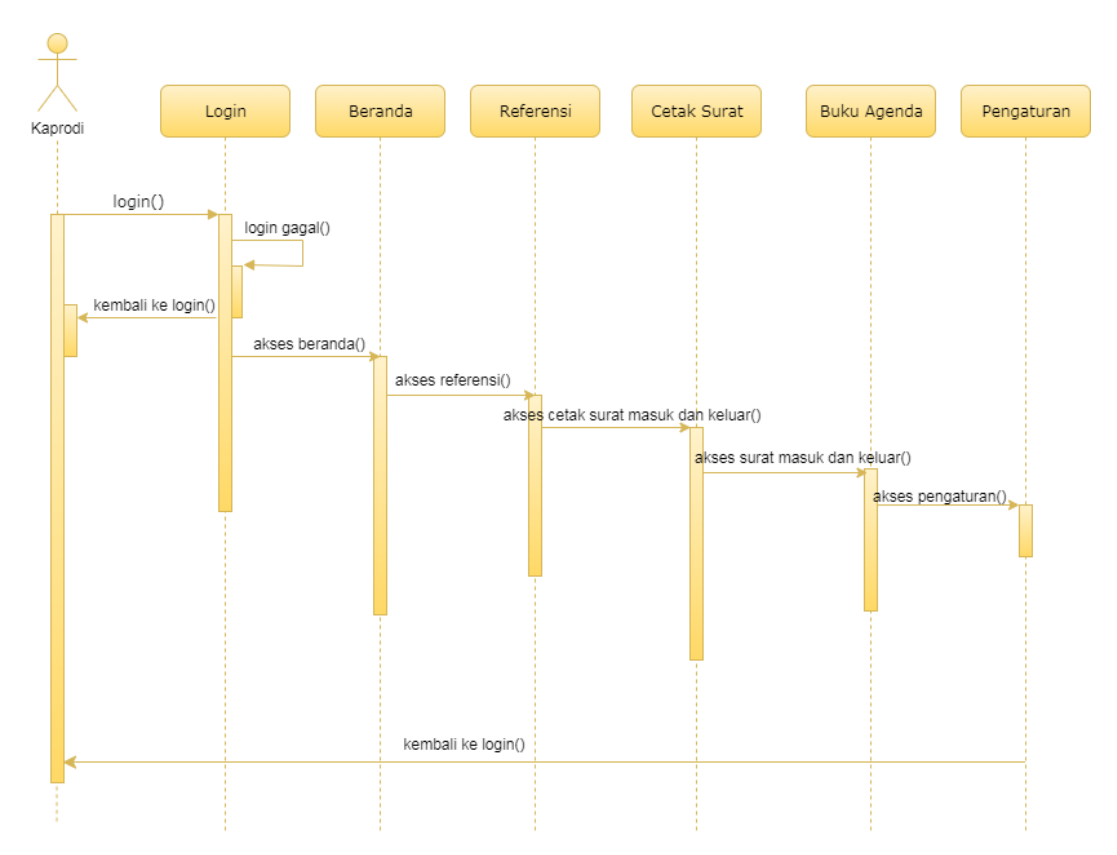

**Gambar 2.4 Contoh** *Sequences* **Diagram (Irawan & Aprillia, 2018)**

### 4. *Class* Diagram

*Class* Diagram merupakan diagram yang menunjukan *relationship* antar *class* (Sulistyo, 2017)

| N <sub>0</sub><br>$\bullet$ | Gambar | <b>Nama</b>                 | Keterangan                                                                                                    |
|-----------------------------|--------|-----------------------------|----------------------------------------------------------------------------------------------------|
| 1.                          |        | <b>Boundary</b><br>Lifeline | Gambaran diagram untuk suatu elemen yang<br>berbeda, secara khas merupakan pengkoneksi<br><i>actor</i> dan layar. |
| 2.                          |        | Entity<br>Lifeline          | Gambaran sebuah tempat atau operasi yang<br>menangkap pengetahuan atau informasi dalam<br>suatu sistem            |

**Tabel 2.4 Simbol-simbol** *Class* **Diagram**

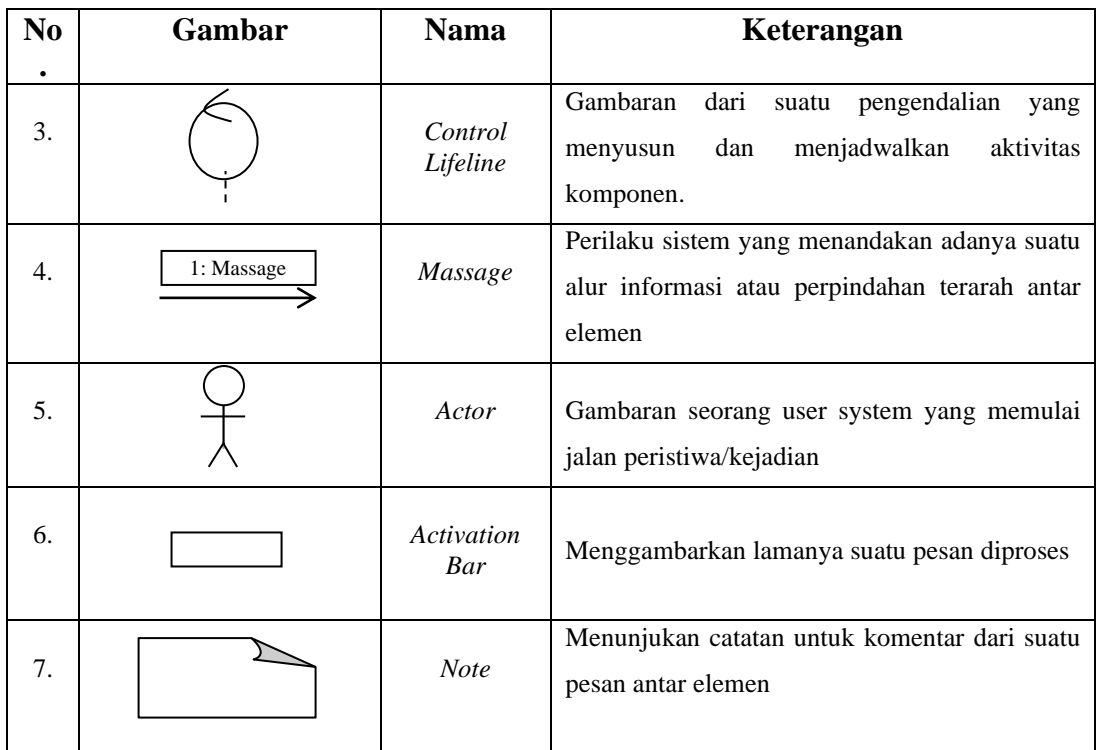

| Program                                                                                               |     | Kategori                                                  |
|----------------------------------------------------------------------------------------------------|-----|-----------------------------------------------------------|
| -program id<br>-program id kat<br>-program key<br>-program_nama<br>-program versi<br>-program_tanggal | n:1 | -kat id<br>-kat kode<br>-kat nama<br>-kat desk<br>-active |
| -program_expire<br>-program_perusahaan<br>-program_alamat<br>-program pj                              |     | User<br>-id                                               |
| - program_hp<br>-program harga<br>-url<br>-created by                                                 |     | -name<br>-email<br>-password<br>-atribute                 |

**Gambar 2.5 Contoh** *Class* **Diagram (Suendri, 2018)**

### **2.9** *Framework*

*Framework* diterjemahkan sebagai 'kerangka kerja'. Secara garis besar *framework* adalah menyediakan kerangka kerja untuk membangun suatu sistem sehingga pembangun sistem tidak harus merancang sistem dari awal. Dalam konsep *web framework*, *framework* menyediakan berbagai fungsi, sintaksis, *library, extension*, dan *template* siap pakai untuk mempercepat pekerjaan membangun *website*. Banyak jenis kerangka kerja ditemukan termasuk: Django, Yii, Zend, dan juga Laravel (S.ST, 2019). Aplikasi situs web, harus mengikuti aturan kerangka kerja. *framework* (dalam hal ini PHP framework), tidak wajib memikirkan kode perintah dasar / fungsi aplikasi website (S.Hut, 2010)

Menurut (S. Hut, 2010), beberapa keuntungan yang diperoleh dari penggunaan framework antara lain:

- 1. Waktu perancangan aplikasi web lebih efisien.
- 2. *Code* aplikasi *website* menjadi lebih gampang dibaca, karena sedikit dan bersifat pokok. Detailnya adalah kode dari *framework* dan ini mungkin tidak wajib dipikirkan, terjamin.
- 3. *Website* menjadi lebih mudah di-*maintenance*, karena tidak perlu fokus ke semua komponen kode *website*, paling utama kode sistem *framework.*
- 4. Tidak wajib lagi menciptakan kode penunjang aplikasi *website* seperti hubungan database, validasi form, GUI, dan *security*.
- 5. Pikiran akan lebih fokus ke kode jalan permasalahan laman, apa yang dimunculkan dan layanan yang diberikan dari aplikasi *website* tersebut.

#### **2.10 Laravel**

Laravel merupakan *framework* PHP dengan ciri *open source*. Dengan desain *Model-View-Controller* (MCV) yang dipakai agar membangun aplikasi *website*. *Framework* ini pertama sekali diciptakan oleh Taylor Otwell pada tanggal 22 Februari 2012 (Putih, 2014) selain itu ada juga yang beranggapan bahwa, Laravel ialah pengembangan *website* berlandaskan MVP yang ditulis dalam PHP yang dirancang untuk meningkatkan kualitas *software* dengan mengurangi *cost* pengembangan awal, biaya perawatan, serta untuk mengoptimalkan pengalaman bekerja dengan aplikasi dengan menyediakan sintaks ekspresif, jelas dan efisien (S.ST, 2019).

#### **2.10.1 Sejarah Laravel**

Laravel sendiri diciptakan oleh Taylor Otwell, dia memulai proyek laravel pada tahun 2011 dibulan April. Proyek ini didasari karena Otwell tidak menemukan *framework* yang mempunyai kelebihan update sejalan dengan versi PHP, menurutnya mengembangkan *framework* yang telah ada tidak mudah dengan keterbatasan sumber daya. Oleh karena itu Otwell membuat *framework* laravel dengan memberi ketentuan yaitu PHP versi 5.4 ke atas (Aminudin, 2015).

#### **2.10.2 Konsep MVC**

*Model-View-Controller*atau MVC merupakan suatu metode dalam proses pembuatan atau pembangunan sebuah sistem aplikasi dengan cara memisahkan data (*Model*) dari tampilan (*View*) dan cara bagaimana proses berlangsung (*Controller*) (Putih, 2014)

- 1. Model, model itu sendiri merepresentasikan struktur data. Dalam beberapa kasus model memuat fungsi-fungsi yang membantu seseorang dalam pengelolaan database seperti memasukkan data ke dalam database, memutakhirkan data dan lain-lain.
- 2. *View, View* adalah bagian yang mengontrol tampilan atau interface untuk pengguna. Dapat dikatakan merupakan halaman depan dari suatu sistem baik yang berbasis web, android maupun desktop.
- 3. *Controller*, *controller* itu sendiri merupakan bagian yang menghubungkan atau menjembatani antara model dan tampilan.
- 4. *Controller* berisi semua perintah yang terdapat dalam aplikasi yang memiliki fungsi untuk mengolah data dan mengirimkannya ke halaman *interface* pada sistem aplikasi.

#### **2.10.3 Kelebihan Laravel**

Adapun kelebihan framework Laravel adalah sebagai berikut (Aminudin, 2015):

#### 1. Ekspresif

Laravel merupakan *framework* PHP ekspresif, artinya ketika melihat sintaks Laravel, seorang programmer diharapkan dapat segera mengetahui kegunaan sintaks tersebut walaupun belum pernah mempelajarinya apalagi menggunakannya.

#### *2. Simple*

Salah satu hal yang membuat Laravel begitu sederhana adalah *Elouent* ORM. Misalnya, kami ingin mengambil semua data di *tabel users,* jadi yang perlu dilakukan hanya membuat kelas model bernama *user*.

#### *3. Accessible*

Laravel dibuat dengan dokumentasi selengkap mungkin. *Code Developer* dari Laravel sendiri berkomitmen untuk selalu menyertakan dokumentasi yang lengkap setiap kali versi terbaru dirilis.

#### **2.10.4 Fitur Laravel**

Berikut adalah fitur-fitur yang tersedia pada framework laravel, (Putih, 2014) antara lain:

- 1. *Bundles*, Ikatan merupakan fitur yang mendukung sistem kemasan modular. Dengan fitur ini kita dapat dengan mudah untuk melakukan penambahan paket aplikasi ke dalam project kita. Laravel versi 4.x menggunakan *composer* sebagai manajer aplikasi.
- 2. *Elouent* ORM (*Object-RelationalMapping*), merupakan implementasi dari PHP lanjutan dari *activerecord* yang menyediakan metode tersendiri dalam mengatur *relationship* antar obyek di database. Laravel *Query builder* adalah salah satu fitur yang disupport *Elouent*.
- 3. *Application logic*, merupakan fitur pengembangan aplikasi secara umum, baik dengan *controller* atau pendeklarasian *route*.
- 4. *Reverse routing*, merupakan fitur yang tepat dalam mendefinisikan hubungan antara *link* dan *route*, sehingga memungkinkan perubahan *link* dan *route* atau tanpa melakukan pengubahan *view*.
- 5. *Restfull controllers*, merupakan salah satu cara yang dapat digunakan untuk memisahkan logika antara HTTP GET dan POST.
- 6. *Class auto loading*, menyediakan fitur untuk *load* PHP *class* tanpa perlu melakukan *include*, *On-demand loading* hanya akan me*-load class* yang diperlukan.
- 7. *View composers*, merupakan kode *logic* yang dieksekusi ketika *view* di*load.*
- 8. *IoCcontainer*, memungkinkan obyek baru yang akan dihasilkan sesuai prinsip kontrol, dengan instansiasi opsional dan referensi dari obyek baru.
- 9. *Migrations*, merupakan fitur menyediakan sistem kontrol untuk skema *database*, sehingga memungkinkan untuk menghubungkan antara perubahan kode aplikasi dengan layout database, memudahkan *deploy* dan *update* aplikasi.
- 10. *Unit testing*, menyediakan fitur testing untuk mendeteksi atau mencegah kode ganda atau berulang (regresi) unit test ini dapat dijalankan melalui perintah *commandline*.
- 11. *Automatic pagination*, fitur yang memungkinkan pembuatan halaman*/paging* secara otomatis dengan metode yang sudah diintegrasikan ke laravel.

#### **2.11** *Database*

*Database* merupakan kumpulan informasi, informasi ini disimpan dengan cara yang sangat terstruktur. Dengan mengeksploitasi struktur tersebut, anda bisa mengakses dan memodifikasi informasi dengan cepat dan tepat (Siahaan & Sianipar, 2019). Pendapat lain juga mengatakan bahwa *database* atau basis data adalah kumpulan data yang saling terhubung yang disimpan bersama pada suatu media tanpa adanya duplikasi data, sehingga mudah digunakan kembali dan tidak mengalami ketergantungan pada program yang akan menggunakannya dan dapat di dapat. diakses oleh satu atau lebih program aplikasi secara optimal (Mandar, 2017).

*Database* adalah kumpulan file, tabel dan arsip yang saling berhubungan dan disimpan dalam media elektronik. Data tidak hanya disimpan begitu saja, tetapi dikelola dan ditata sehingga dikenal dengan *Database Management System*  (DBMS). Dengan begitu, data yang tersimpan dalam database dapat tersusun rapi dan terstruktur sehingga memudahkan kita untuk mendapatkan informasi terkait *database*.

#### **2.11.1** *Database Management System* **(DBMS)**

DBMS sendiri merupakan sebuah perangkat lunak (*software*) yang berfungsi untuk mengelola basis data. DBMS akan memudahkan pengguna dalam proses pembuatan database, mulai dari pembuatan, hingga proses yang berlaku di database, baik *berupa entry, edit, delete, Query data*, pembuatan laporan dan lain sebagainya secara efektif dan efisien (Yuhefizard, 2008)

#### **2.12 PHP**

PHP adalah singkatan dari "*HypertextPreprocessor*", yang merupakan bahasa pemrograman web *server-side* yang bersifat *open source*. PHP adalah *script* yang terintegrasi dengan HTML dan berada di server (*server side* HTML *embedded scripting*). PHP adalah *script* yang digunakan untuk membuat halaman *website* dinamis. Dinamis artinya halaman yang akan ditampilkan dibuat ketika halaman tersebut diminta oleh *client*. Mekanisme ini menyebabkan informasi yang diterima *client* selalu *uptodate*. Semua *script* PHP dijalankan di server tempat *script* dijalankan (Anhar, 2010).

#### **2.13 HTML**

HTML adalah singkatan dari *HyperTextMarkupLanguage*. Disebut *hypertext* karena dalam HTML sebuah teks biasa dapat berfungsi secara berbeda, kita dapat menjadikannya sebagai tautan yang dapat berpindah dari satu halaman ke halaman lain hanya dengan mengklik teks tersebut. Kemampuan teks ini disebut *HyperText*, meskipun dalam implementasinya nanti tidak hanya teks yang dapat digunakan sebagai *link*. Disebut *MarkupLanguage* karena bahasa HTML menggunakan tanda (*mark*), untuk menandai bagian-bagian teks. Misalnya, teks di antara tanda tertentu akan dicetak tebal, dan jika di antara tanda lain akan tampak besar. Tanda ini dikenal sebagai tag HTML. HTML adalah bahasa dasar pembuatan web. Disebut *basic* karena dalam pembuatan web, jika hanya menggunakan HTML maka tampilan web terasa hambar. Ada banyak bahasa pemrograman web yang ditujukan untuk memanipulasi kode HTML, seperti JavaScript dan PHP, memahami HTML adalah hal yang paling awal. HTML bukanlah bahasa pemograman (bahasa pemograman), melainkan bahasa markup (*markuplanguange*), hal ini kedengarannya sedikit aneh, namun jika Anda sudah terbiasa dengan bahasa pemograman lain, HTML tidak akan menemukan struktur yang biasa terdapat pada bahasa pemograman seperti IF, LOOP, atau variabel, HTML hanyalah bahasa struktural yang fungsinya untuk menandai bagian-bagian dari suatu halaman (Rerung, 2018).

#### **2.14 MySqL**

MySqL adalah salah satu jenis *data-base* server yang paling terkenal diantara *data-base* server lainnya dan saat ini banyak digunakan untuk membangun sebuah sistem aplikasi baik itu berbasis web maupun dekstop (Harianto et al., 2019). Selain itu, pendapat lain juga menjelaskan MySqL adalah perangkat lunak sistem manajemen basis data SQL yang dikenal sebagai DBMS (*Database Management System*), basis data ini *multithread, multi-user*. MySqL AB membuat MySqL tersedia sebagai perangkat lunak gratis di bawah GNU *General PublicLicense* (GPL), tetapi mereka juga menjual di bawah lisensi komersial untuk kasus-kasus khusus (Anhar, 2010).

MySqL memiliki beberapa kelebihan dan keuntungan dibanding database lain (Wahana Komputer, 2010), di antaranya adalah:

- 1. Banyak ahli berpendapat MySqL merupakan server tercepat.
- 2. MySqL merupakan system manajemen database yang *Open Source* (kode sumbernya terbuka), yaitu software ini bersifat *free* atau bebas digunakan oleh perseorangan atau instansi tanpa harus membeli atau membayar kepada pembuatnya.
- 3. MySqL mempunyai performa yang tinggi tapi simpel.
- 4. Database MySqL mengerti bahasa SQL (*Structured Query Languange*).
- 5. MySqL dapat diakses melalui protocol ODBC (*Open Database Connectivity*) buatan Microsoft. Ini menyebabkan MySqL dapat diakses oleh banyak *software*.
- 6. Semua klien dapat mengakses server dalam satu waktu, tanpa harus menunggu yang lain untuk mengakses *database*.
- 7. Database MySqL dapat diakses dari semua tempat di internet dengan hak akses tertentu.
- 8. MySqL merupakan *database* yang mampu menyimpan data berkapasitas besar, sampai berukuran Gigabyte.
- 9. MySqL dapat berjalan di berbagai *operating system* seperti Linux, Windows, Solaris, dan lain lain.

#### **2.15 XAMPP**

XAMPP merupakan *software web server apache* yang sudah tersedia di *database server MySqL* dan *support php programming*. XAMPP adalah perangkat lunak gratis dan mudah digunakan yang mendukung instalasi di linux dan windows. Kelebihan lain yang Anda dapatkan dari xampp adalah dengan sekali install *Apache web server, MySqL database server, phpsuppor*t (php4 php5) dan beberapa modul lainnya hanya berbeda jika versi *windows* selalu berupa instalasi grafis dan linux. dalam bentuk file terkompresi tar. .gz. Keunggulan lain yang berbeda dengan versi untuk *Windows* adalah memiliki fitur untuk mengaktifkan server secara grafis, sedangkan Linux masih menjadi perintah di konsol. Oleh karena itu versi linux sulit untuk dioperasikan (Puspitasari, 2011).

#### **2.16** *Web Browser*

*Web Browser* merupakan perangkat lunak atau *software* yang berfungsi menampilkan dan melakukan interaksi dengan dokumen-dokumen yang disediakan oleh *server web*(Puji et al., 2015). Jadi kesimpulannya *web browser*adalah tempat mengakses informasi *web* atau melakukan transaksi *via web*. *Web Browser* yang saat ini sudah banyak dan sangat sering dipakai ialah Opera, UC Browser, Safari dan lain-lain.

## **2.17 Studi Sejenis**

Berikut adalah penelitian-penelitian yang selaras/sejenis dengan penelitian yang dilakukan peneliti sebagai bahan referensi dalam melakukan penelitian ini :

| N <sub>o</sub> | Nama                         | Judul           | Kelebihan                             | Kelemahan              |  |  |
|----------------|------------------------------|-----------------|---------------------------------------|------------------------|--|--|
|                |                              |                 |                                       |                        |  |  |
| $\mathbf{1}$   | Adi<br>Putra                 | Aplikasi        | Sistem ini<br>sudah                   | Sistem<br>ini          |  |  |
|                | Nugraha, Kodrat   Pemesanan  |                 | berbasis<br>mobile                    | tidak                  |  |  |
|                | Satoto,<br>Imam              | Makanan         | android<br>dan                        | menyediakan            |  |  |
|                | Kurniawan                    | <b>Berbasis</b> | befokus<br>pada                       | pemesanan              |  |  |
|                | Teguh Martono   Mobile Pada  |                 | pemesanan menu                        | tempat<br>atau         |  |  |
|                | (Jurnal                      | Rumah Makan     |                                       | meja                   |  |  |
|                | Teknologi dan   "Lek Nonong" |                 |                                       |                        |  |  |
|                | <b>Sistem</b>                |                 |                                       |                        |  |  |
|                | Komputer – Vol               |                 |                                       |                        |  |  |
|                | 2 No. 2, April               |                 |                                       |                        |  |  |
|                | 2014)                        |                 |                                       |                        |  |  |
| $\overline{2}$ | Novhirtamely                 | Aplikasi        | Sistem ini tersedia   Pada sistem ini |                        |  |  |
|                |                              |                 |                                       |                        |  |  |
|                | Kahar, Reny Pemesanan        |                 | 3 jenis pesanan                       | pembayaran             |  |  |
|                | Wahyuning                    | Makanan         | yaitu<br>Delivery                     | masih                  |  |  |
|                | Astuti,<br>Reni              | Online          | Service, Catering   menggunakan       |                        |  |  |
|                | (Jurnal                      | Berbasis Web    | Service<br>(pesan                     | dan<br>cash            |  |  |
|                | Informatika Vol   pada Rumah |                 | menu paket dengan                     | belum                  |  |  |
|                | 7 No. 2, Juli   Makan Pagi   |                 | jumlah banyak), menggunakan           |                        |  |  |
|                | 2013)                        | Sipin  <br>Sore | dan                                   | Catering bank transfer |  |  |
|                |                              | Jambi           | Ruang Minang   atau sejenisnya        |                        |  |  |
|                |                              |                 | (pesan menu paket                     |                        |  |  |
|                |                              |                 | tempat khusus<br>di                   |                        |  |  |
|                |                              |                 | ruang minang)                         |                        |  |  |

**Tabel 2.5 Referensi Studi Sejenis**

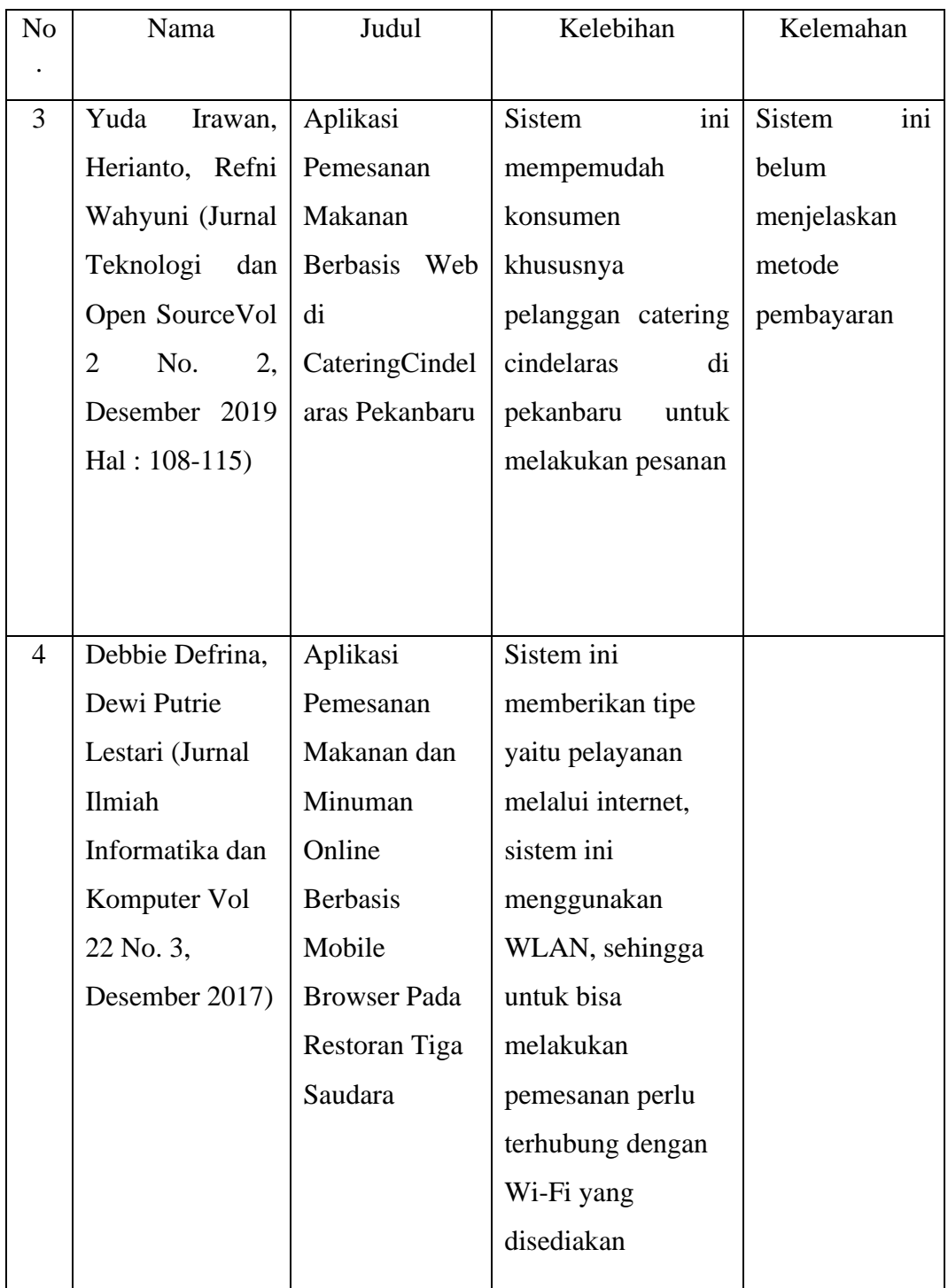

Dari referensi studi sejenis yang telah dikumpulkan diatas, dapat dilihat bahwa tidak ada penelitian yang membahas layanan pemesanan pada restoran cindelaras kota medan dengan menggunakan framework laravel, sehingga pelaku peneliti mengambil topik pembahasan tersebut.

## **BAB III METODE PENELITIAN**

#### **3.1 Metode Penelitian**

Metode penelitian yang diterapkan dalam penelitian ini ialah metodologi kualitatif, metodologi kualitatif adalah metode penelitian yang menciptakan gambaran berupa aplikasi yang didapat dari catatan, *interview*, dokumen-dokumen hasil observasi terkait tulisan maupun gambar (Samsudin et al., 2014). Metode kualitatif ialah jenis penelitian yang hasil temuannya tidak berasal dari statistik atau bentuk hitungan lainnya.

Terdapat dua pengolahan data dalam penelitian ini, yaitu reduksi data dan koding data.

- 1. Reduksi data, ialah menggolongkan dan mengorganisasi data sinkron dengan topik yang dimana data itu dihasilkan dari penelitian.
- 2. Koding data, ialah pengolahan materi atau informasi dengan memberi kode-kode terhadap segmen-segmen data.

Analisis yang digunakan ialah analisis kualitatif yang mana didalamnya terdapat upaya bekerja dengan data, mengorganisasikan data, dan memilah untuk menemukan apa yang penting dari data untuk suatu penelitian.

#### **3.2 Tempat dan Waktu Penelitian**

Tempat penelitian ini dilaksanakan di Restoran Ayam Penyet Cindelaras yang beralamat di Jln. Marelan Raya No. 55, Tanah Enam Ratus, Kec. Medan Marelan, Kota Medan. Penelitian ini dilaksanakan pada bulan Juni 2019 sampai September 2019.

| <b>Jadwal</b>                          |                   |                              | September          |                   | <b>Oktober</b>             |                             |                    | <b>November</b> |                            |                             |                     | <b>Desember</b>   |             |              |                |             |
|----------------------------------------|-------------------|------------------------------|--------------------|-------------------|----------------------------|-----------------------------|--------------------|-----------------|----------------------------|-----------------------------|---------------------|-------------------|-------------|--------------|----------------|-------------|
|                                        | $\mathbf{M}$<br>I | $\mathbf{M}$<br>$\mathbf{I}$ | $\mathbf M$<br>III | $\mathbf M$<br>IV | $\mathbf M$<br>$\mathbf I$ | $\mathbf M$<br>$\mathbf{I}$ | $\mathbf M$<br>III | $\bf M$<br>IV   | $\mathbf M$<br>$\mathbf I$ | $\mathbf M$<br>$\mathbf{I}$ | $\mathbf{M}$<br>III | $\mathbf M$<br>IV | $\mathbf M$ | $\mathbf{M}$ | $\mathbf{M}$   | $\mathbf M$ |
| <b>Kegiatan</b>                        |                   |                              |                    |                   |                            |                             |                    |                 |                            |                             |                     |                   | I           | $\mathbf{I}$ | $\mathbf{III}$ | IV          |
| RisetKebutuhanInstitusi/<br>Perusahaan |                   |                              |                    |                   |                            |                             |                    |                 |                            |                             |                     |                   |             |              |                |             |
| Pengumpulan Data                       |                   |                              |                    |                   |                            |                             |                    |                 |                            |                             |                     |                   |             |              |                |             |
| Pengajuan Proposal                     |                   |                              |                    |                   |                            |                             |                    |                 |                            |                             |                     |                   |             |              |                |             |
| <b>Seminar Proposal</b>                |                   |                              |                    |                   |                            |                             |                    |                 |                            |                             |                     |                   |             |              |                |             |
| <b>Analisis Data Sistem</b>            |                   |                              |                    |                   |                            |                             |                    |                 |                            |                             |                     |                   |             |              |                |             |
| Perancangan Sistem                     |                   |                              |                    |                   |                            |                             |                    |                 |                            |                             |                     |                   |             |              |                |             |
| Implementasi Sistem                    |                   |                              |                    |                   |                            |                             |                    |                 |                            |                             |                     |                   |             |              |                |             |
| Pengujian Sistem                       |                   |                              |                    |                   |                            |                             |                    |                 |                            |                             |                     |                   |             |              |                |             |
| Dokumentasi Sistem                     |                   |                              |                    |                   |                            |                             |                    |                 |                            |                             |                     |                   |             |              |                |             |

**Tabel 3.1 Waktu Penelitian dan Pengerjaan Sistem**

Adapun tahap yang akan dilakukan sebagai berikut :

1. Penelitian Kebutuhan Kelembagaan / Perusahaan

Peneliti akan melakukan penelitian terhadap permasalahan yang ada pada rumah makan Ayam Penyet Cindelaras guna mencari solusi untuk mengatasi permasalahan yang ada.

2. Pengajuan Proposal Skripsi

Setelah menemukan solusi yang dirasa efektif, peneliti mengajukan sebuah judul sebagai syarat pengajuan proposal skripsi.

#### 3. Penjadwalan

Dalam melakukan penelitian, peneliti membutuhkan penjadwalan yang akan membantu dalam menentukan batasan waktu dalam merancang sistem pelayanan pemesanan pada Restoran Cindelaras Penyet Ayam.

#### 4. Seminar Proposal

Diselenggarakan seminar proposal untuk menyatakan judul penelitian yang diajukan diterima atau tidak dengan mencantumkan proposal skripsi.

#### 5. Pengumpulan Data

Setelah judul penelitian diterima, maka peneliti akan mengumpulkan data untuk keperluan perancangan sistem.

#### **3.3 Cara Kerja**

#### **3.3.1 Metode Pengumpulan Data**

Metode ini dilakukan dengan cara mengumpulkan data yang diperlukan untuk penelitian pada Restoran Cindelaras Kota Medan. Berikut ini metode pengumpulan data yang digunakan dalam penelitian :

#### 1. Observasi

Tahap ini dilakukan dengan cara mengumpulkan data melalui pengamatan langsung terhadap objek penelitian untuk melihat secara dekat kegiatan yang dilakukan untuk memperkuat data pada penelitian ini. Pelaksanaan observasi ini dilakukan dengan mendatangi lokasi Restoran Ayam Penyet Cindelaras yaitu Cabang Adam Malik dan juga Marelan.

#### 2. Wawancara

Tahap ini dilakukan dengan cara mengumpulkan data melalui pihak cindelaras seperti bertanya secara langsung sehingga informasi yang kita inginkan jelas, caranya seperti melakukan wawancara kepada pihak restoran ayam penyet cindelaras yaitu bapak Robby Iksandi, selaku penanggung jawab restoran ayam penyet cindelaras cabang adam malik dan bapak Rian Eko Syahputra selaku penanggung jawab restoran ayam penyet cindelaras cabang tanah 600 marelan. Wawancara ini dilakukan bertempat di dua lokasi cabang ayam penyet cindelaras

dengan memberikan pertanyaan yang meliputi seputar restoran ayam penyet cindelaras dan seputar menu dan reservasi.

Wawancara ini dilakukan pada :

Waktu : 1. Jum'at, 3 Januari 2020

2. Sabtu, 4 Januari 2020

Tempat : 1. AP Cindelaras Adam Malik, Jln. Adam Malik Medan 2. AP Cindelaras Marelan, Jln. Marelan Raya No. 55 (Di Sebelah Alfamart Marelan), Tanah Enam Ratus, Medan

Berdasarkan wawancara yang telah dilakukan, hasil dari wawancara ini berupa data-data maupun informasi spesifik terkait reservasi dan menu di restoran ayam penyet cindelaras dikota medan.

3. Analisis Dokumen

Pada tahap ini, peneliti menggunakan analisis dokumen untuk menjelaskan mengenai dokumen-dokumen yang akan digunakan dalam sistem pelayanan pemesanan pada restoran ayam penyet cindelaras.

**Tabel 3.2 Analisis Dokumen**

|                | Nama Dokumen | Data Menu                                                          |
|----------------|--------------|--------------------------------------------------------------------|
|                | Sumber       | Manager Cabang APCL                                                |
|                | Rangkap      | 1                                                                  |
|                | Fungsi       | Sebagai penentu harga<br>makanan dan minuman<br>pada Restoran APCL |
|                | Item Data    | Nama makanan, nama<br>minuman, harga, jumlah                       |
| $\overline{2}$ | Nama Dokumen | Data Reservasi                                                     |
|                | Sumber       | Manager Cabang APCL                                                |
|                | Rangkap      |                                                                    |

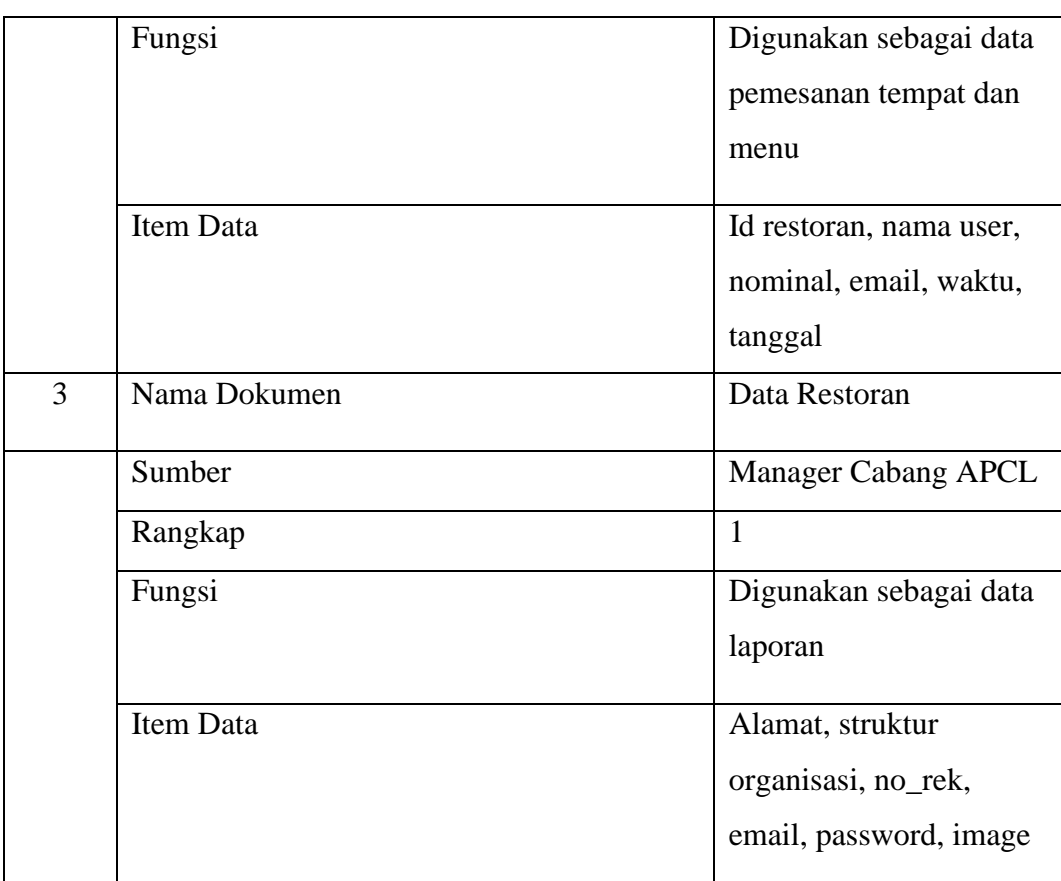

#### **3.3.2 Metode Pengembangan Sistem**

Pengembangan sistem yang digunakan pada aplikasi ini adalah Metode *Waterfall* dari model pendekatan SDLC (*System Development Life Circle*) dalam Sistem Informasi Layanan Pemesanan Pada Restoran Cindelaras Kota Medan dengan Menggunakan *Framework* Laravel.

Metode *Waterfall* adalah metode pengembangan yang umum digunakan oleh para peneliti sistem, adapun tahapan yang dapat diuraikan ialah :

1. Analisis Kebutuhan Perangkat Lunak

Pada tahap ini penulis akan melakukan wawancara (*interview)* pada pihak cindelaras yaitu *manager*/penanggung jawab di cabang masing-masing, wawancara ini bertujuan untuk mengambil data yang akan digunakan untuk kebutuhan membuat *field-field* pada pengembangan sistem.

a. Data

Pada tahap ini, peneliti akan mencari data dan informasi melalui buku atau *e-book* yang bekaitan dengan reservasi/pemesanan.

b. Perangkat Keras

Adapun perangkat keras yang digunakan dalam penelitian ini ialah laptop dengan spesifikasi sebagai berikut:

- 1) Layar 14"
- 2) Memiliki tingkat resolusi 1366 x 768 pixels
- 3) Prosesor Intel® Celero® CPU B830
- 4) RAM 2 GB DDR3
- 5) Harddisk 500 GB
- c. Perangkat Lunak

Adapun perangkat lunak yang digunakan dalam penelitian ini adalah sebagai berikut:

- 1) SistemOperasi, Windows 7
- 2) XAMPP 3.2.2
- 3) MySqL 5.1.37
- 4) PHP 7
- 5) Bootstrap 4.3.1
- 6) Sublime Text
- 7) Chrome
- 8) Microsoft Office 2007
- 9) Draw IO
- 10) Laravel 6.0
- 2. Desain

Sebelum pengkodean program, data yang diperoleh diubah *menjadi fieldfield* yang akan disusun secara sistematis sehingga membentuk suatu tabel. Adapun tabel yang akan dibuat yaitu: tabel\_admins, tabel\_admin\_role, tabel\_cabangs, tabel\_kategori\_menus, tabel\_konfirmasi\_bayars, tabel\_mejas, tabel\_menus,tabel\_reservasis, tabel\_reservasis\_menus, tabel\_roles, tabel\_users.

Dalam tahap desain ini juga terdapat rancangan *Class Diagram, Activity Diagram, Use Case Diagram,* dan *Sequence Diagram*.

#### 3. Pembuatan Kode Program

Ditahap ini, aplikasi dikembangkan sesuai desain yang telah disusun secara sistematis dalam kode program PHP, HTML dan database MySqL serta framework laravel.

#### 4. Pengujian

Setelah selesai tahap coding, aplikasi akan dilakukan pengujian kepada *user* pengguna sehingga dapat diketahui apakah telah berjalan sesuai dengan yang diharapkan atau belum.

#### 5. Pemeliharaan

Setelah tahap pengujian dilakukan beberapa revisi sesuai kebutuhan, aplikasi sudah dapat di pergunakan oleh *user* yang dalam hal ini adalah konsumen Rumah Makan Cindelaras dan juga *staff* sebagai admin pada cabang-cabang Ayam Penyet Cindelaras di Kota Medan. Apabila aplikasi sudah dipergunakan, maka diperlukan untuk melakukan perawatan.

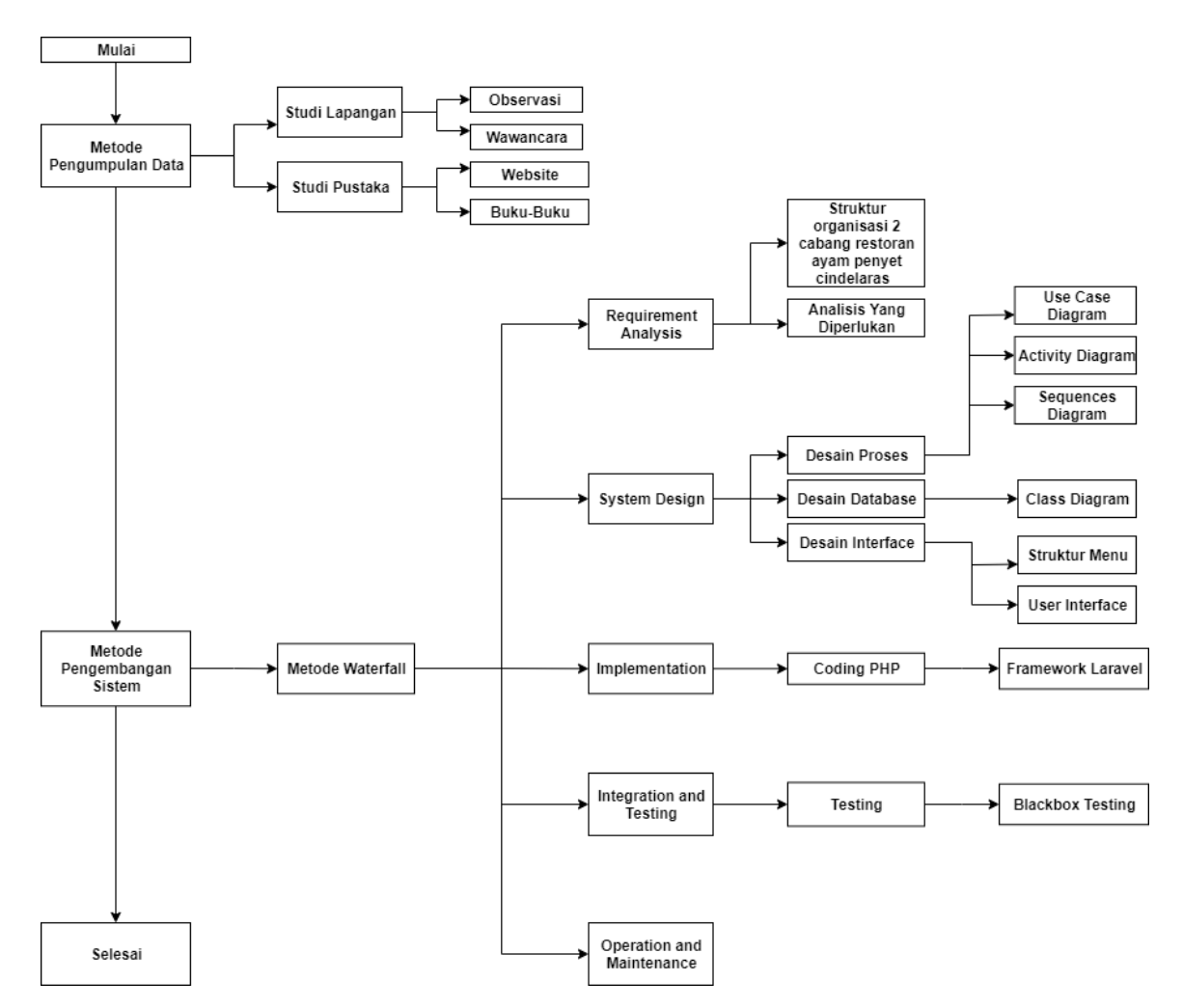

### **3.4 Kerangka Berfikir Penelitian**

**Gambar 3.1 Kerangka Berfikir Penelitian**

## **BAB IV HASIL DAN PEMBAHASAN**

#### **4.1 Struktur Organisasi**

Struktur organisasi Restoran Ayam Penyet Cindelaras Kota Medan dibentuk untuk dikelompokkan, dibagi, dan dikoordinasikan sesuai pekerjaan atau posisi masing-masing *staff* untuk mecapai tujuan yang di harapkan. Berikut 2 struktur organisasi Restoran Ayam Penyet Cindelaras Kota Medan Cabang Adam Malik dan Marelan.

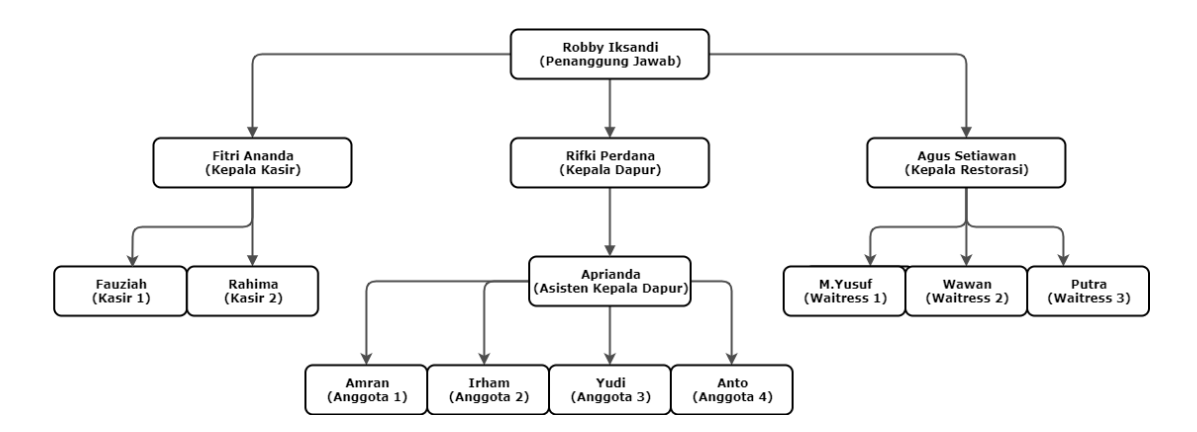

**Gambar 4.1 Struktur Organisasi Restoran APCL Cabang Adam Malik**

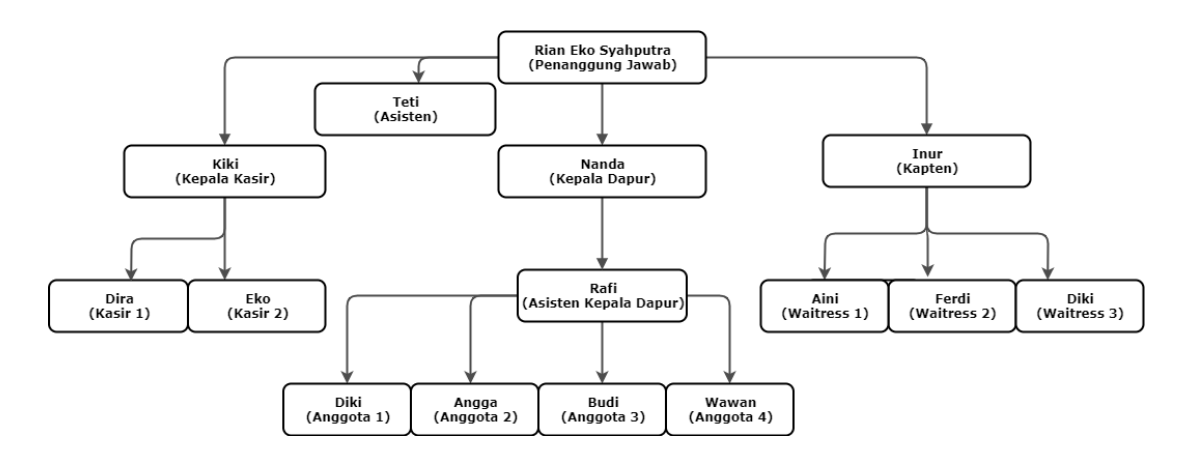

**Gambar 4.2 Struktur Organisasi Restoran APCL Cabang Marelan**

#### **4.1.1 Visi dan Misi**

Visi :

"Ayam Penyet CINDELARAS, Restoran Tradisional Terbesar, Cita Rasa Khas Indonesia".

Misi :

- 1. Mencipatakan merek Ayam Penyet CINDELARAS sehingga memiliki kekuatan yang luar biasa.
- 2. Membentuk Restoran Ayam Penyet CINDELARAS sebagai bisnis kuliner berbasis jaringan yang bersih dan hygienis sehingga mampu memberikan kepuasan bagi para pelanggannya.
- 3. Mengutamakan cita rasa tradisional khas Indonesia dengan konsep yang modern.
- 4. Memajukan bisnis hingga menjangkau seluruh kota yang ada di Indonesia.

#### **4.2 Analisis Yang Diperlukan**

Sebelum ke tahap perancangan sistem yang baru, peneliti akan melakukan analisis terhadap sistem yang sedang berjalan saat ini. Tujuannya untuk membandingkan kinerja sistem yang telah ada dengan sistem yang akan diusulkan. Adapun sistem yang sedang berjalan pada sistem pelayanan pemesanan tempat dan menu di restoran Ayam Penyet Cindelaras di dua cabang ini ialah masih dengan mendatangi restoran, lalu pelanggan yang ingin melakukan reservasi harus memesan minimal sehari sebelumnya dengan membayar minimal lima puluh ribu untuk panjar yang nantinya akan dipotong total makanan dan minuman yang dipesan, menu dan tempat dipesan secara bersamaan, pada kedua cabang ini sistem pembayaran masih menggunakan cara tunai. Sistem yang sedang berjalan ini tidak efisien dan hemat waktu maka dari itu sistem informasi akan memberikan efek terhadap eksistensi restoran ayam penyet cindelaras kota medan sehingga minat masyarakat diharapkan akan terus meningkat sesuai dengan perkembangan teknologi.

Berikut kekurangan sistem yang sedang berjalan :

- 1. Proses reservasi masih dilakukan secara manual
- 2. Proses transaksi reservasi masih dilakukan secara tunai
- 3. Sistem informasi belum sepenuhnya mendukung untuk sistem reservasi di restoran ayam penyet cindelaras kota medan

Adanya sistem usulan yang akan dibangun terdiri dari beberapa pengguna, diantaranya:

- 1. User/Pelanggan
	- a. User masuk ke halaman website
	- b. User memasukkan data diri, email, jumlah meja , beserta tanggal dan jam untuk reservasi
	- c. User memilih menu makanan dan minuman
	- d. User melihat laporan reservasi dan melakukan pembayaran lewat rekening
	- e. User mengupload bukti pembayaran
	- f. Setelah selesai user dapat keluar dari website
- 2. Admin
	- a. Admin melakukan *log in* dengan memasukkan *username* dan *password*
	- b. Admin mengatur meja untuk konsumen yang melakukan reservasi
	- c. Admin dapat menambahkan meja dan menghapus meja
	- d. Admin mengkonfirmasi bukti pembayaran konsumen yang melakukan reservasi
	- e. Admin menambahkan atau menghapus menu
	- f. Admin menambahkan cabang restoran
	- g. Setelah selesai admin dapat keluar (log out)

#### **4.3 Perancangan Sistem**

Pada pembahasan ini akan menjelaskan proses perancangan sistem yang dituangkan dalam bentuk UML (*Unified Modeling Languange*). UML ialah bahasa grafis yang standar untuk pemodelan perangkat lunak berorientasi objek.

Terdapat empat diagram yang akan dibuat yaitu *Use Case Diagram*, *Activity Diagram*, *Sequences Diagram* dan *Class Diagram*..

#### **4.3.1** *Use Case Diagram*

Adapun *use case diagram* yang digunakan dalam pembangunan sistem ini adalah sebagai berikut:

- 1. *Actor*
	- a. *User*, bisa melakukan reservasi, bisa memilih cabang, bisa melihat menu makanan dan minuman, bisa memesan makanan dan minuman, bisa melakukan pembayaran dan konfirmasi pembayaran, dimana user bisa memilih sesuai keinginan di restoran cindelaras mana yang diinginkan agar user dapat melakukan reservasi.
	- b. *Admin*, dalam sistem ini admin bisa mengatur meja user, mengatur menu, menambah cabang cindelaras, menerima pembayaran, mengkonfirmasi DP, secara garis besar admin memiliki semua akses atas sistem ini.
- 2. *Use Case Description*

Deskripsi untuk setiap use case diagram ialah sebagai berikut:

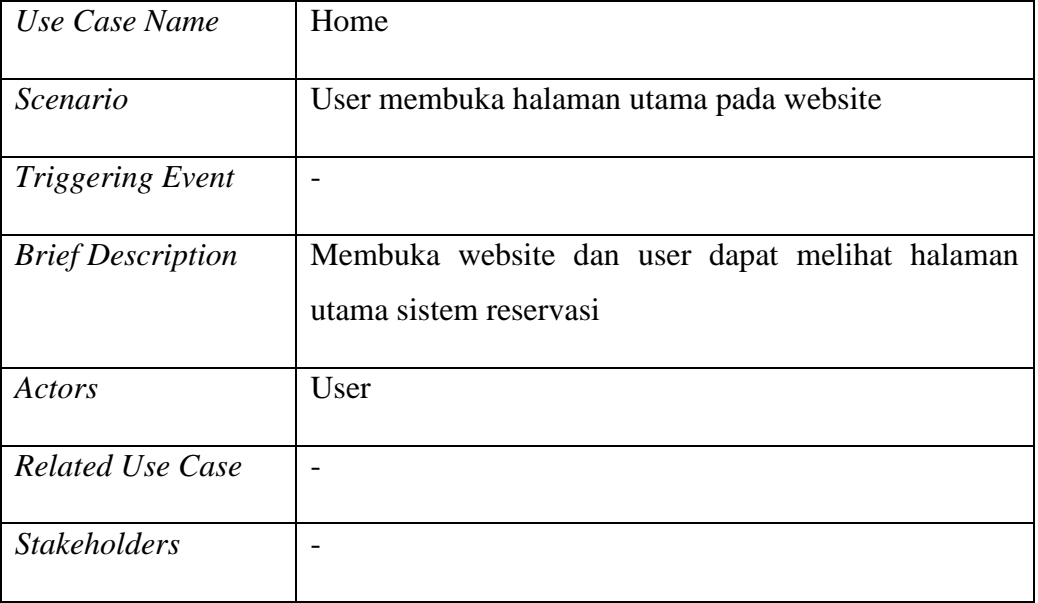

a. Home

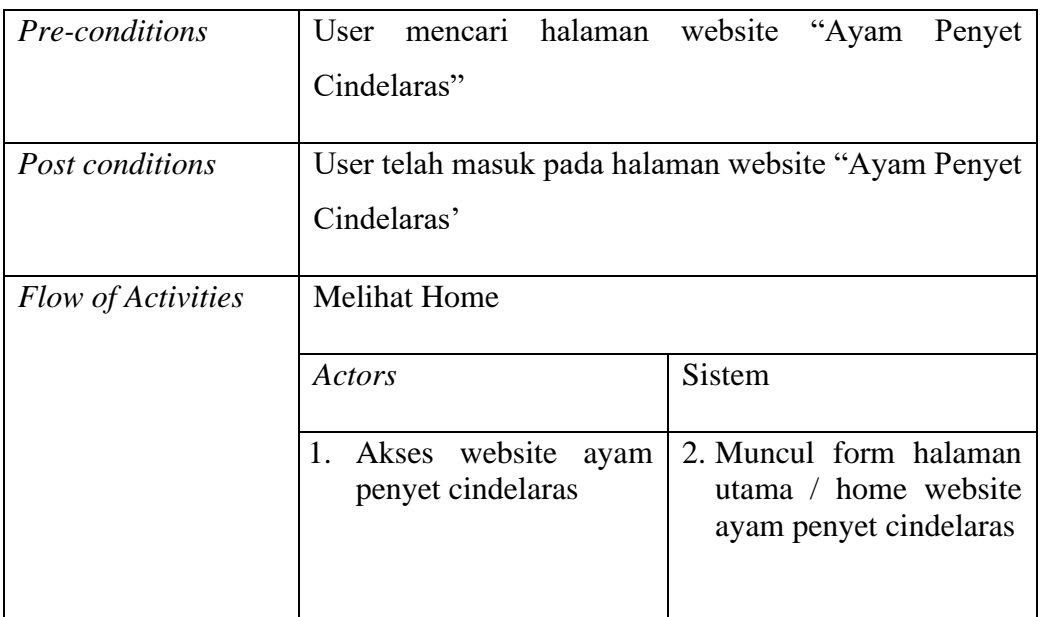

## b. Reservasi

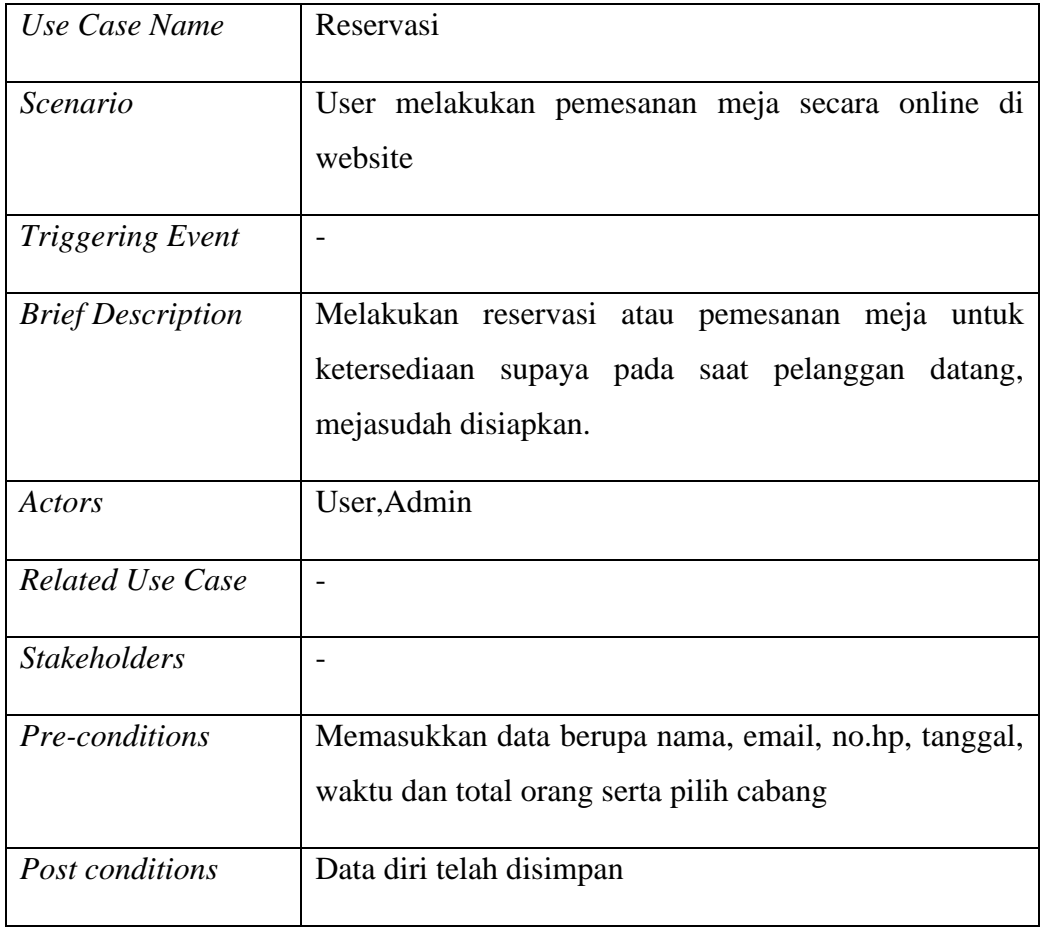

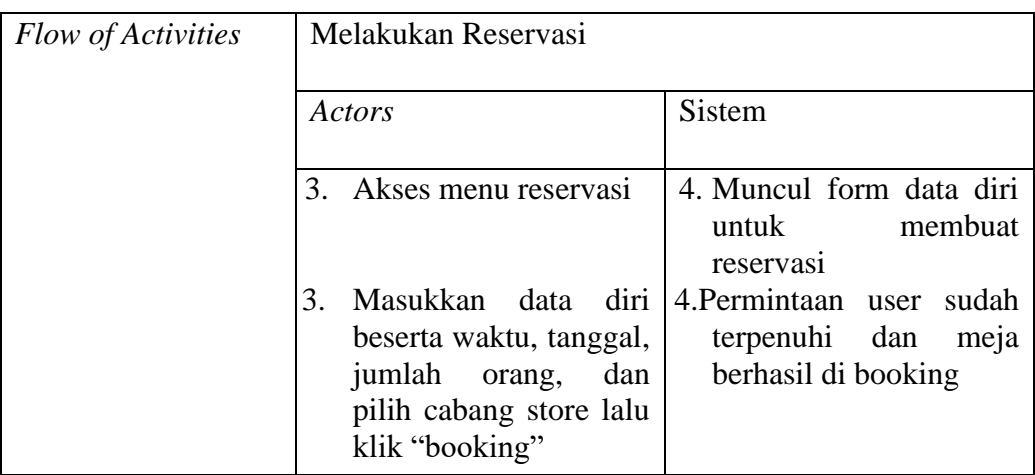

## c. Pemesanan Makanan dan Minuman

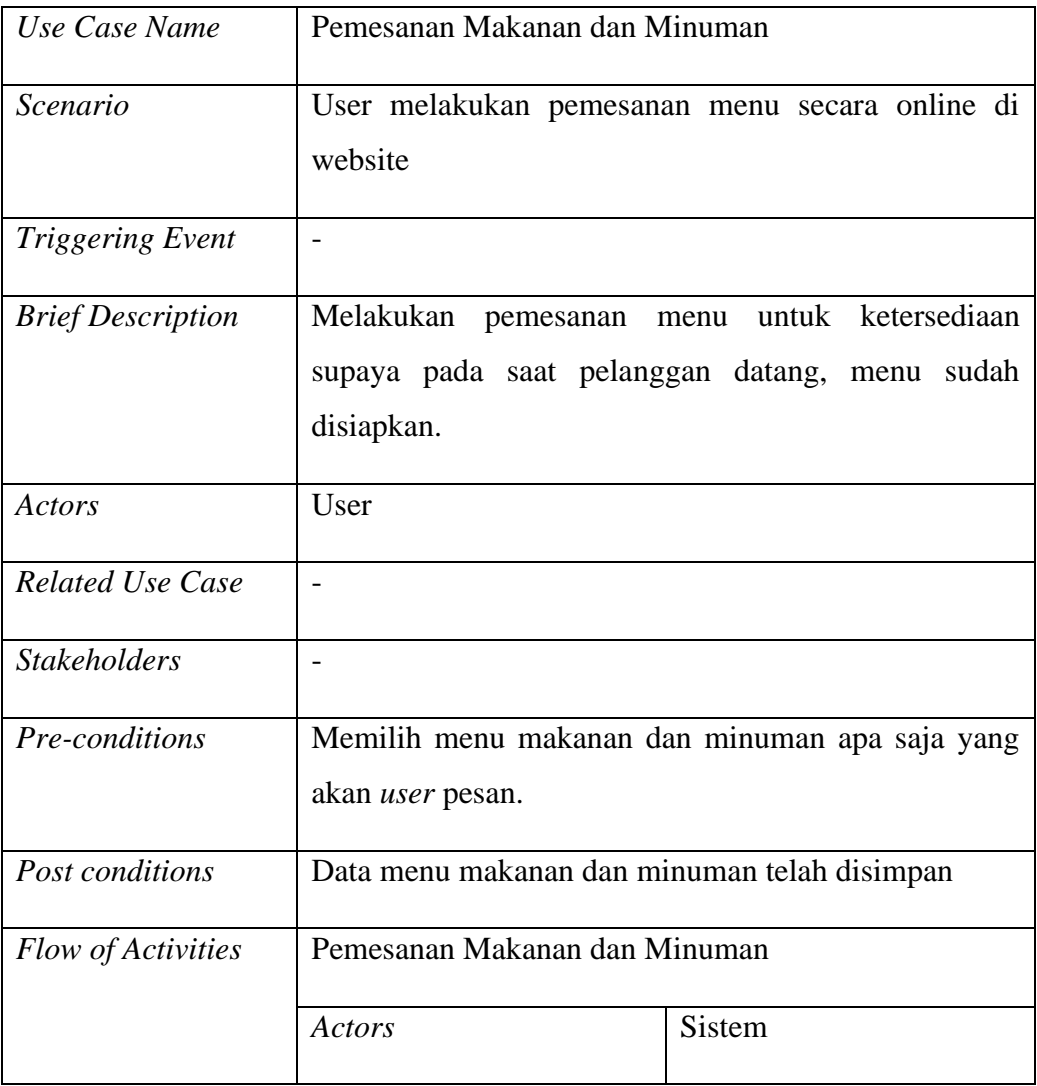

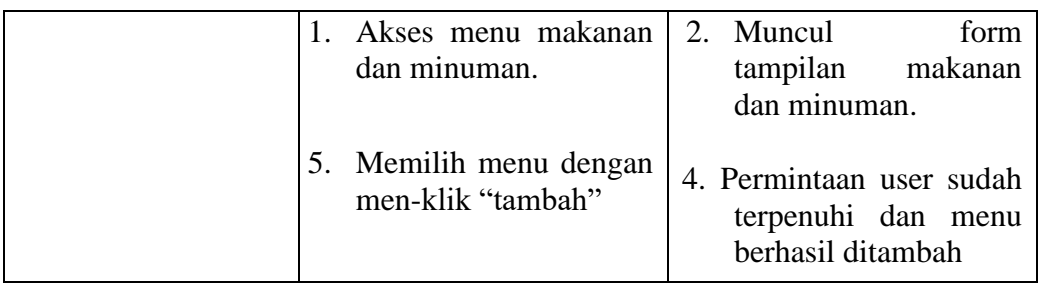

# d. Upload Bukti Pembayaran

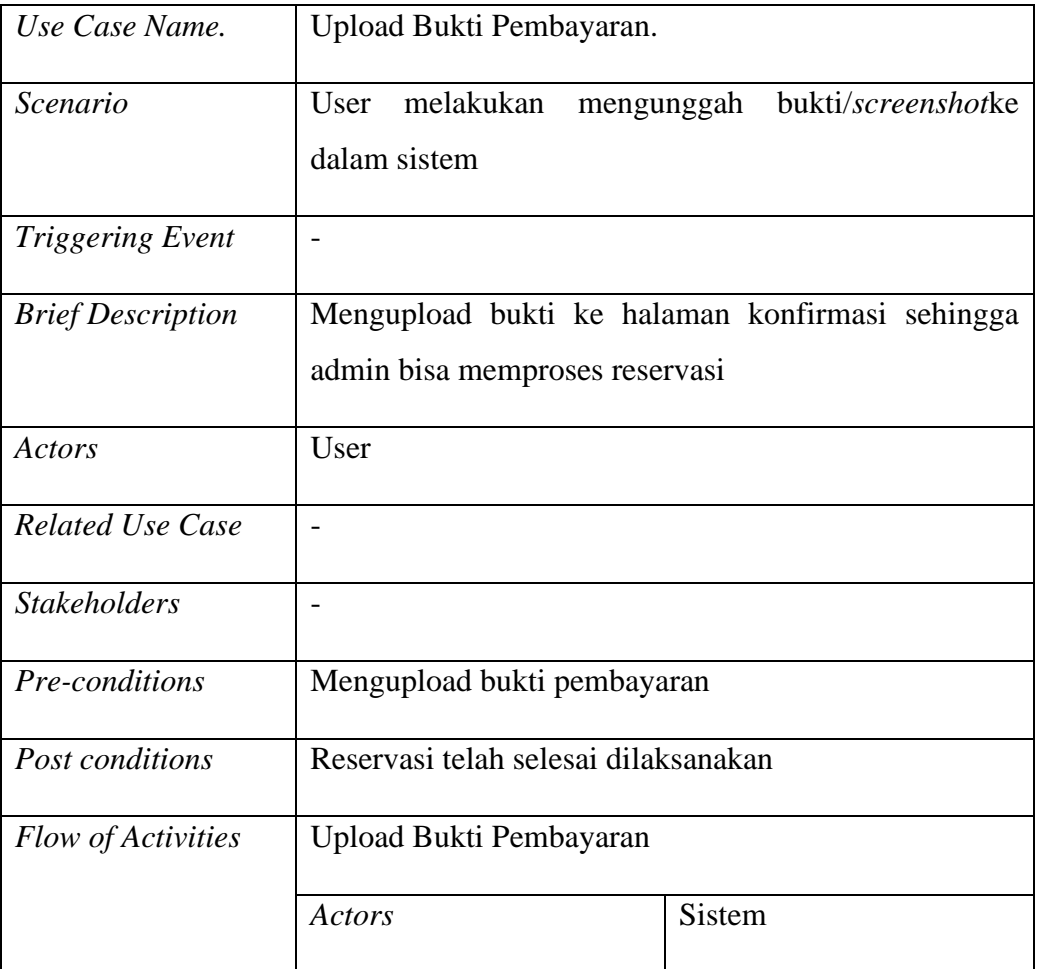

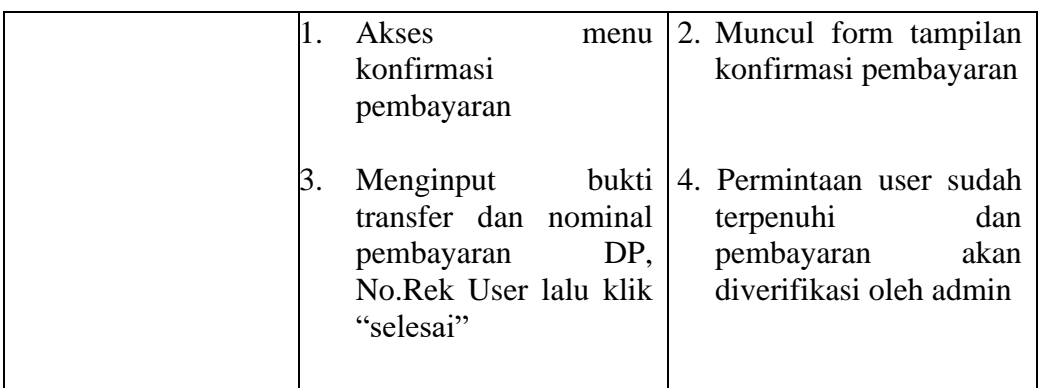

## e. Bukti Booking

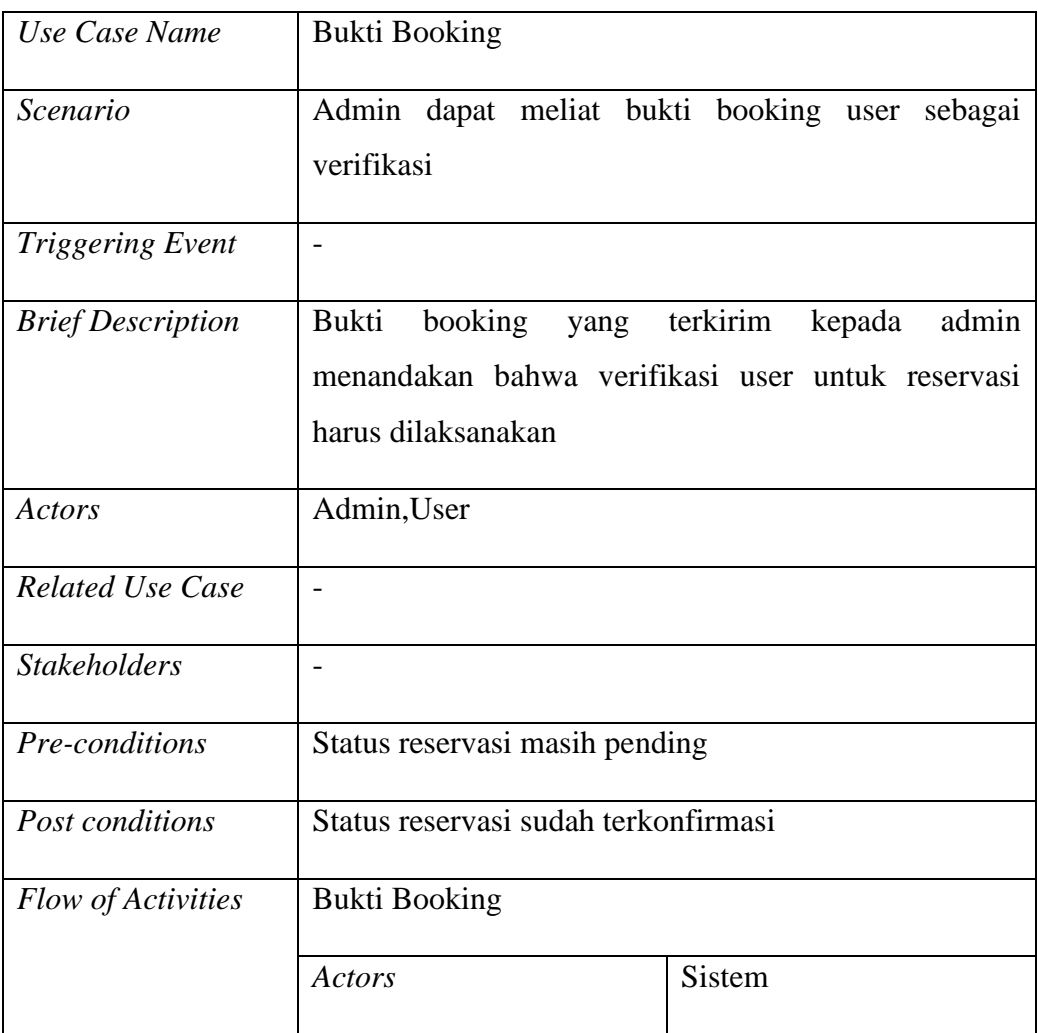

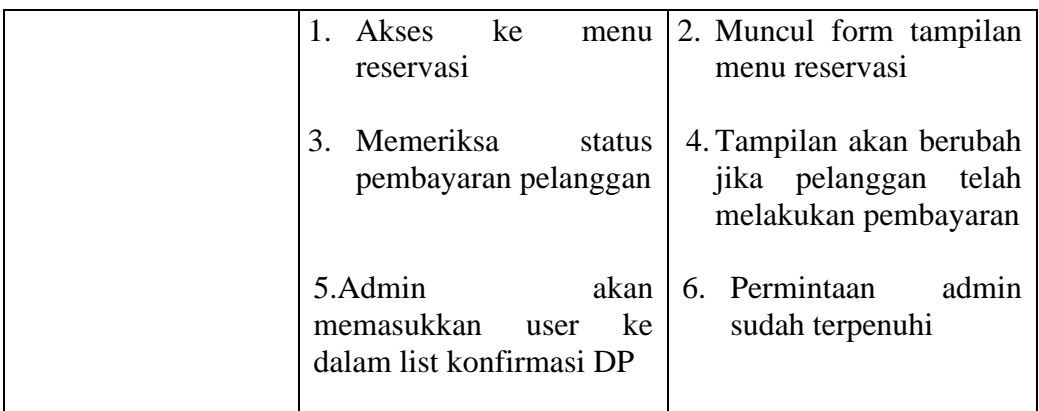

## f. Konfirmasi DP

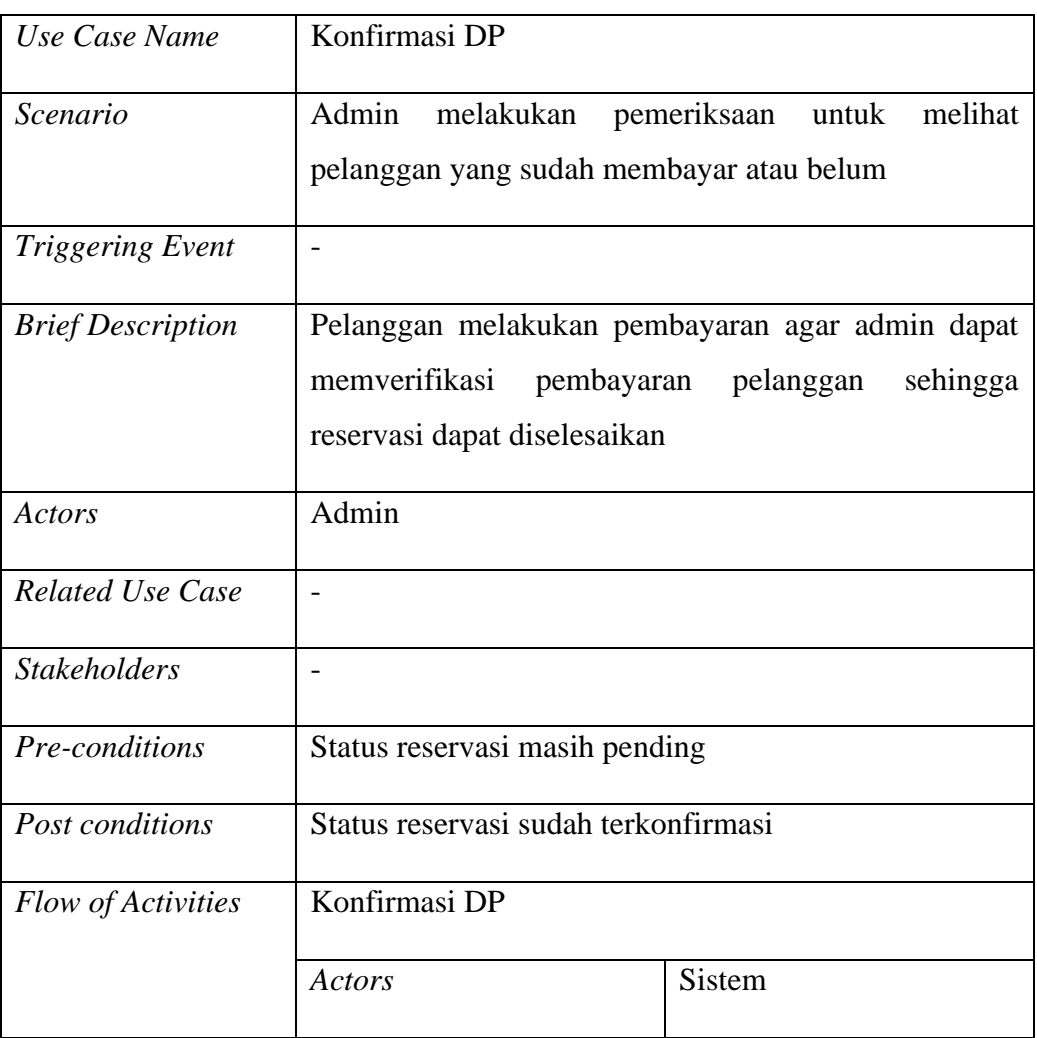

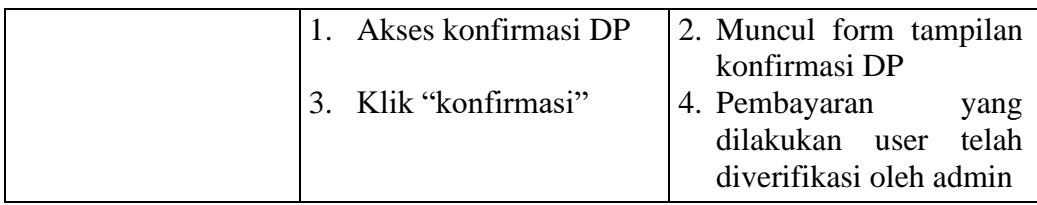

# g. Input Menu

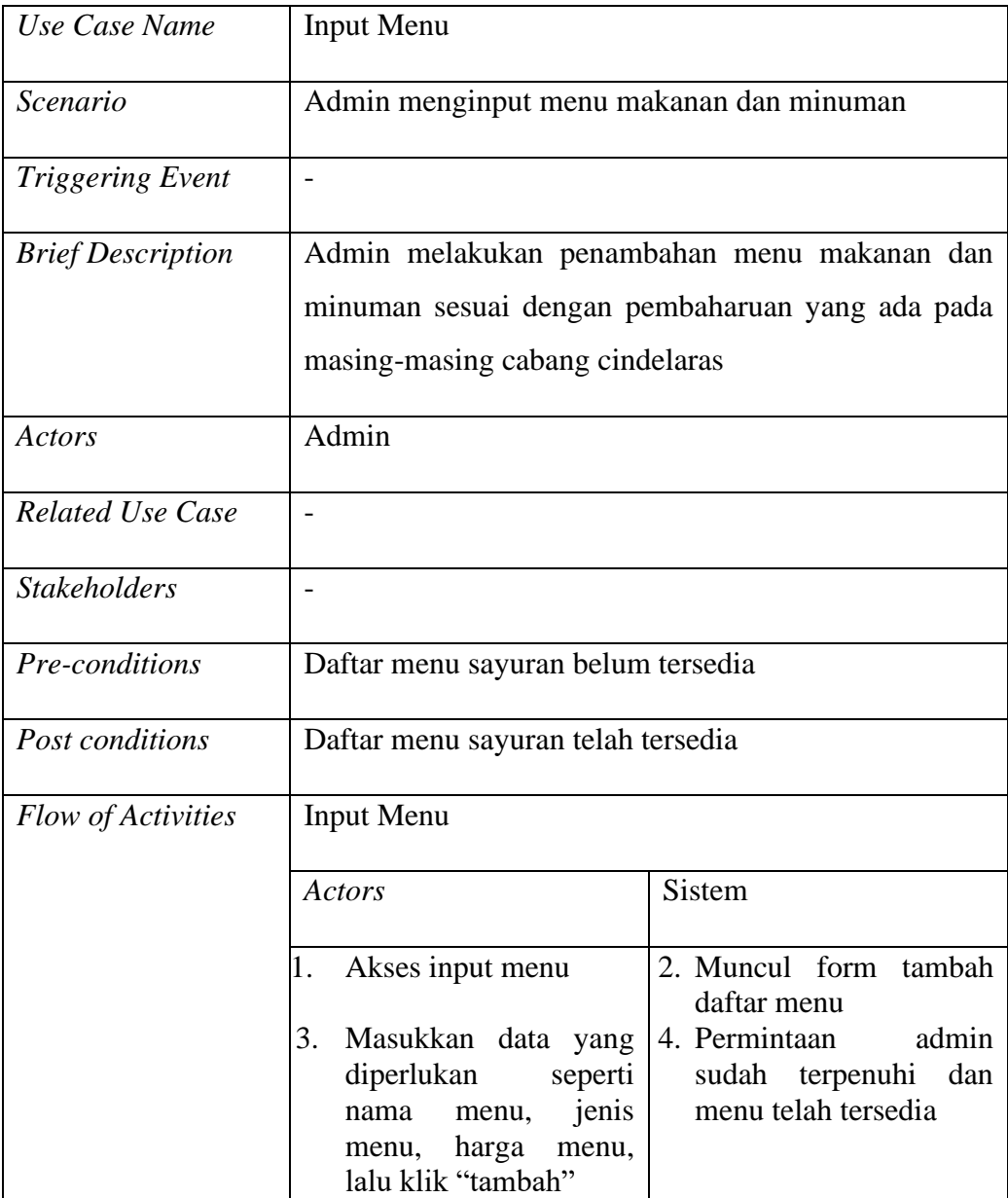

# h. Kelola Cabang *Store*

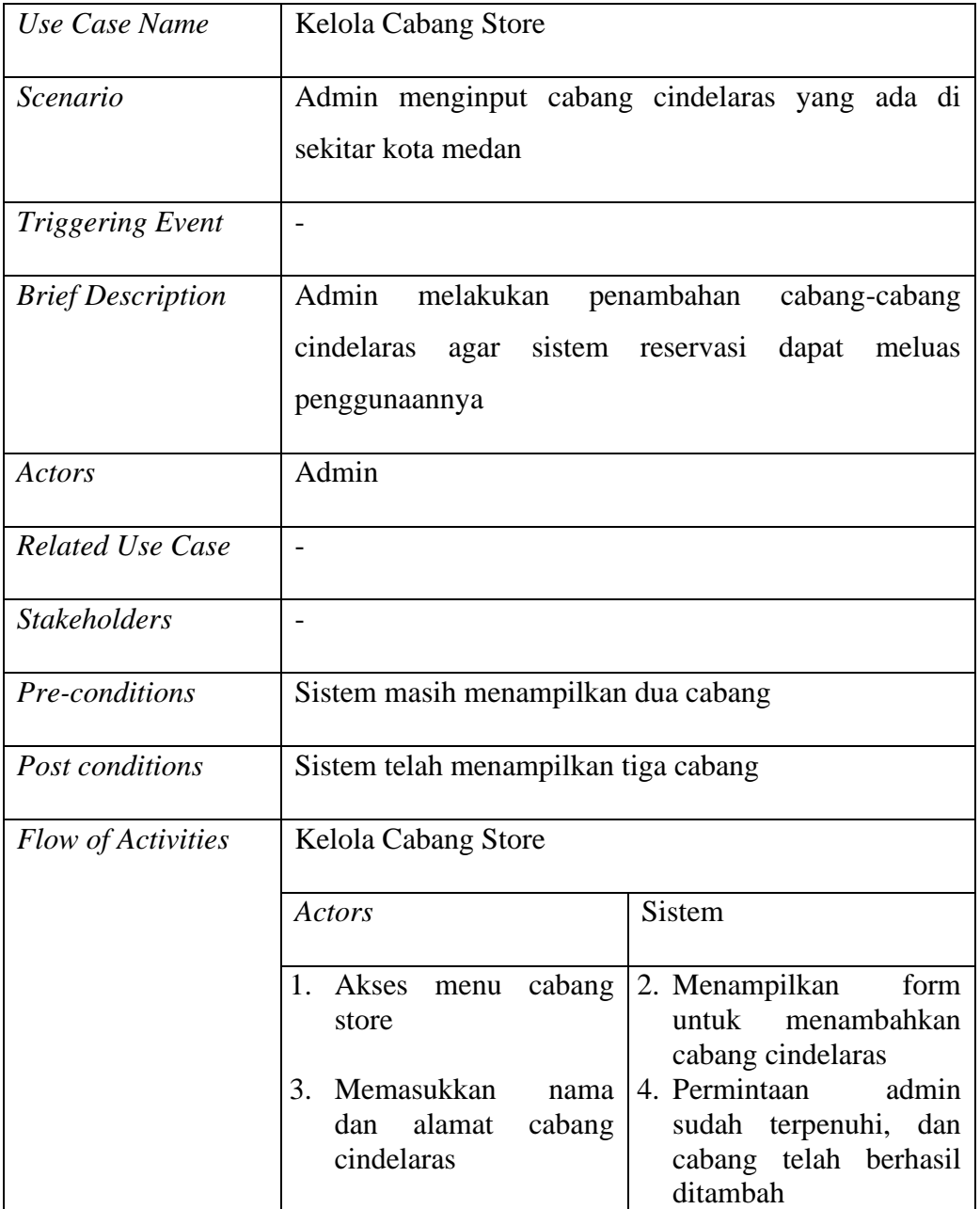

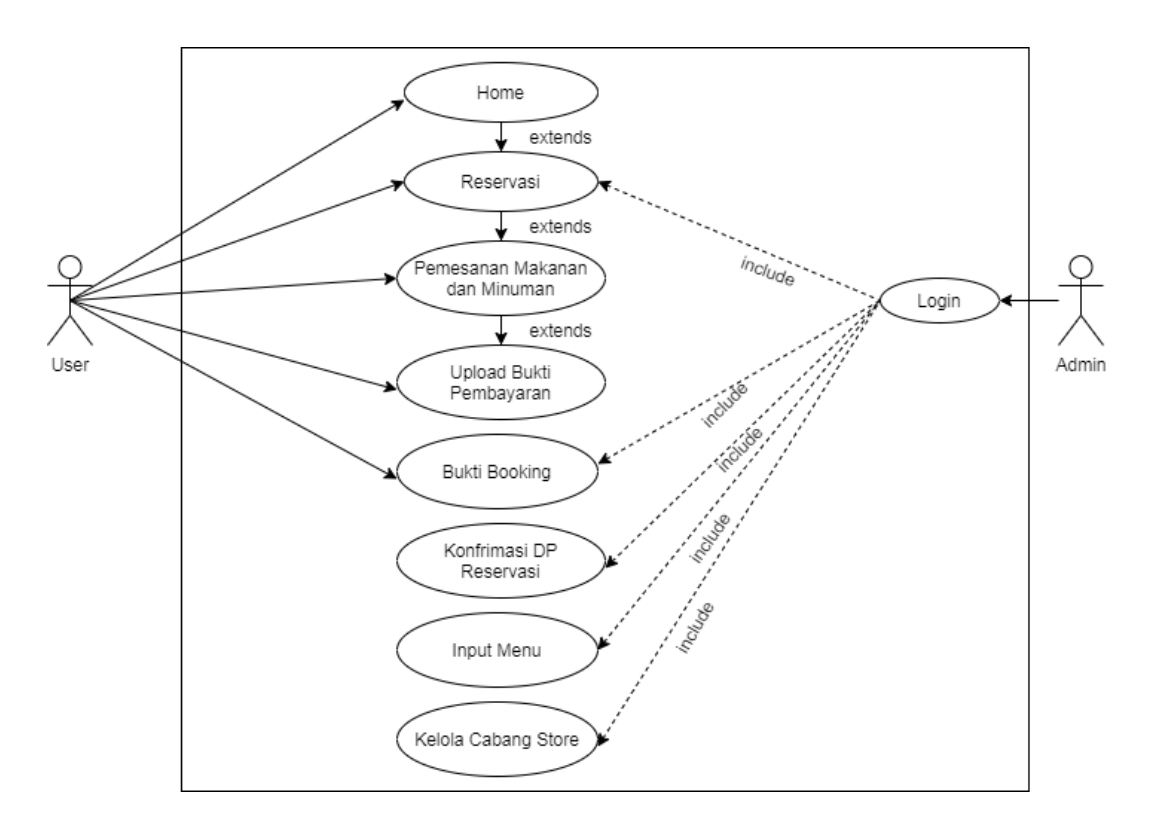

**Gambar 4.3** *Use Case Diagram* **Sistem Reservasi Cindelaras**

#### **4.3.2** *Activity Diagram*

*Activity diagram* adalah aktivitas yang mengilustrasikan keseluruhan langkah-langkah dalam perancangan sistem reservasi dari bagaimana alur itu dimulai sampai alur itu berakhir.

#### 1. *Activity Diagram* Login

Aktifitas ini dilakukan pada saat login, dan aktivitas ini hanya bisa dilakukan oleh admin. Pada saat akan memasuk *home admin*, admin diwajibkan menginput username beserta *passsword*. Jika *username* dan *password* yang dimasukkan benar, maka sistem akan menampilkan *home admin*, kemudian admin dapat melihat *home* reservasi. Berikut gambar rancangan *activity diagram login*:

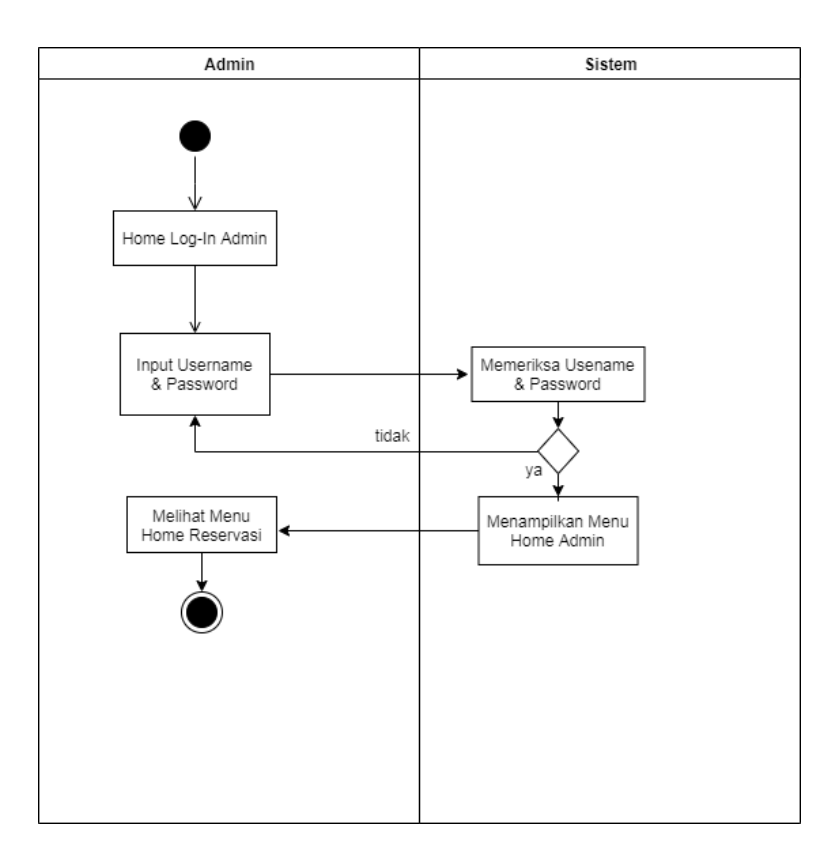

**Gambar 4.4** *Activity Diagram* **Login Admin**

### 2. *Activity Diagram* Menu

Aktivitas ini hanya bisa dilakukan oleh admin, dimana admin bisa menambahkan menu makanan dan minuman serta harga di masing-masing cabang cindelaras yang terdapat di kota medan. Berikut gambar rancangan *activity diagram* menu :

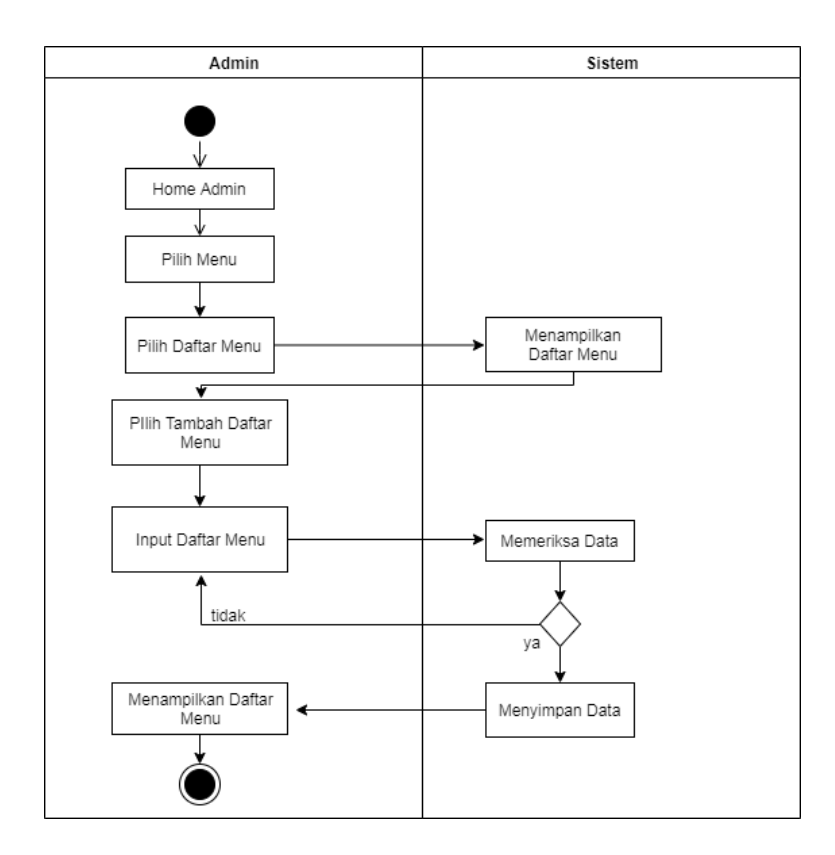

**Gambar 4.5** *Activity Diagram* **Menu**

#### 3. *Activity Diagram* Konfirmasi Reservasi Admin

Aktivitas konfirmasi reservasi ini hanya bisa dilakukan oleh admin. Dimulai dengan admin memasuki halaman utama admin, lalu admin membuka form reservasi dan data para pelanggan yang melakukan reservasi pun muncul, setelah itu admin melakukan pemilihan meja untuk user yang melakukan reservasi serta telah melakukan pembayaran, lalu kemudian data user masuk ke *form* konfirmasi DP dan dinyatakan telah selesai melakukan reservasi. Berikut gambar perancangan activity diagram konfirmasi reservasi:

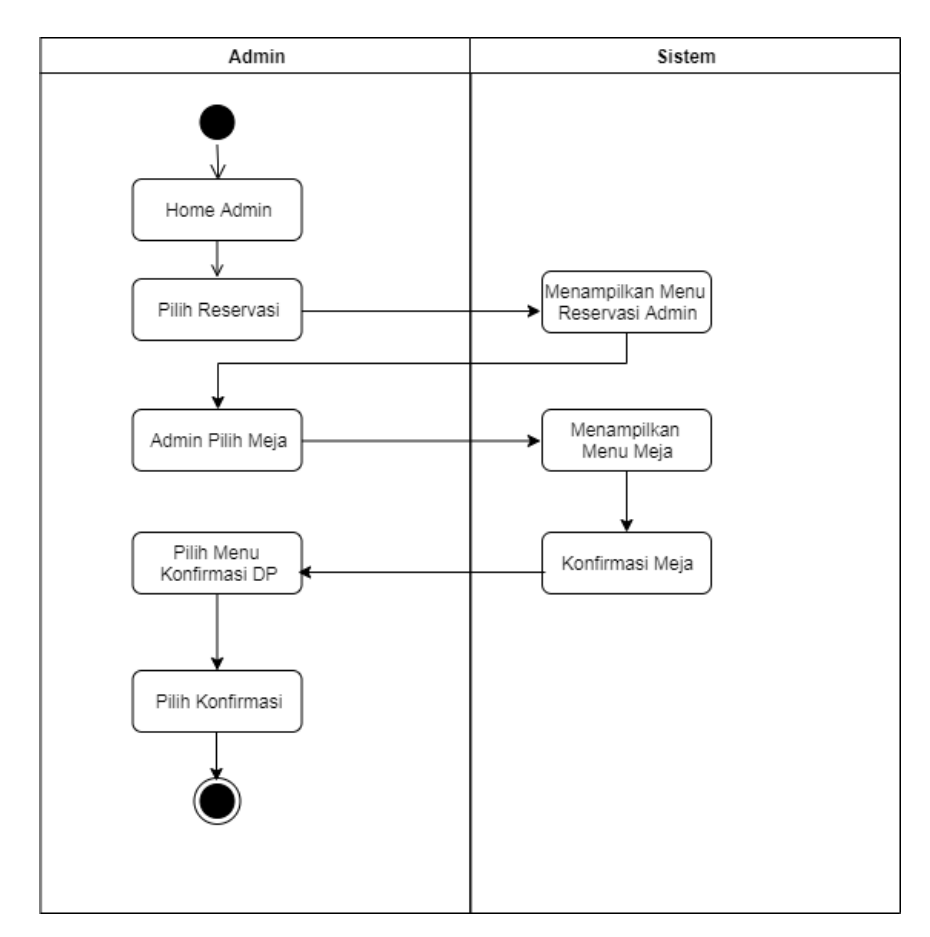

**Gambar 4.6** *Activity Diagram* **Konfirmasi Reservasi Admin**

#### 4. *Activity Diagram* User

Aktivitas ini dilakukan oleh pelanggan sebagai *user* tanpa melakukan login, disini user dapat melakukan reservasi dengan membuka website lalu user melihat cabang cindelaras mana yang akan dilakukan reservasi kemudian sistem akan menampilkan menu-menu yang terdapat pada cabang cindelaras tersebut, setelah itu user melakukan reservasi sesuai keinginannya dengan menginput data yaitu nama, email, nomor telepon,tanggal reservasi, jam reservasi, jumlah orang dan cabang nya lalu beralih ke halaman menu makanan, disini user memilih menu makanan dan minuman dan beralih ke halaman detail reservasi, disini data lengkap yang di input user tertera beserta jumlah uang yang harus dibayar sebagai DP, user diharuskan melakukan pembayaran sebelum melewati waktu yang ditentukan lalu user wajib melakukan konfirmasi pembayaran pada halaman

berikutnya dengan mengupload bukti pembayaran, dan sistem akan menyimpan data yang nantinya akan di verifikasi oleh admin, setelah semua selesai maka user bisa kembali ke menu utama website. Berikut gambar perancangan *activity diagram user*:

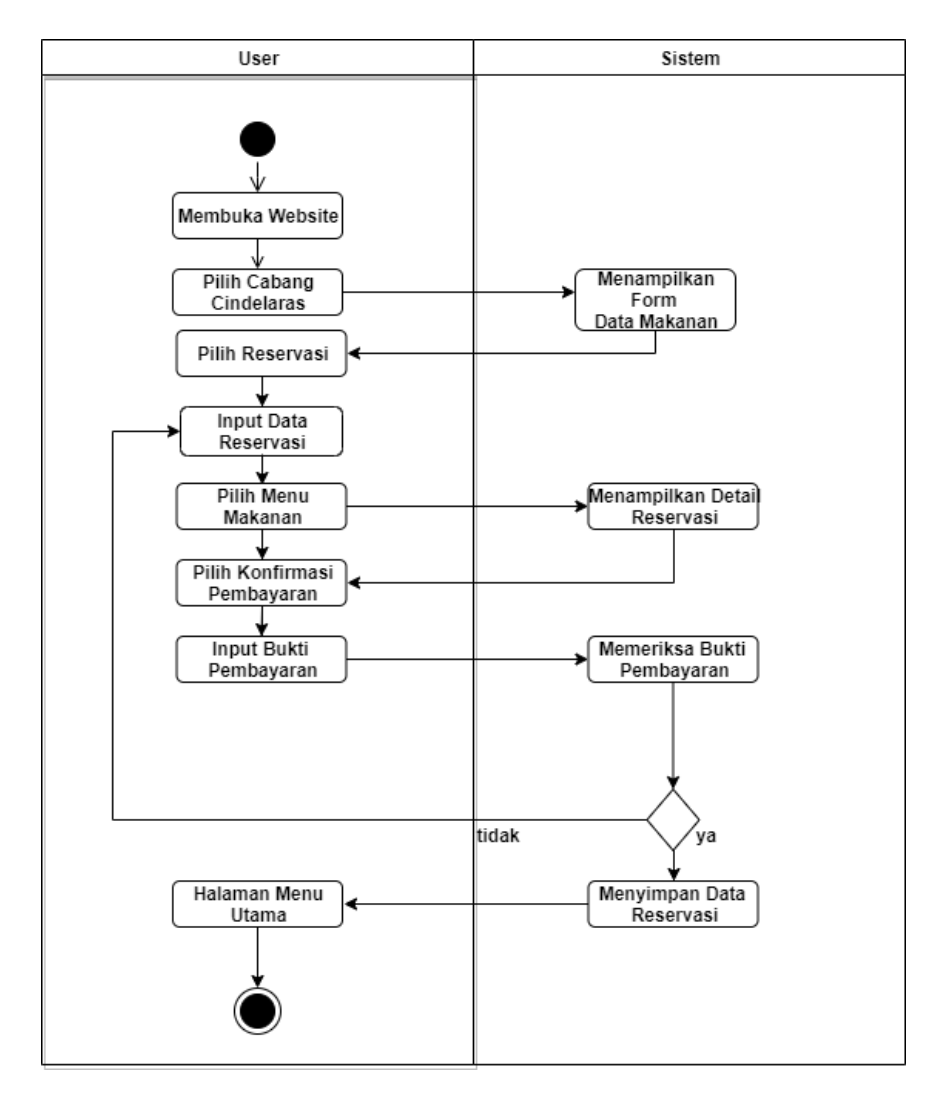

**Gambar 4.7** *Activity Diagram* **User**

#### **4.3.3** *Sequences Diagram*

Sequences diagram adalah gambaran interaksi objek melalui tanda atau petunjuk untuk komunikasi diantara objek-objek tersebut.
#### 1. *Sequences Diagram* Reservasi Admin

Untuk menampilkan form reservasi, disini admin sebagai aktor melakukan login pada sistem admin, jika berhasil maka admin bertemu dengan halaman home, dan memilih *button* reservasi setelah itu admin melihat data user yang telah melakukan pembayaran dan mengorganisir data user ke meja-meja restoran, lalu admin kembali ke halaman home.

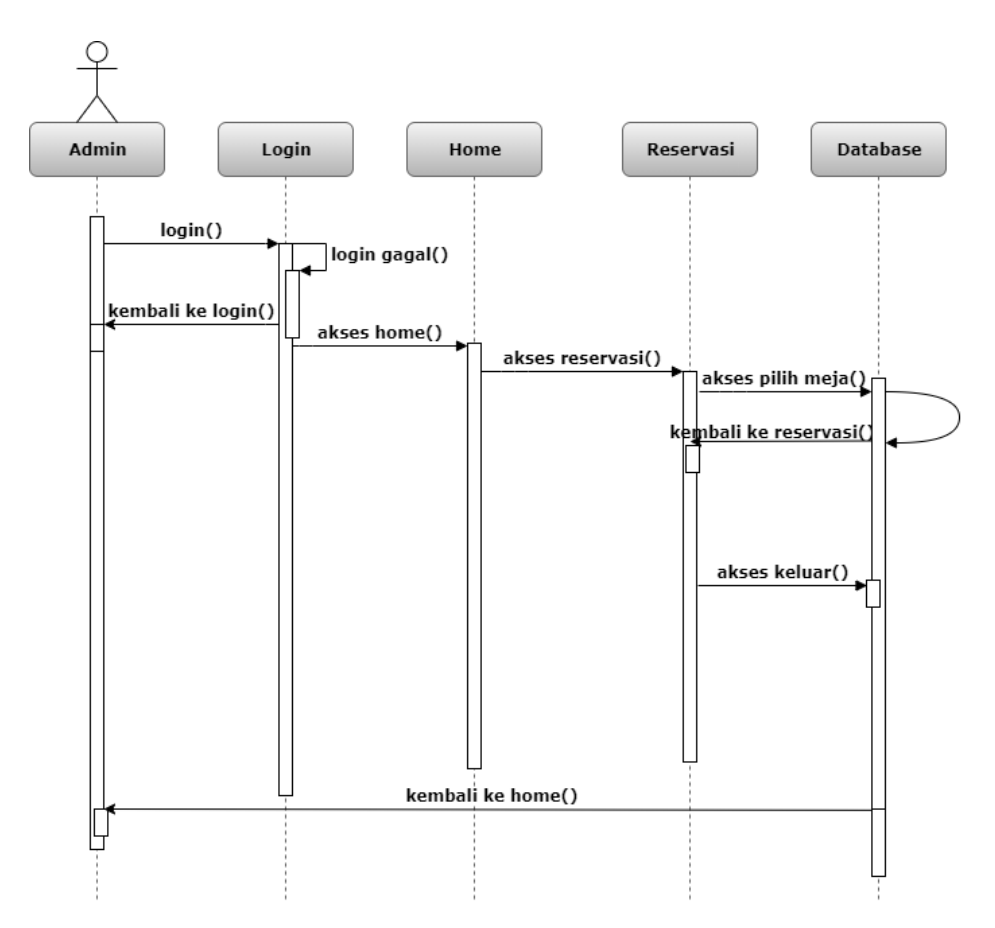

**Gambar 4.8** *Sequences Diagram* **Reservasi Admin**

#### 2. *Sequences Diagram* Reservasi User

Untuk menampilkan *form* reservasi *user*, disini user sebagai aktor membuka website untuk melihat menu *home*, di halaman home user memilih cabang setelah itu user membuka menu reservasi dan memberikan keterangan data diri untuk reservasi, kemudian *user* juga memilih menu yang disediakan dan detail

reservasi akan muncul, terakhir user akan mengupload bukti pembayaran dan selesai.

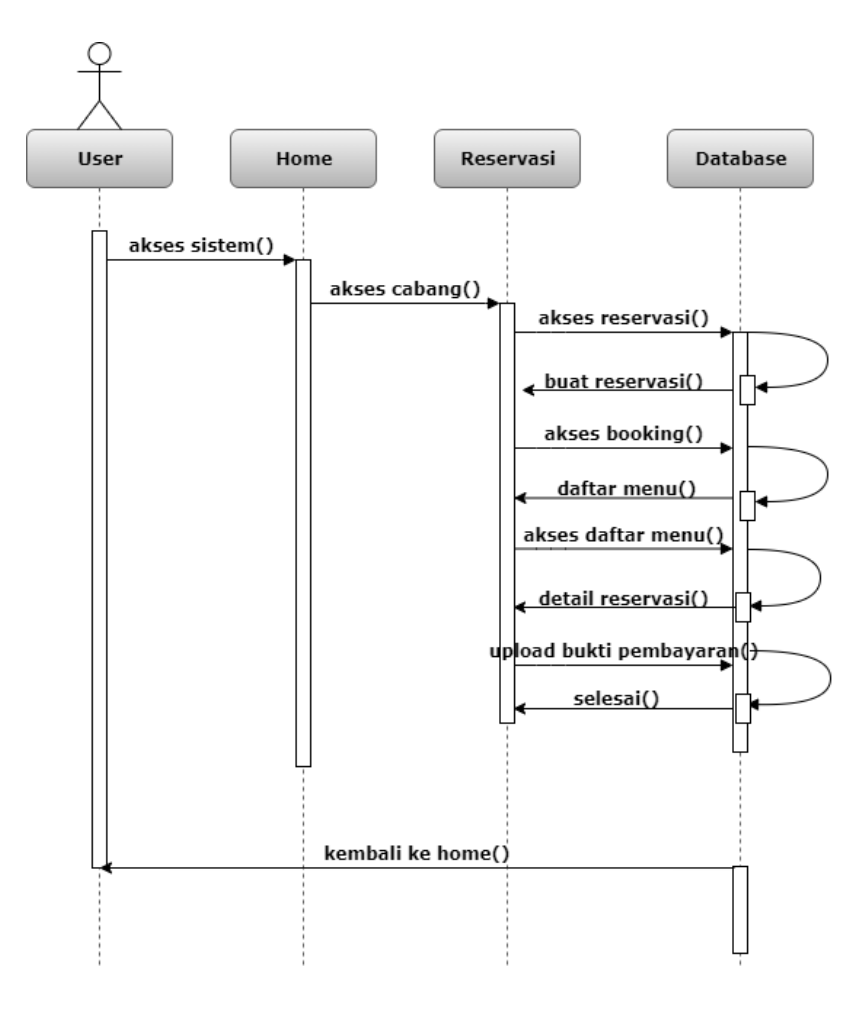

**Gambar 4.9** *Sequences Diagram* **Reservasi User**

#### **4.3.4** *Class Diagram*

Class diagram adalah gambaran struktur sistem yang di deskripsikan dengan menggunakan class-class. *Class diagram* juga memberikan pandangan lebih luas mengenai suatu sistem dengan cara menunjukkan kelas serta hubungannya satu sama lain.

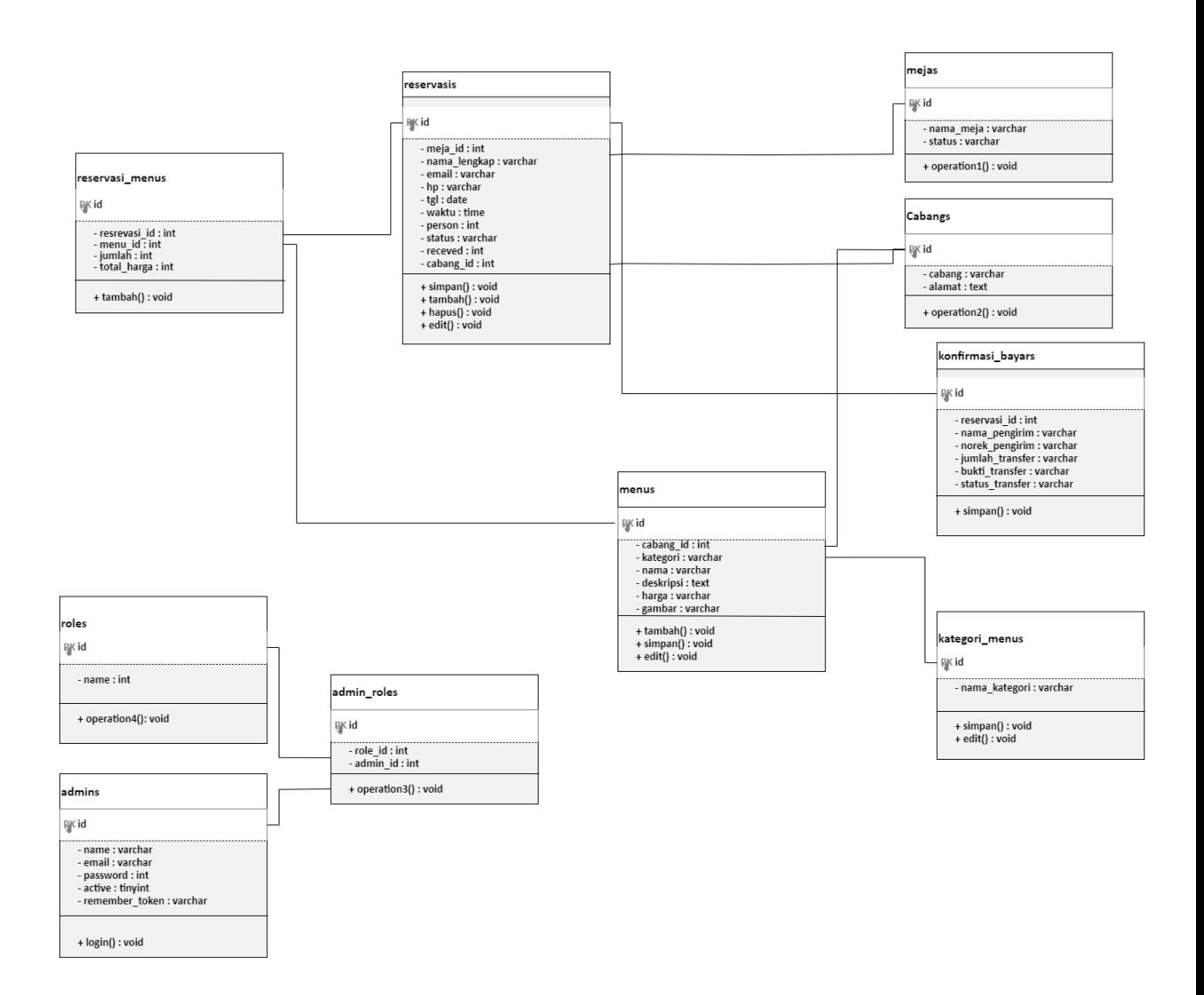

#### **Gambar 4.10** *Class Diagram*

#### **4.6 Desain Database**

1. Tabel User

Tabel user menyimpan data diri userpada sistem, berikut merupakan daftar *field, type* dan ukuran data pada tabel user:

### **Tabel 4.1 Tabel User**

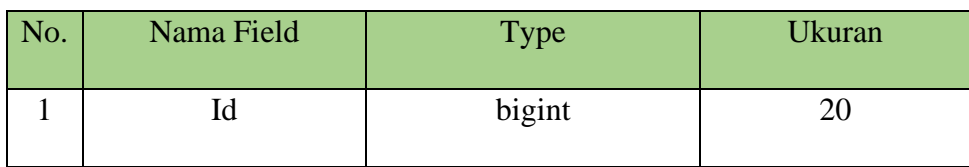

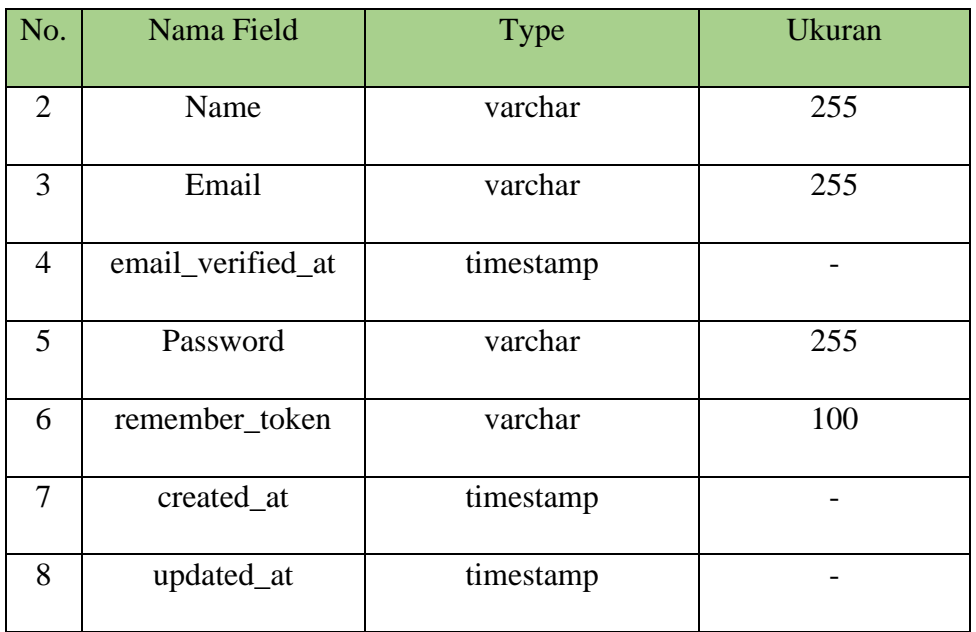

### 2. Tabel Reservasi Menu

Tabel reservasi menu menyimpan data pesanan makanan dan menu beserta jumlah harga pada sistem, berikut merupakan daftar *field, type* dan ukuran data pada tabel reservasi menu:

**Tabel 4.2 Tabel Reservasi Menu**

| No.            | Nama Field   | Type      | <b>Ukuran</b> |
|----------------|--------------|-----------|---------------|
| $\mathbf{1}$   | Id           | bigint    | 11            |
| $\overline{2}$ | reservasi_id | int       | 11            |
| 3              | menu_id      | int       | 11            |
| $\overline{4}$ | Jumlah       | int       | 11            |
| 5              | total_harga  | int       | 11            |
| 6              | created_at   | timestamp |               |
| 7              | updated_at   | timestamp |               |

### 3. Tabel Reservasi

Tabel reservasi menyimpan seluruh data user pada sistem, berikut merupakan daftar *field, type* dan ukuran data pada tabel reservasi:

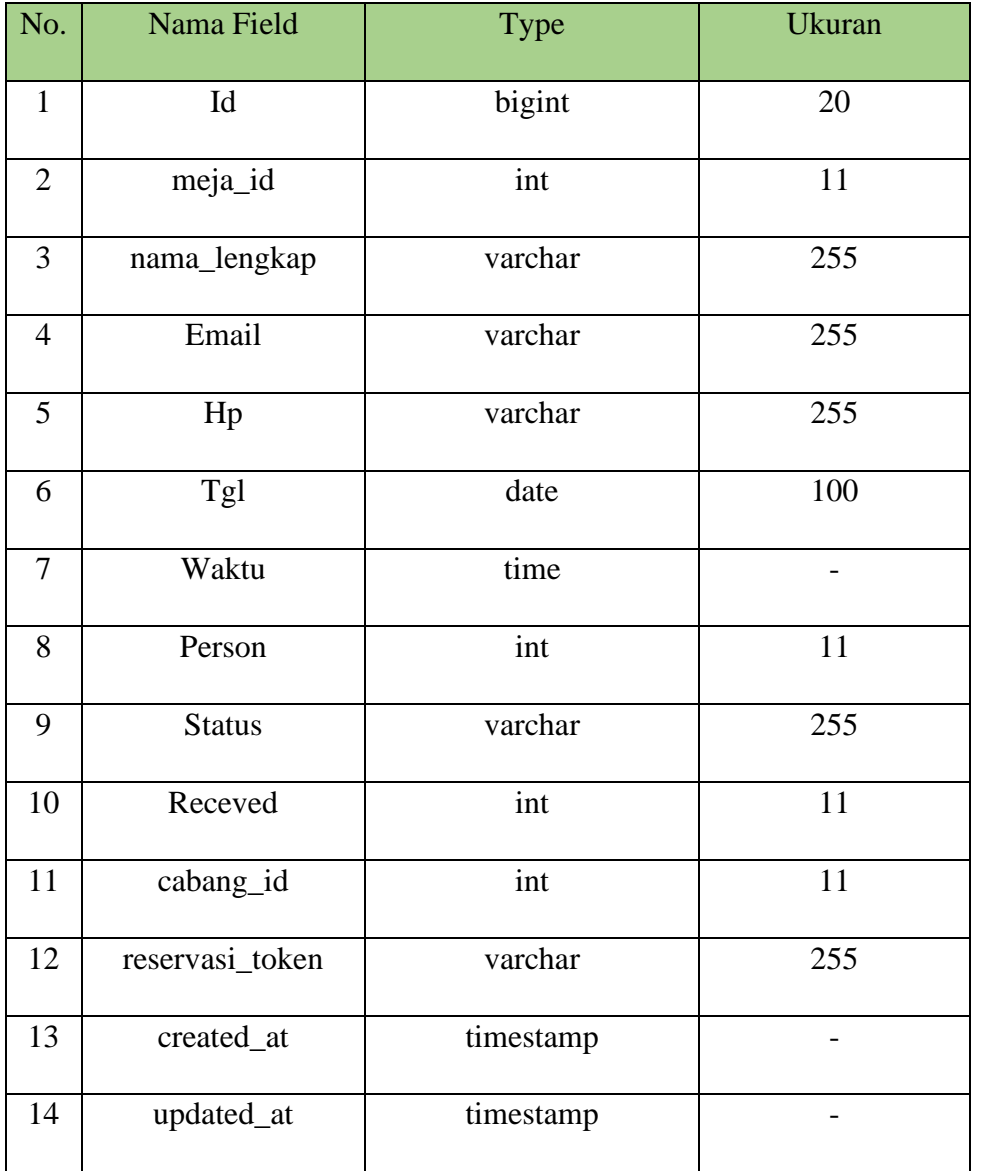

#### **Tabel 4.3 Tabel Reservasi**

#### 4. Tabel Menu

Tabel menu menyimpan data menu makanan, minuman, harga serta gambar makanan dan minuman pada sistem, berikut merupakan daftar *field, type* dan ukuran data pada tabel menu:

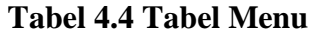

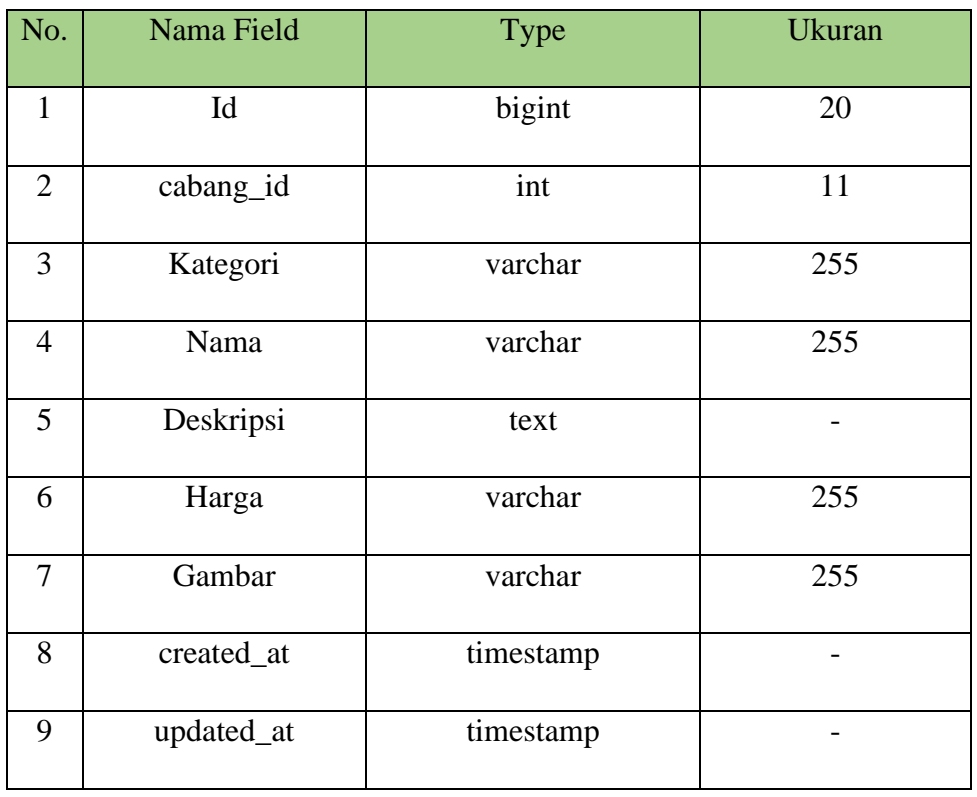

# 5. Tabel Meja

Tabel meja menyimpan data jumlah meja pada sistem, berikut merupakan daftar *field, type* dan ukuran data pada tabel meja:

# **Tabel 4.5 Tabel Meja**

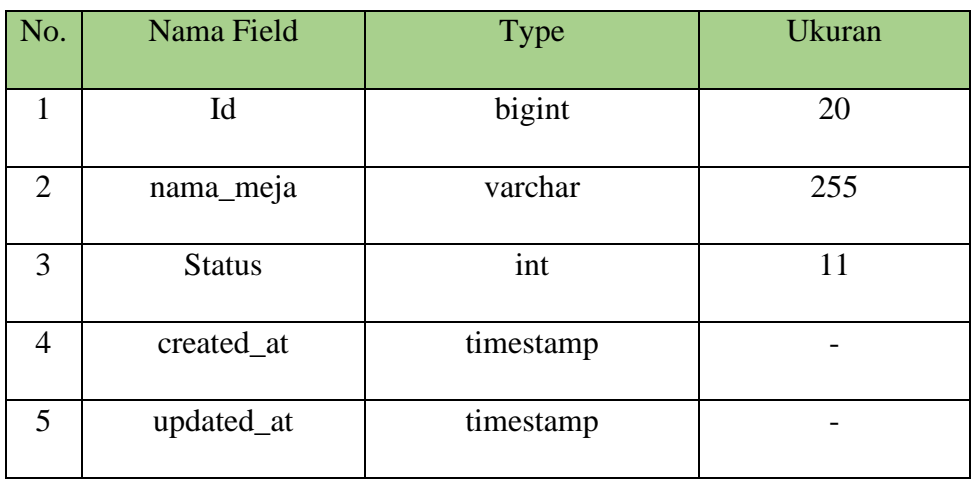

### 6. Tabel Konfirmasi Bayar

Tabel konfirmasi bayar menyimpan data dari user berupa nomor rekening, jumlah transfer, dan bukti transfer pada sistem, berikut merupakan daftar *field, type* dan ukuran data pada tabel konfirmasi bayar:

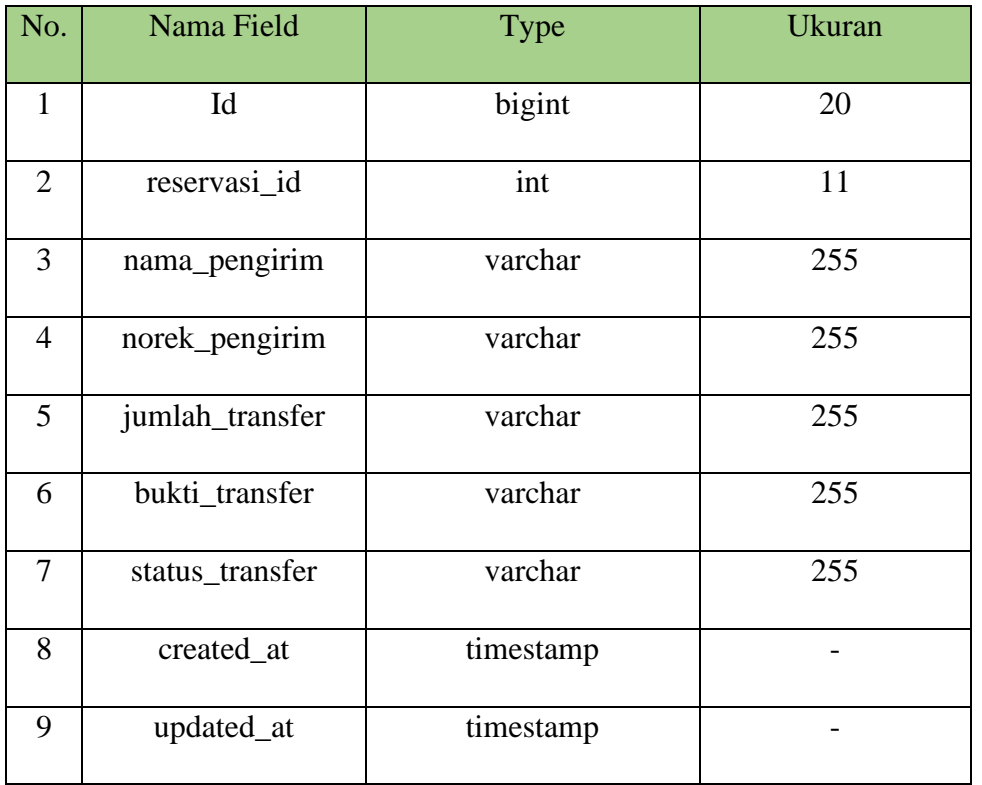

#### **Tabel 4.6 Tabel Konfirmasi Bayar**

### 7. Tabel Admin

Tabel admin menyimpan data admin berupa username dan password admin pada sistem, berikut merupakan daftar *field, type* dan ukuran data pada tabel admin:

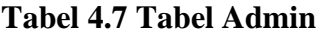

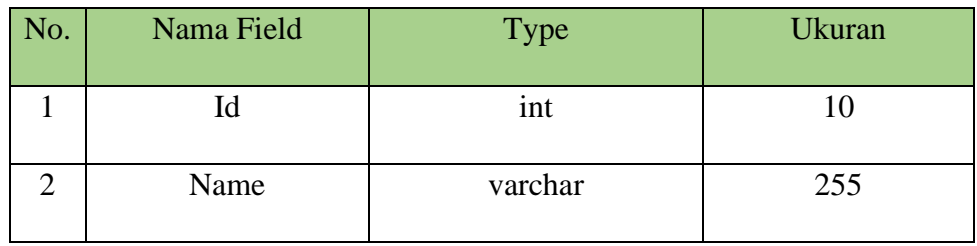

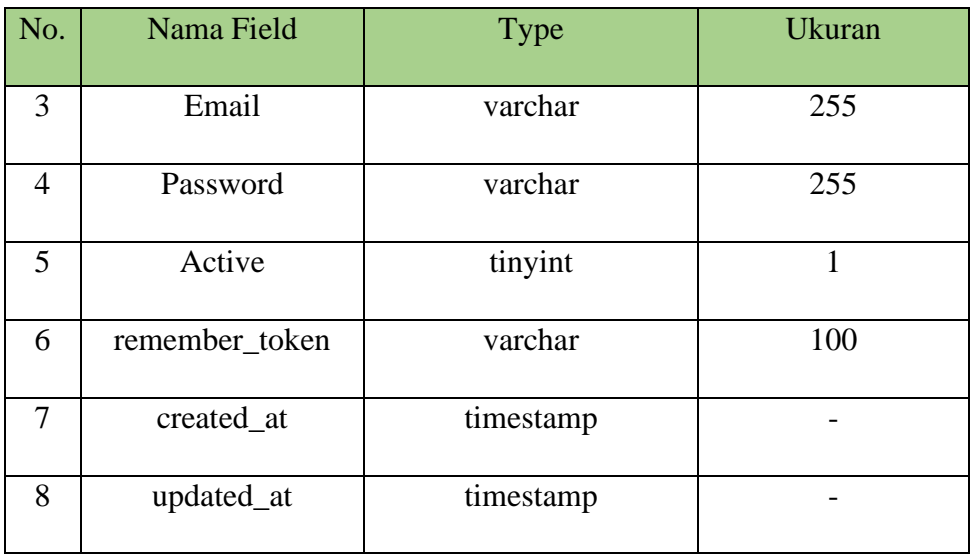

### 8. Tabel Cabang

Tabel cabang menyimpan data cabang-cabang restoran cindelaras pada sistem, berikut merupakan daftar *field, type* dan ukuran data pada tabel cabang:

### **Tabel 4.8 Tabel Cabang**

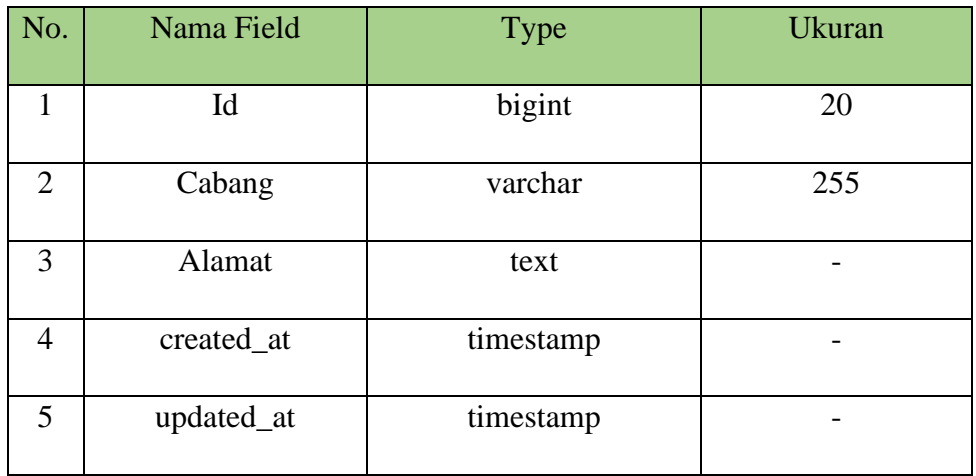

### 9. Tabel Kategori Menu

Tabel kategori menu menyimpan data menu makanan dan minuman sesuai dengan kategori nya pada sistem, berikut merupakan daftar *field, type* dan ukuran data pada tabel kategori:

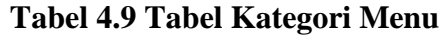

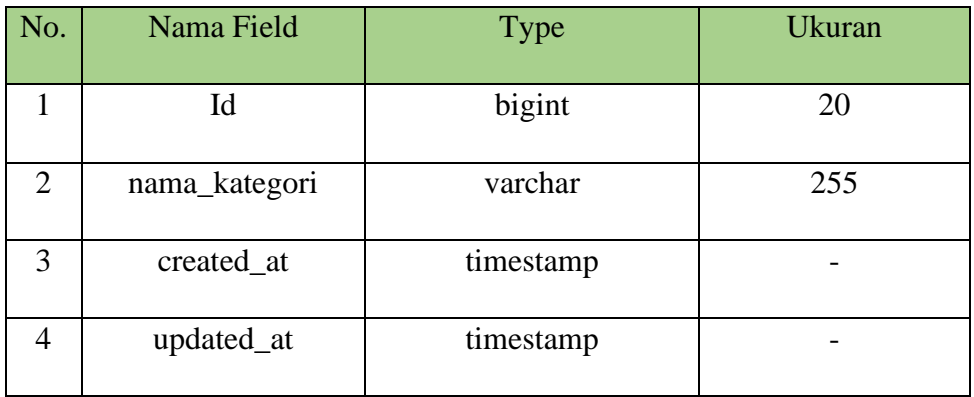

### **4.7 Desain** *Interface*

Desain interface ialah desain perancangan antar muka pada sistem yang akan dibangun.

### 1. Form Home Admin

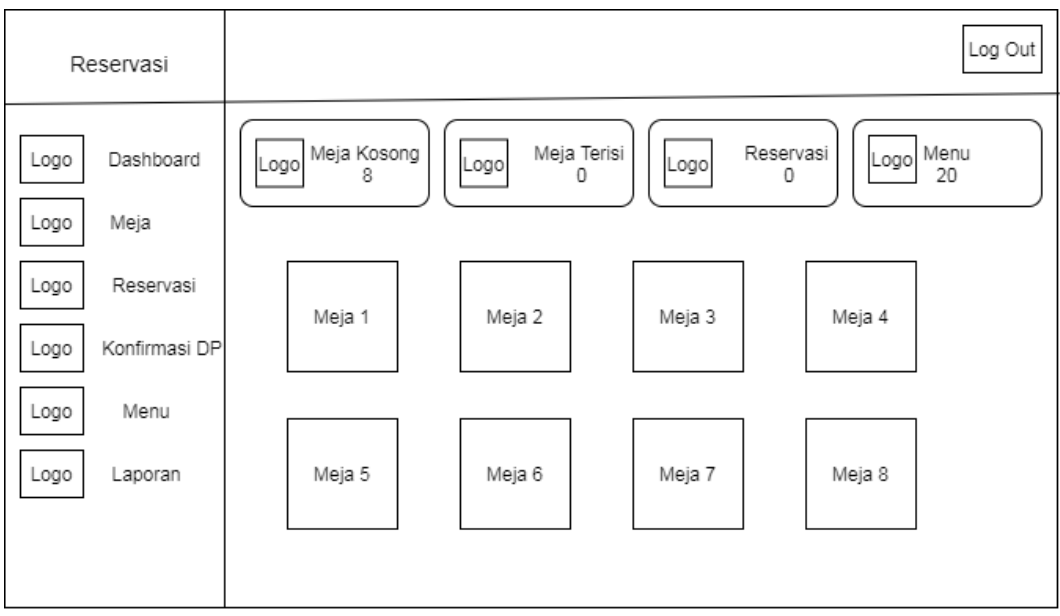

**Gambar 4.11** *Form Home Admin*

# *2. Form Login Admin*

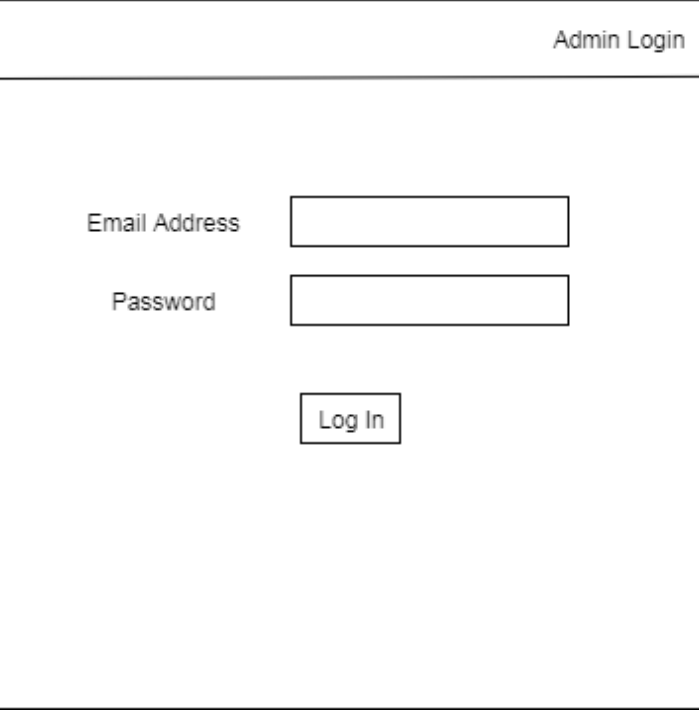

**Gambar 4.12** *Form Login Admin*

### *3. Form Home*

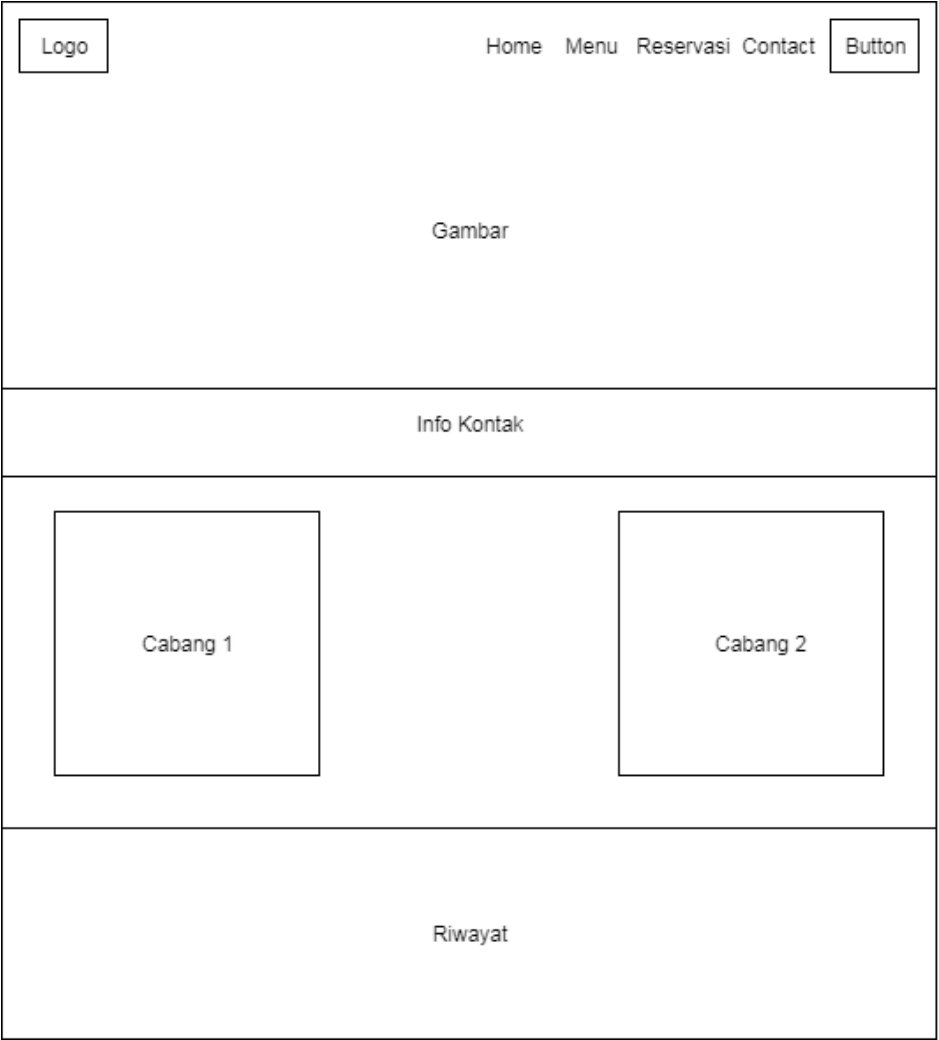

**Gambar 4.13** *Form Home*

4. Form Reservasi

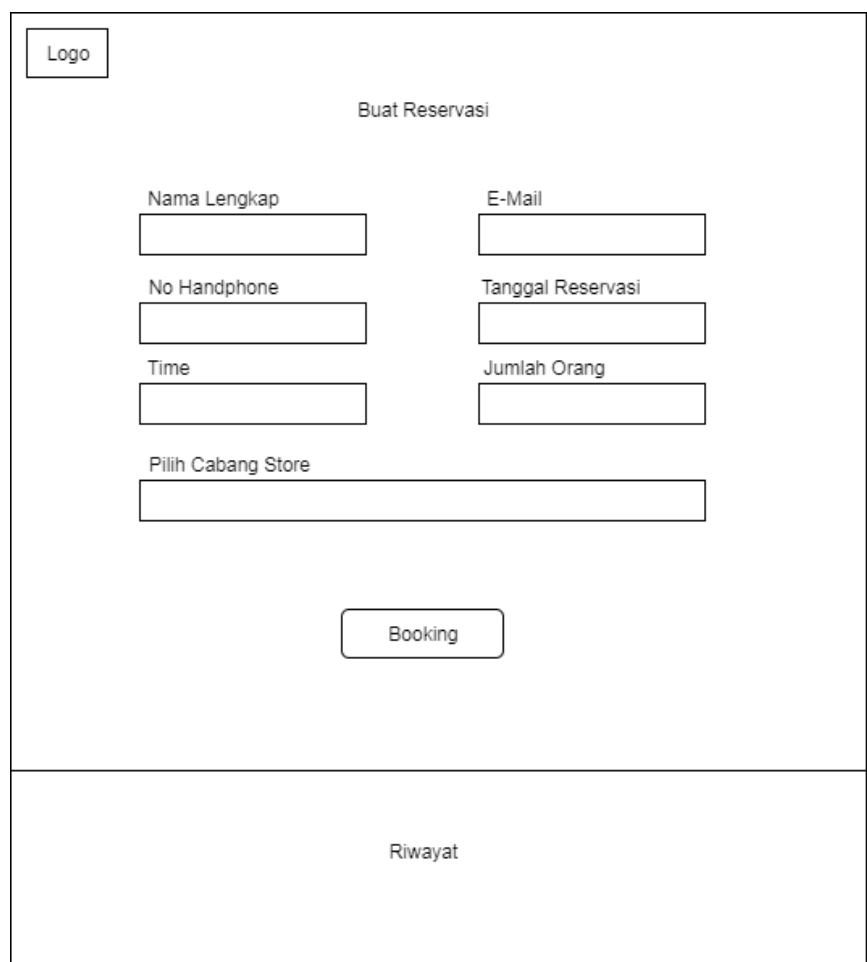

**Gambar 4.14** *Form* **Reservasi**

#### **4.8 Implementasi dan Pengkodean**

Dalam tahap ini akan di terapkan rancangan yang telah di buat menjadi sebuah sistem *website* atau aplikasi yang membantu para pelanggan yang ingin melakukan pemesanan tempat dan menu pada restoran cindelaras di Kota Medan. Dalam pengkodeannya, aplikasi sistem pelayanan ini dibangun menggunakan:

1. Kebutuhan Perangkat Keras

Adapun *hardware* yang digunakan dalam pembuatan sistem aplikasi layanan pemesanan ini ialah laptop dengan spesifikasi sebagai berikut:

- a) Layar14"
- b) Memiliki tingkat resolusi 1366 x 768 pixels
- c) Prosesor Intel.® Celero® CPU B830
- d) RAM 2 GB DDR3
- e) Harddisk 500 GB
- 2 Kebutuhan Perangkat Lunak.

Adapun *software* yang digunakan dalam pembuatan aplikasi ini ialah sebagai berikut:

- a) Sistem Operasi, Windows 7
- b) XAMPP 3.2.2
- c) MySqL 5.1.37
- d) PHP 7
- e) Bootstrap 4.3.1
- f) Sublime Text
- g) Chrome
- h) Microsoft Office 2007
- i) Draw IO
- j) Laravel 6.0

# **4.9** *Testing* **4.9.1** *Interface*

Tahap pengujian sistem ialah dimana tahap pemeriksaan apakah sistem sudah berjalan sesuai kehendak atau tidak.

1. Home

Menu home ini adalah tampilan utama dalam sistem layanan pemesanan, di dalamnya berisi keterangan alamat, jam buka restoran, nomor telepon restoran, dan letak cabang-cabang restoran cindelaras yang ada di Kota Medan.

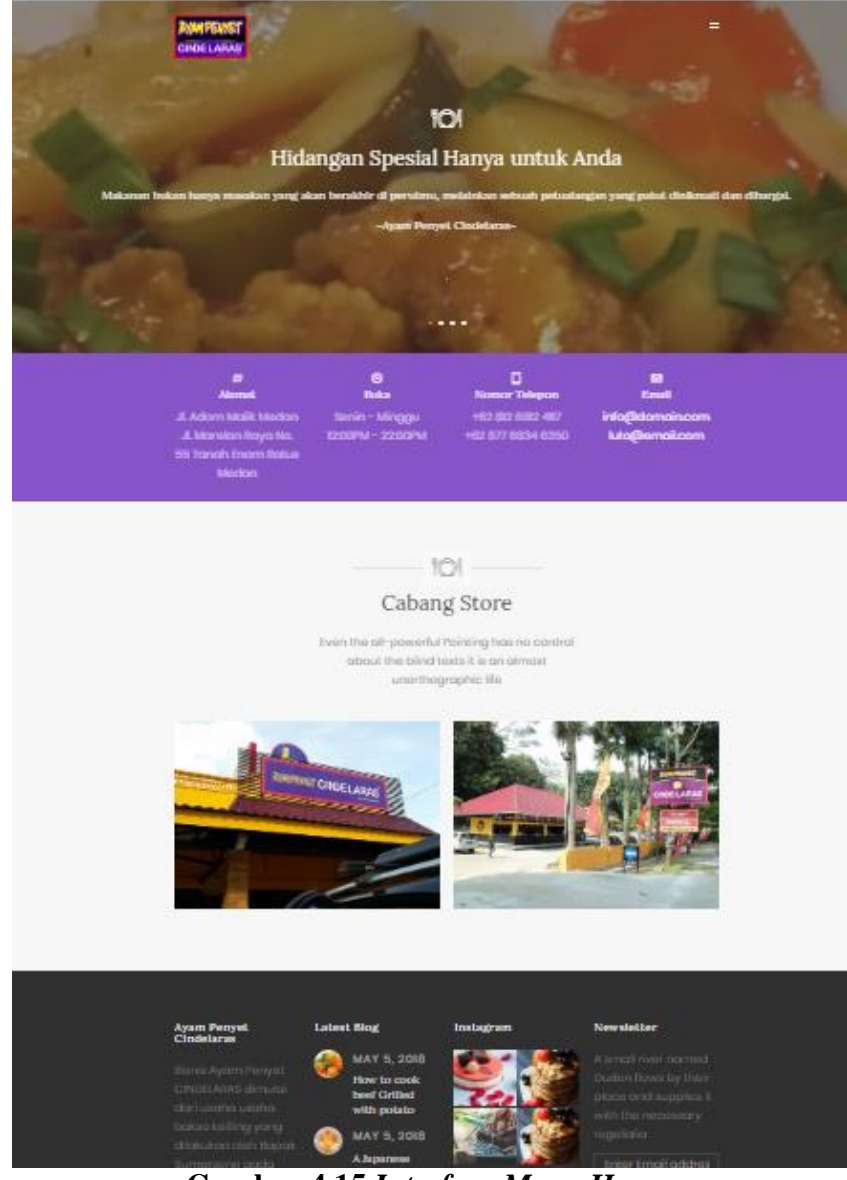

**Gambar 4.15** *Interface Menu Home*

2. Menu

*Interface* menu ini adalah tampilan untuk user yang ingin melihat menu makanan dan minuman yang disediakan serta harga masing-masing menu.

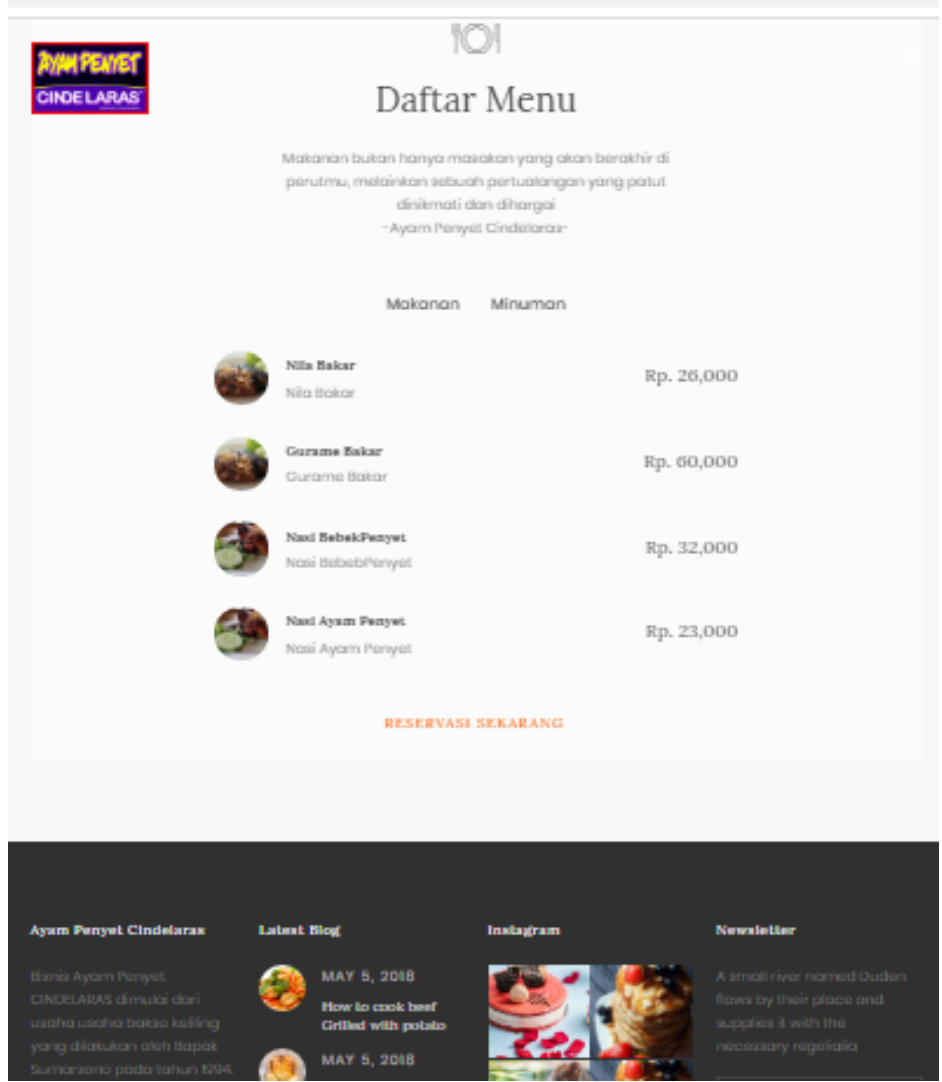

**Gambar 4.16** *Interface* **Menu**

### 3. Reservasi

Menu reservasi ini adalah tampilan yang berisi keperluan-keperluan yang harus di lakukan user jika ingin melakukan reservasi.

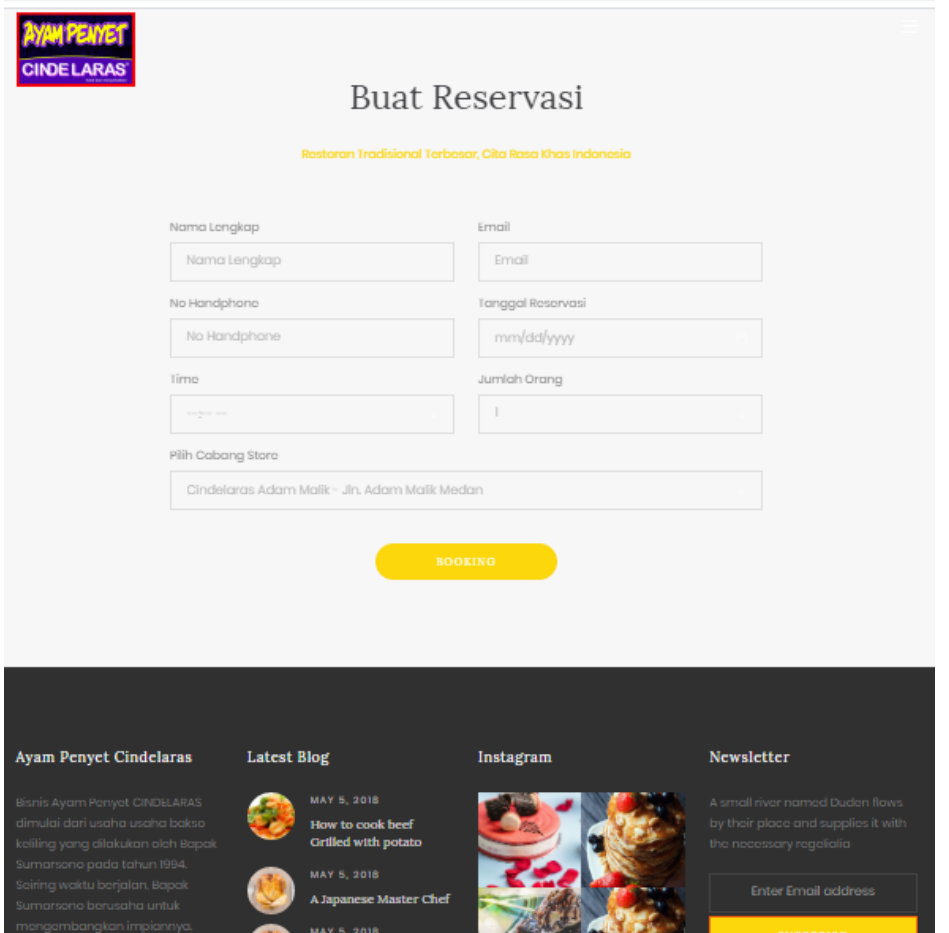

**Gambar 4.17** *Interface* **Reservasi**

### 4. Daftar Menu

*Interface* daftar menu ini adalah langkah selanjutnya setelah user melakukan reservasi maka user harus memilih menu makanan dan minuman.

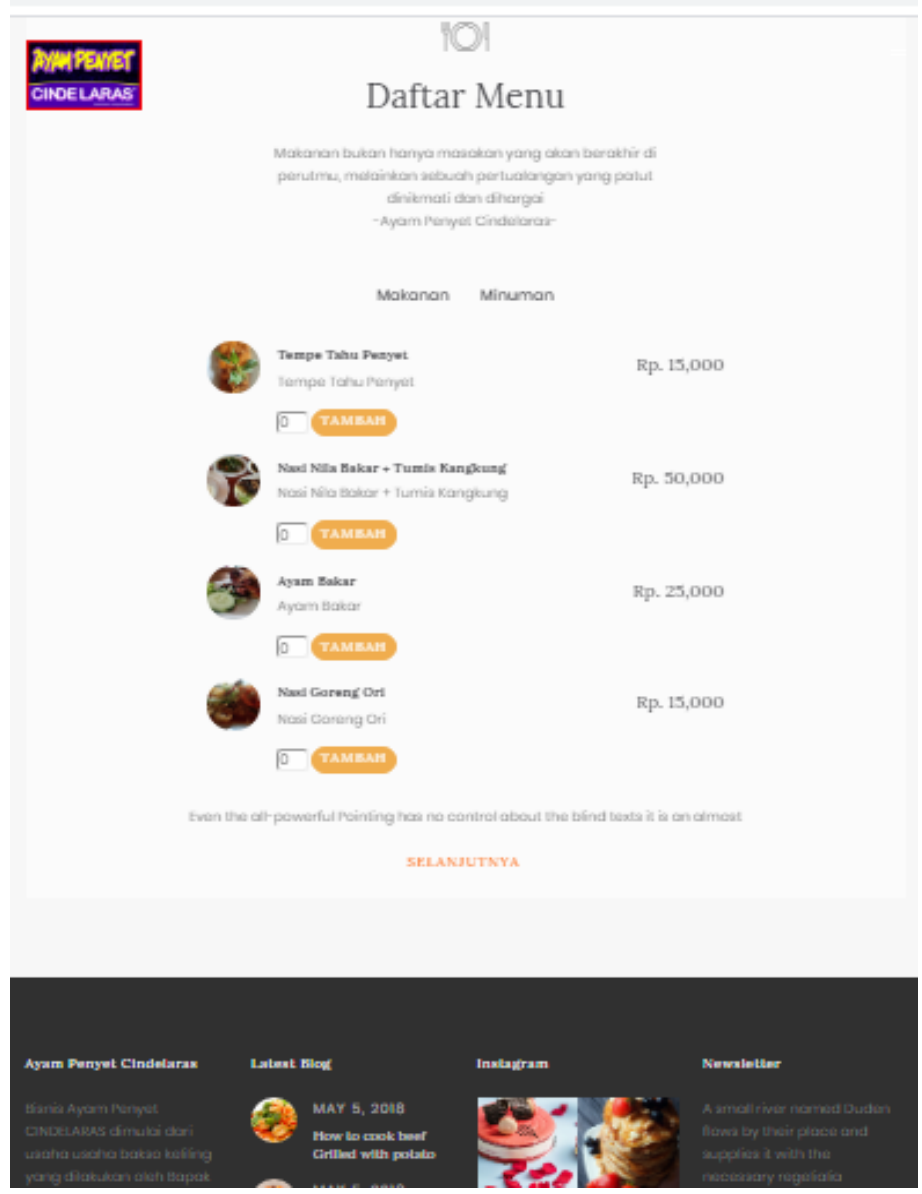

**Gambar 4.18** *Interface* **Daftar Menu**

### 5. Detail Reservasi

Menu tampilan detail reservasi ini menampilkan data diri user dan menu pesanan user serta cara membayar DP.

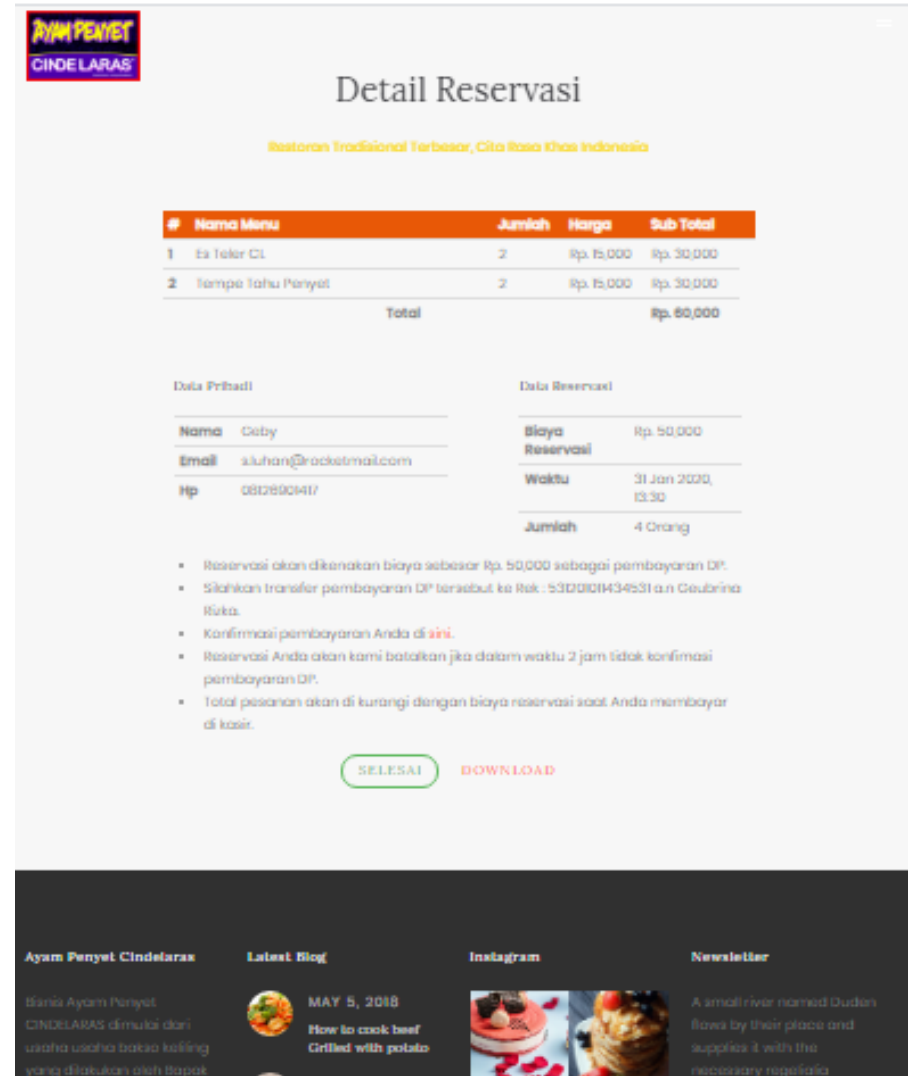

**Gambar 4.19** *Interface* **Detail Reservasi**

### 6. Konfirmasi Pembayaran

Menu tampilan konfirmasi pembayaran ini menampilkan kolom-kolom yang di isi oleh user untuk melakukan verifikasi pembyaran DP.

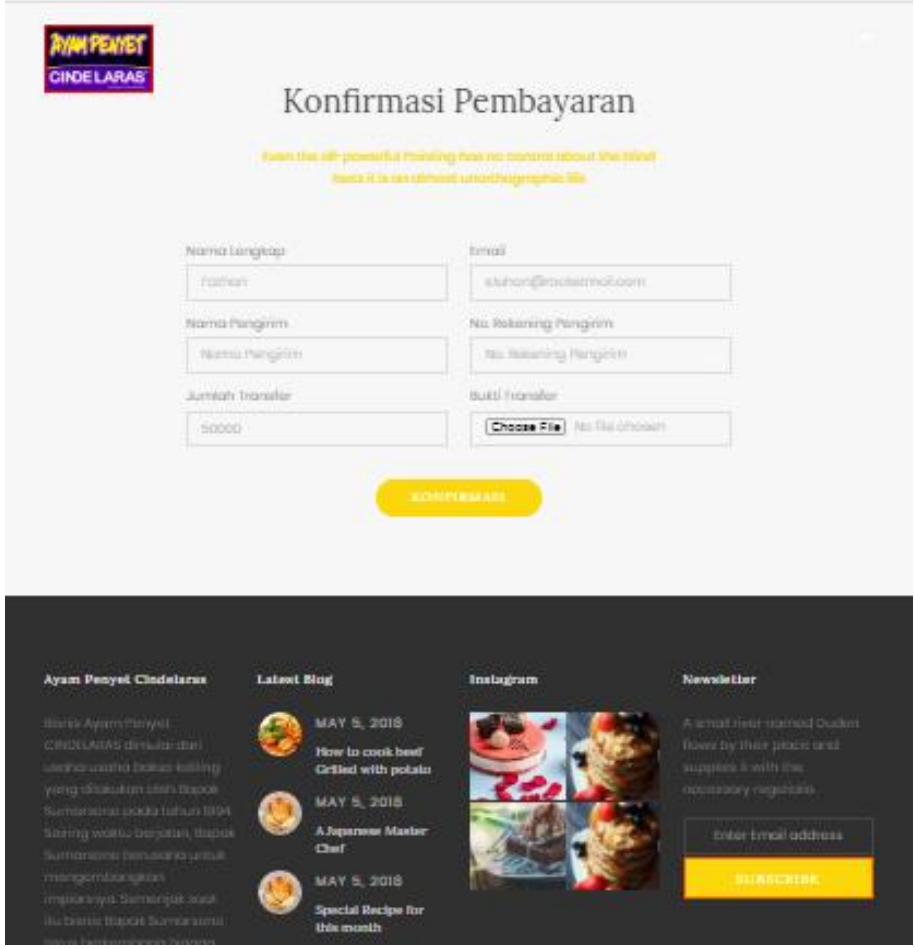

**Gambar 4.20** *Interface* **Konfirmasi Pembayaran**

7. Selesai Reservasi

Tampilan ini memunculkan kata 'terima kasih" yang artinya telah selesainya kegiatan reservasi oleh user pada aplikasi.

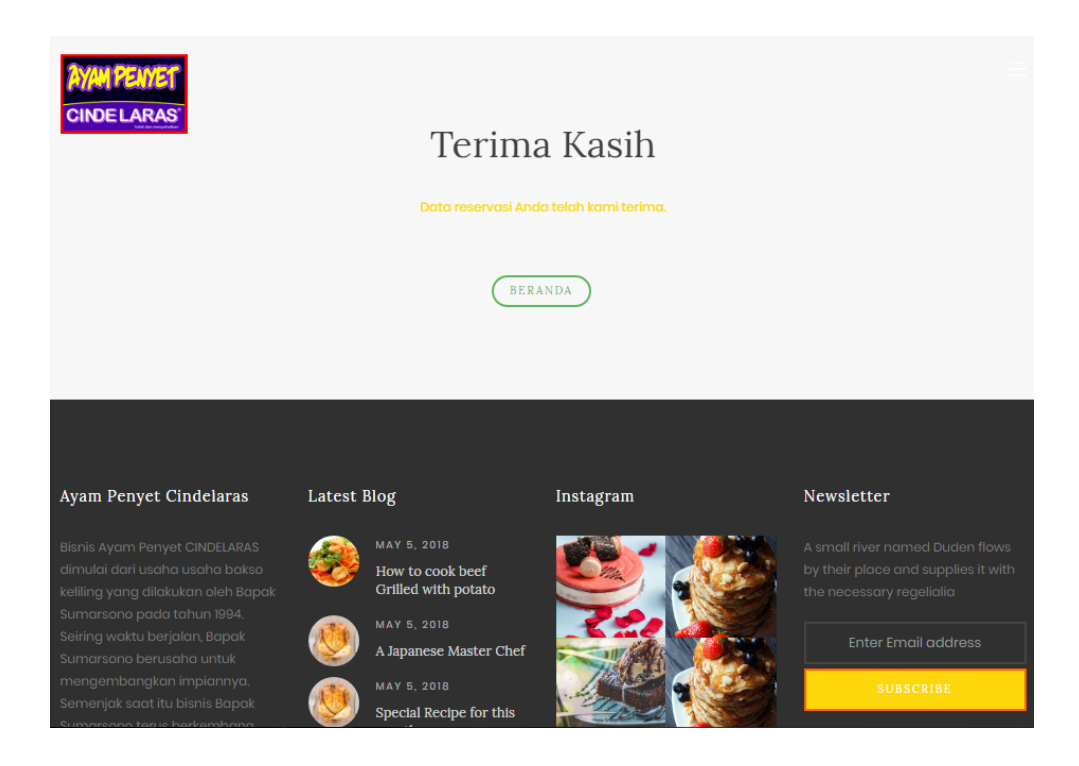

**Gambar 4.21** *Interface* **Selesai Reservasi**

### 8. Login Admin

Tampilan menu login admin menampilkan kolom user dan password agar dapat masuk kedalam sistem reservasi admin.

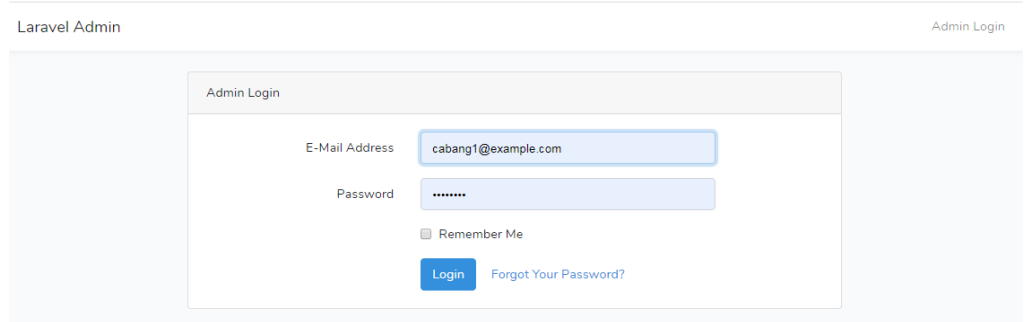

**Gambar 4.22** *Interface* **Login Admin**

#### 9. Dashboard

Tampilan menu dashboard menampilkan data meja yang kosong atau terisi.

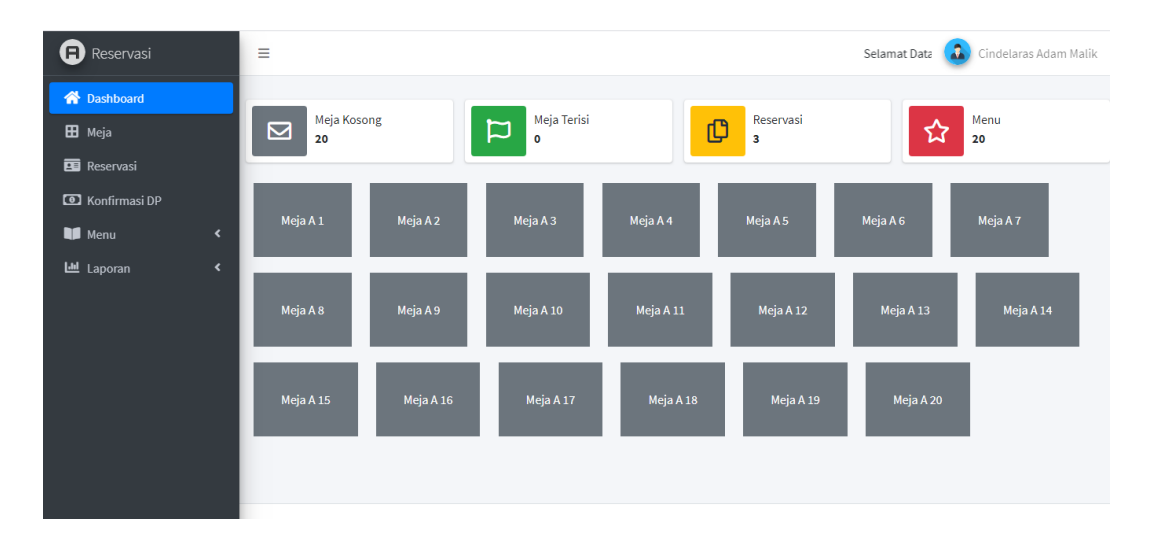

#### **Gambar 4.23** *Interface* **Dashboard**

### 10. Data Meja

Tampilan menu data meja menampilkan data meja sehingga admin bisa menambah meja atau menghapus meja.

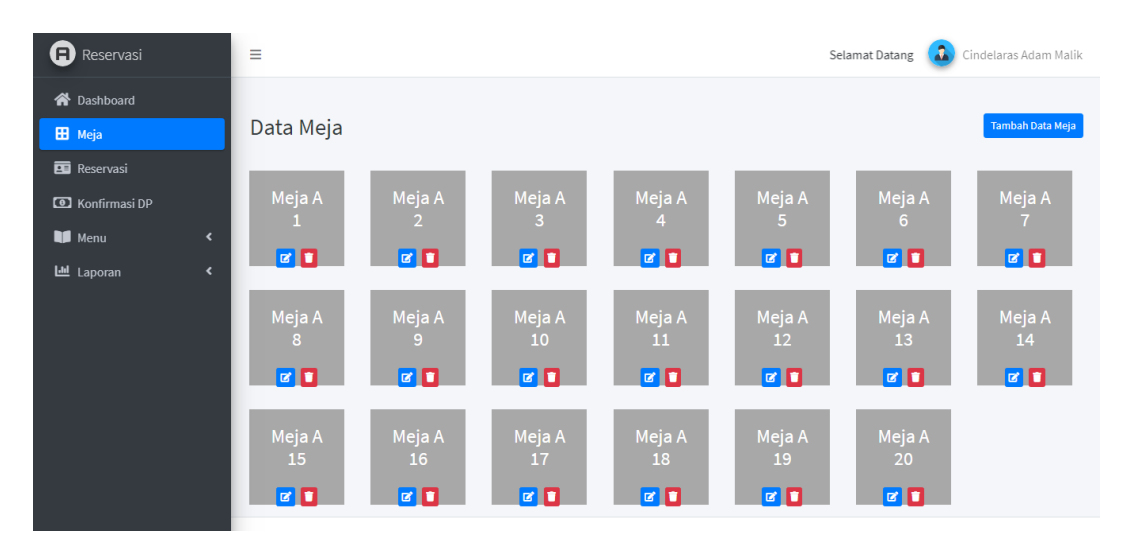

**Gambar 4.24** *Interface* **Data Meja**

#### 11. Data Reservasi

Tampilan menu data reservasi ialah menampilkan data user yang melakukan reservasi sehingga admin bisa mengatur meja untuk user.

| œ)<br>Reservasi                     | Ξ                                               |                   |                                              |                                 |                                              | Selamat Datang di Dashboa | $\mathbf{a}$                           | Cindelaras Adam Malik               |
|-------------------------------------|-------------------------------------------------|-------------------|----------------------------------------------|---------------------------------|----------------------------------------------|---------------------------|----------------------------------------|-------------------------------------|
| <b>谷</b> Dashboard<br>E Meja        | Reservasi                                       |                   |                                              |                                 |                                              |                           |                                        |                                     |
| <b>Reservasi</b>                    | Show 10 $\div$ entries<br>Search:               |                   |                                              |                                 |                                              |                           |                                        |                                     |
| <b>CO</b> Konfirmasi DP             | NO 1                                            | Nama $\mathbb{N}$ | <b>Email</b><br>$\mathrel{\wedge\downarrow}$ | Handphone<br>$\rightsquigarrow$ | <b>Waktu Reservasi</b><br>$\rightsquigarrow$ | Jumlah $\rightarrow$      | <b>Status DP</b><br>$\rightsquigarrow$ | Aksi<br>$\rightsquigarrow$          |
| <b>Nenu</b><br>$\blacktriangleleft$ | $\mathbf{1}$                                    | sauki             | qy4215@gmail.com                             | 082302020202                    | 08-Feb-2020, 15:00                           | 4 Org                     | Terkonfirmasi                          |                                     |
| Laporan<br>$\blacktriangleleft$     | $\overline{\mathbf{2}}$                         | dwi               | s.luhan@rocketmail.com                       | 082294121670                    | 08-Feb-2020, 16:00                           | 2 Org                     | Selesai                                | $\circ$ $\Box$<br>Pilih Meja        |
|                                     | 3                                               | Halimah           | s.luhan@rocketmail.com                       | 082245453213                    | 15-Feb-2020, 15:00                           | 4 Org                     | Selesai                                | $\circ$ $\Box$<br><b>Pilih Meja</b> |
|                                     | Previous<br>Next<br>Showing 1 to 3 of 3 entries |                   |                                              |                                 |                                              |                           |                                        |                                     |
|                                     |                                                 |                   |                                              |                                 |                                              |                           |                                        |                                     |
|                                     |                                                 |                   |                                              |                                 |                                              |                           |                                        |                                     |

**Gambar 4.25** *Interface* **Data Reservasi**

### 12. Konfirmasi DP

Tampilan menu konfirmasi DP ialah sistem menampilkan user yang telah melakukan pembayaran yang selanjutnya akan di cek oleh admin.

| <b>ED</b> Reservasi          |                          | Cindelaras Adam Malik<br>Ξ<br>Selamat Datang di Dashboard Cabang 1 - Jl. Adam Ma |                             |                         |                             |                   |                         |                            |                         |  |  |
|------------------------------|--------------------------|----------------------------------------------------------------------------------|-----------------------------|-------------------------|-----------------------------|-------------------|-------------------------|----------------------------|-------------------------|--|--|
| <b>谷</b> Dashboard<br>E Meja |                          | Konfirmasi Pembayaran DP                                                         |                             |                         |                             |                   |                         |                            |                         |  |  |
| <b>ED</b> Reservasi          |                          | Show 10 $\div$ entries<br>Search:                                                |                             |                         |                             |                   |                         |                            |                         |  |  |
| <b>C</b> Konfirmasi DP       |                          | NO 1                                                                             | Nama Reservasi <sup>~</sup> | Nama Pengirim $\forall$ | NoRek Pengirim $\mathbb{N}$ | Jumlah Transfer 4 | <b>Status</b><br>$\sim$ | <b>Bukti Transfer</b><br>N | Aksi $\rightsquigarrow$ |  |  |
| <b>Menu</b>                  | $\overline{\phantom{a}}$ | 1                                                                                | dwi                         | dwi                     | 000006788532                | Rp. 35,500        | <b>Terkonfirmasi</b>    | 5e3948aa3345c.jpg          | Hapus                   |  |  |
| Laporan                      | $\overline{\phantom{a}}$ | $\overline{a}$                                                                   | Halimah                     | Halimah                 | 787999766678000             | Rp. 48,000        | <b>Terkonfirmasi</b>    | 5e393f02a17dd.jpg          | Hapus                   |  |  |
|                              |                          | 3                                                                                | sauki                       | sauki                   | 00212123346790              | Rp. 52,000        | <b>Terkonfirmasi</b>    | 5e393c2f5b198.jpg          | <b>Hapus</b>            |  |  |
|                              |                          | Showing 1 to 3 of 3 entries                                                      |                             |                         |                             |                   |                         |                            | Next                    |  |  |
|                              |                          |                                                                                  |                             |                         |                             |                   |                         |                            |                         |  |  |
|                              |                          |                                                                                  |                             |                         |                             |                   |                         |                            |                         |  |  |

**Gambar 4.26** *Interface* **Konfirmasi DP**

### 12. Daftar Menu Admin

Tampilan daftar menu admin ialah sistem menampilkan daftar menu makanan dan minuman khusus admin.

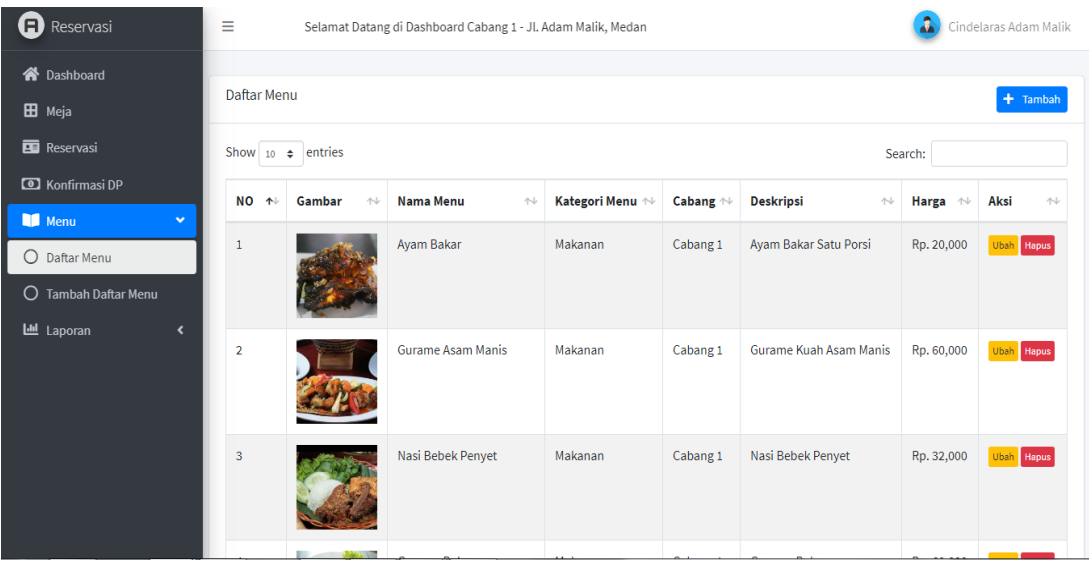

### **Gambar 4.27** *Interface* **Daftar Menu Admin**

#### 13. Tambah Daftar Menu

Tampilan tambah daftar menu ialah menampilkan halaman untuk menambahkan menu makanan dan minuman pada cabang cindelaras, ini dilakukan oleh admin.

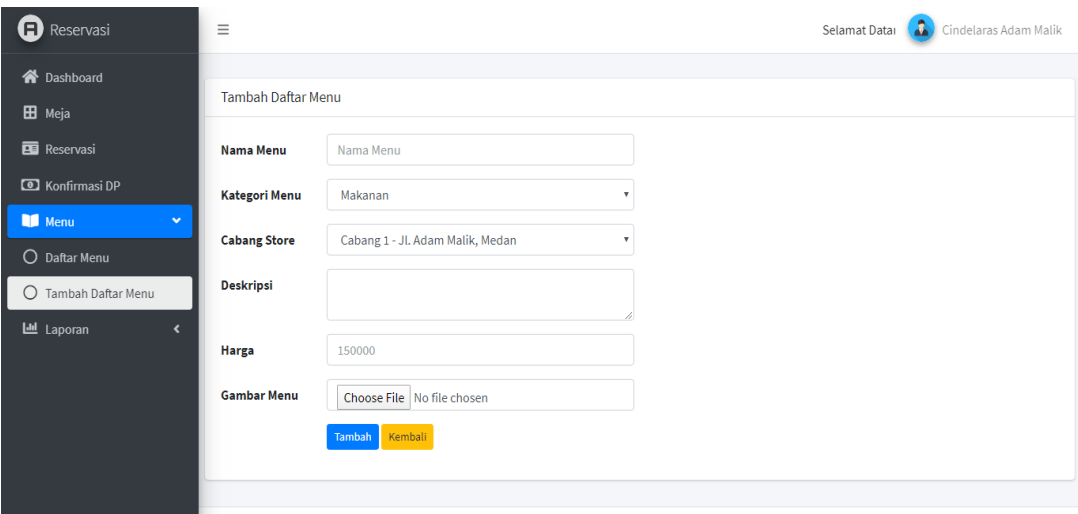

**Gambar 4.28** *Interface* **Tambah Daftar Menu**

#### 14. Laporan

Tampilan laporan ialah menampilkan halaman yang digunakan oleh admin cabang untuk melihat data laporan yaitu riwayat reservasi perminggu atau perbulan dari para pelanggan.

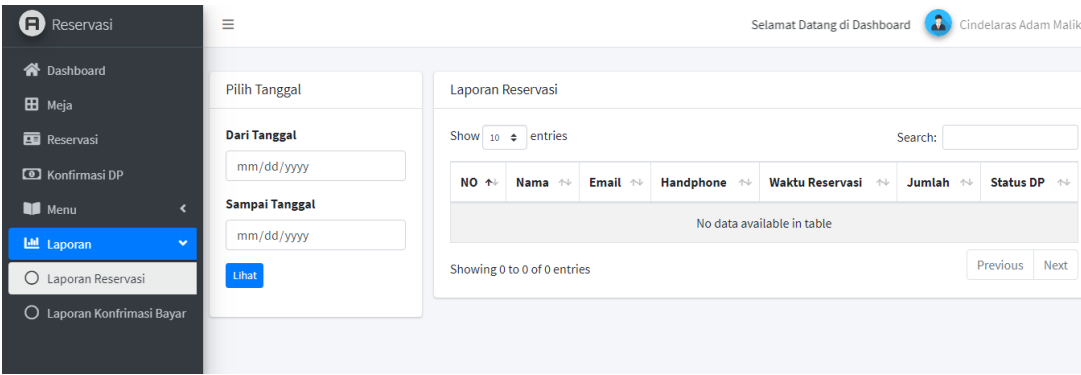

### **Gambar 4.29** *Interface* **Laporan**

#### **4.9.2** *Blackbox Testing*

*Blackbox testing* adalah pengujian terakhir dengan menjalankan.program dan memastikan tidak ada error di dalam program tersebut dan program tersebut telah sesuai harapan.

| No.            | <b>RancanganProses</b>             | Hasil                                   | Hasil     | Kesimpulan |
|----------------|------------------------------------|-----------------------------------------|-----------|------------|
|                |                                    | diharapkan                              | Pengujian |            |
| 1              | Membuka website<br>reservasi       | Menampilkan<br><i>form</i> home         | Sesuai    | Valid      |
| $\overline{2}$ | <b>Melihat Menu</b>                | Menampilkan<br><i>form</i> menu         | Sesuai    | Valid      |
| 3              | Pilih tombol reservasi Menampilkan | form reservasi                          | Sesuai    | Valid      |
| $\overline{4}$ | Pilih tombol<br>selanjutnya        | Menampilkan<br><i>form</i> daftar menu  | Sesuai    | Valid      |
| 5              | Pilih tombol<br>selanjutnya        | Menampilkan<br>form detail<br>reservasi | Sesuai    | Valid      |

**Tabel 4.10** *Blackbox Testing*

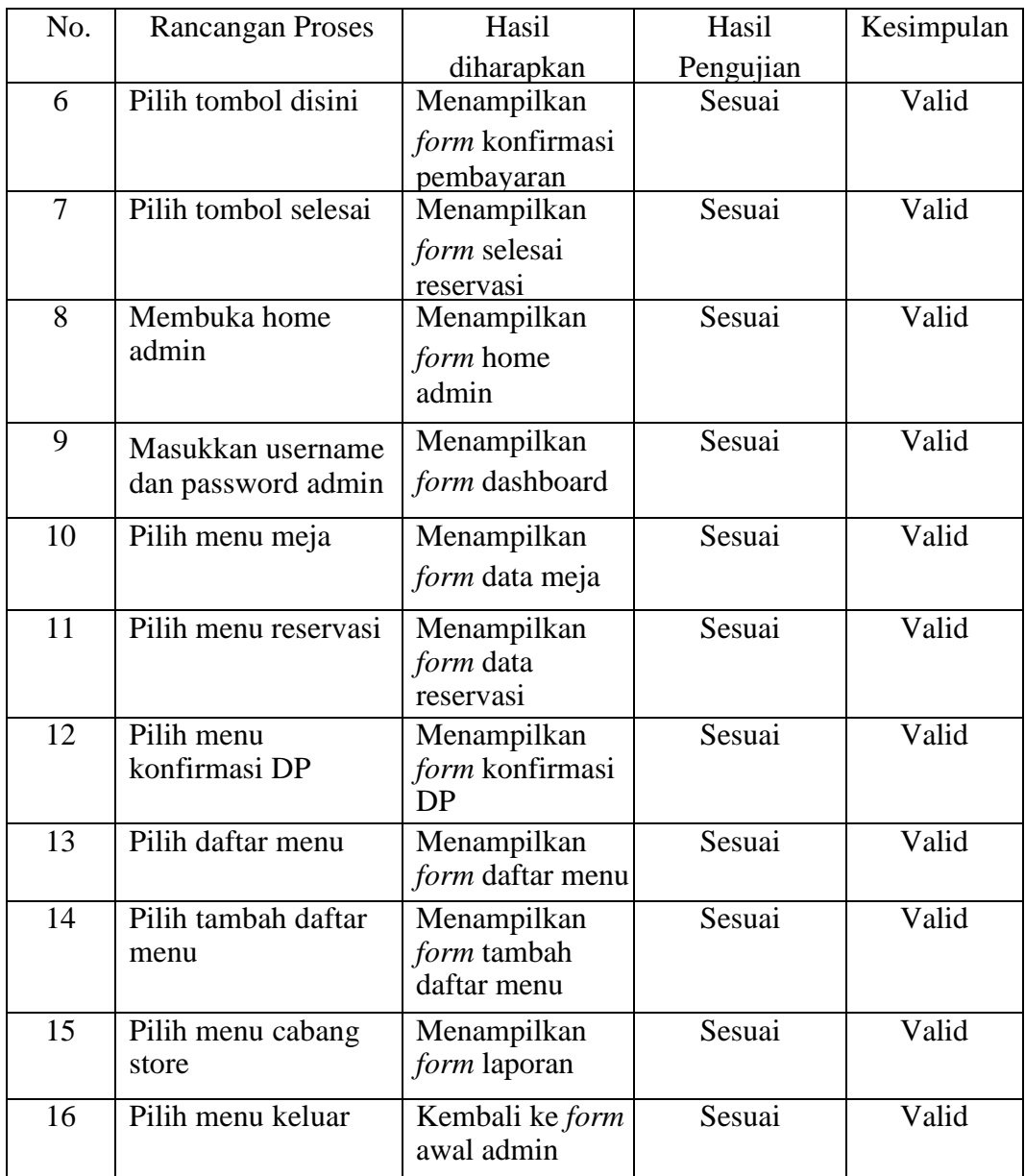

#### **BAB V**

#### **KESIMPULAN DAN SARAN**

#### **5.1 Kesimpulan**

Berdasarkan seluruh penelitian yang di dapatkan untuk membangun aplikasi ini, dapat diambil kesimpulan sebagai berikut:

- 1. Sistem layanan pemesanan akhirnya dapat diterapkan pada Restoran Ayam Penyet Cindelaras di Kota Medan.
- 2. Adanya sistem ini dapat memudahkan penulis dan juga pembaca mengenai sistem informasi layanan pemesanan pada Restoran Cindelaras Kota Medan dengan menggunakan *framework* laravel.

### **5.2 Saran**

- 1. Aplikasi ini masih berbasis web, diharapkan di masa yang akan datang aplikasi ini bisa berkembang menjadi berbasis *webmobile*.
- 2. Untuk penelitian selanjutnya sistem ini dapat didukung dengan pembayaran *scanbarcode* melalui *e-money* atau sejenisnya.

#### **DAFTAR PUSTAKA**

- Akbar, A. (2015). *Proposal Franchise Ayam Penyet Cindelaras*. SCRIBD. https://www.scribd.com/doc/260930735/Proposal-Franchise-Ayam-Penyet-CINDELARAS#
- Al Fatta, H. (2007). *Analisis dan Perancangan Sistem Informasi untuk Keunggulan Bersaing Perusahaan dan Organisasi Modern* (A. Triyuliana Heni (ed.)). ANDI.
- Aminudin. (2015). *Cara Efektif Belajar Framework LARAVEL* (L. Hakim (ed.)). Lokomedia.
- Anggraeni Yunaeti, E., & Irviani, R. (2017). *Pengantar Sistem Informasi* (E. Risanto (ed.)). ANDI.
- Anhar. (2010). *Panduan menguasai PHP & MySqL secara otodidak*. mediakita.
- Azhar, S. (2017). *Sistem Informasi Akutansi: Pemahaman Konsep Secara Terpadu*. Lingga Jaya.
- Djahir, Y., & Pratita, D. (2014). *Bahan Ajar Sistem Informasi Manajemen*. Deepublish.
- Hai, B., & Setiawan, S. H. (2019). *Aplikasi Absensi Dosen dengan Java dan Smartphone sebagai Barcode*. PT. Alex Media Komputindo.
- Harianto, K., Pratiwi, H., & Suhariyadi, Y. (2019). *SISTEM MONITORING LULUSAN PERGURUAN TINGGI DALAM MEMASUKI DUNIA KERJA MENGGUNAKAN TRACER STUDY* (Lutfiah (ed.)). Media Sahabat Cendekia.
- Hutahaean, J. (2014). *Konsep Sistem Informasi*. Deepublish.
- Irawan, D., & Aprillia, S. (2018). Implementasi E-Arsip Pada Program Studi Tekhnik Informatika. *Jurnal Teknologi Informasi*, *2*.

Kemendikbud. (2019). *Kamus Besar Bahasa Indonesia*. 2019.

https://kbbi.kemendikbud.go.id

- Kusrini & Koniyo, A. (2007). *Tuntutan Praktis Membangun Sistem Informasi Akuntasi dengan Visual Basic dan Microsoft SL Server* (S. Suyantoro (ed.)). ANDI.
- Mandar, R. (2017). *Kitab Kumpulan Tips, Latihan, dan Soal Database*. Elex Media Komputindo.
- Maniah. (2017). *Analisis dan Perancangan Sistem Informasi: Pembahasan Secara Praktis dengan Contoh Kasus*. Deepublish.
- Muslihudin, M., & Oktafianto. (2016). *Analisis dan Perancangan Sistem Informasi Menggunakan Model Terstruktur dan UML*. ANDI.
- Nogi, H. (2005). *Manajemen Publik* (Y. Hardiwati (ed.)). Grasindo.
- Puji, Rulia, H., & dkk. (2015). Sistem Penjualan Berbasis Web (E-Commerce) Pada Distro Kabupaten Pacitan. *Bianglala Informatika*, *3*.
- Puspitasari, A. H. (2011). *Pemograman Web Database dengan PHP & My SL*. Skripta Media Creative.
- Putih, T. A. (2014). *Panduan Laravel PHP Framework*. Creative Commons.
- Rangkuti, F. (2017). *CUSTOMER CARE EXCELLENCE Meningkatkan Kinerja Perusahaan melalui Pelayanan Prima Plus Analisis Kasus Jasa Raharja* (Mahardika (ed.)). Gramedia.
- Rerung, R. R. (2018). *Pemograman Web Dasar*. Deepublish.
- S. Hut, W. (2010). *Menjadi Master PHP dengan Framework Codeigniter*. Elex Media Komputindo.
- S.ST, N. (2019). *Pembangunan Website dengan Yii2 Framework: Studi Kasus Sistem Perekaman Fenomena (SIPENA)*. LeutikaPrio.
- Samsudin, Putra, Y., & R. (2014). Perancangan Aplikasi text to speech pengenalan kalimat dalam bahasa inggris menggunakan metode linear

predictive coding. *KeTIK*.

- Siahaan, V., & Sianipar, R. H. (2019). *LANGKAH DEMI LANGKAH PEMROGRAMAN DATABASE ACCESS & SL SERVER DENGAN VISUAL BASIC.NET*. SPARTA.
- Suendri. (2018). Penerapan Konsep Model View Controller Pada Perancangan Sistem Manajemen Software Berbasis Web. *JISTech*, *3*.
- Sulistyo, N. (2017). *Analisis dan Perancangan Sistem Informasi*. Trans Tekno.

Sutabri, T. (2004). *Analisis Sistem Informasi*. ANDI.

- Wahana Komputer. (2010). *Panduan Belajar MySqL Database Server*. mediakita.
- Wiwoho, A. (2008). *Pengetahuan Tata Hidang* (A. M. Sofyan & Y. Sumiharti (eds.)). Erlangga.
- Yuhefizard. (2008). *Database Management Menggunakan Microsoft Access 2003*. Elex Media Komputindo.
- Yurindra. (2017). *Software Engineering*. Deepublish.
- Zufria, I. (2013). Pemodelan Berbasis UML (Unified Modeling Languange) dengan Strategi Teknik Orientasi Objek User Centered Design (UCD) dalam Sistem Administrasi Pendidikan. *Research Gate*.

### **LAMPIRAN I**

# **SOURCE CODE**

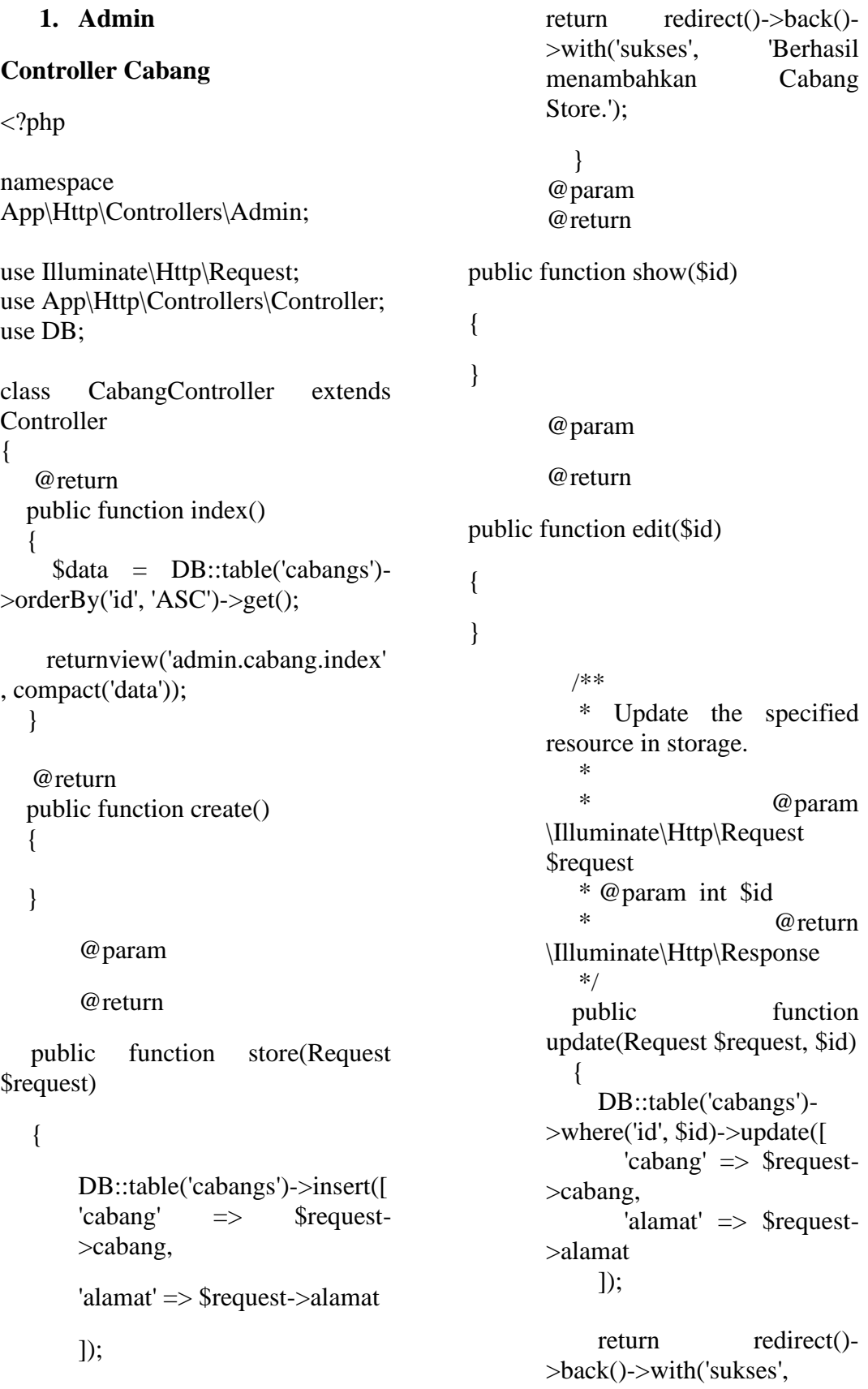

'Berhasil mengubah Cabang Store.'); } /\*\* \* Remove the specified resource from storage. \* \* @param int \$id  $@$ return \Illuminate\Http\Response \*/ public function destroy(\$id) { DB::table('cabangs')- >where('id', \$id)->delete(); return redirect()- >back()->with('sukses', 'Berhasil dihapus.'); } }

 public function download(\$token) {  $\delta$ data  $=$ 

DB::table('reservasi\_menus')

 ->join('reservasis', 'reservasi\_menus.reservasi\_id', '=', 'reservasis.id')

 ->join('menus', 'reservasi\_menus.menu\_id', '=', 'menus.id')

>where('reservasis.reservasi\_token', \$token)

- 1990 - 1990 - 1990 -

 $\rightarrow$  get();

 $\text{Spdf}$  = PDF::loadView('download.reservasi', compact('data'));

#### **Controller Download Reservasi**

 $\langle$ ?php

namespace

return \$pdf->download('invoice.pdf');

 // return view('download.reservasi', compact('data'));

use Illuminate\Http\Request;

App\Http\Controllers\Admin;

use App\Http\Controllers\Controller;

use DB;

use PDF;

class DownloadReservasiController extends Controller

namespace App\Http\Controllers\Admin;

**Controller Kategori Menu**

}

<?php

}

{

use Illuminate\Http\Request; use App\Http\Controllers\Controller; use DB; class KategoriMenuController extends Controller { /\*\* \* Display a listing of the resource. \* \* @return \Illuminate\Http\Response \*/ public function \_\_construct() { \$this- >middleware('auth:admin'); \$this->middleware('role:super'); } public function index() {  $\delta$ data  $=$ DB::table('kategori\_menus')->get(); return view('admin.menukategori.index', compact('data')); } /\*\* \* Show the form for creating a new resource. \* \* @return \Illuminate\Http\Response \*/ public function create() { // } /\*\* \* Store a newly created resource in storage. \* \* @param \Illuminate\Http\Request \$request \* @return \Illuminate\Http\Response \*/ public function store(Request \$request) { DB::table('kategori\_menus')-  $>$ insert([ 'nama\_kategori' => \$request- >nama

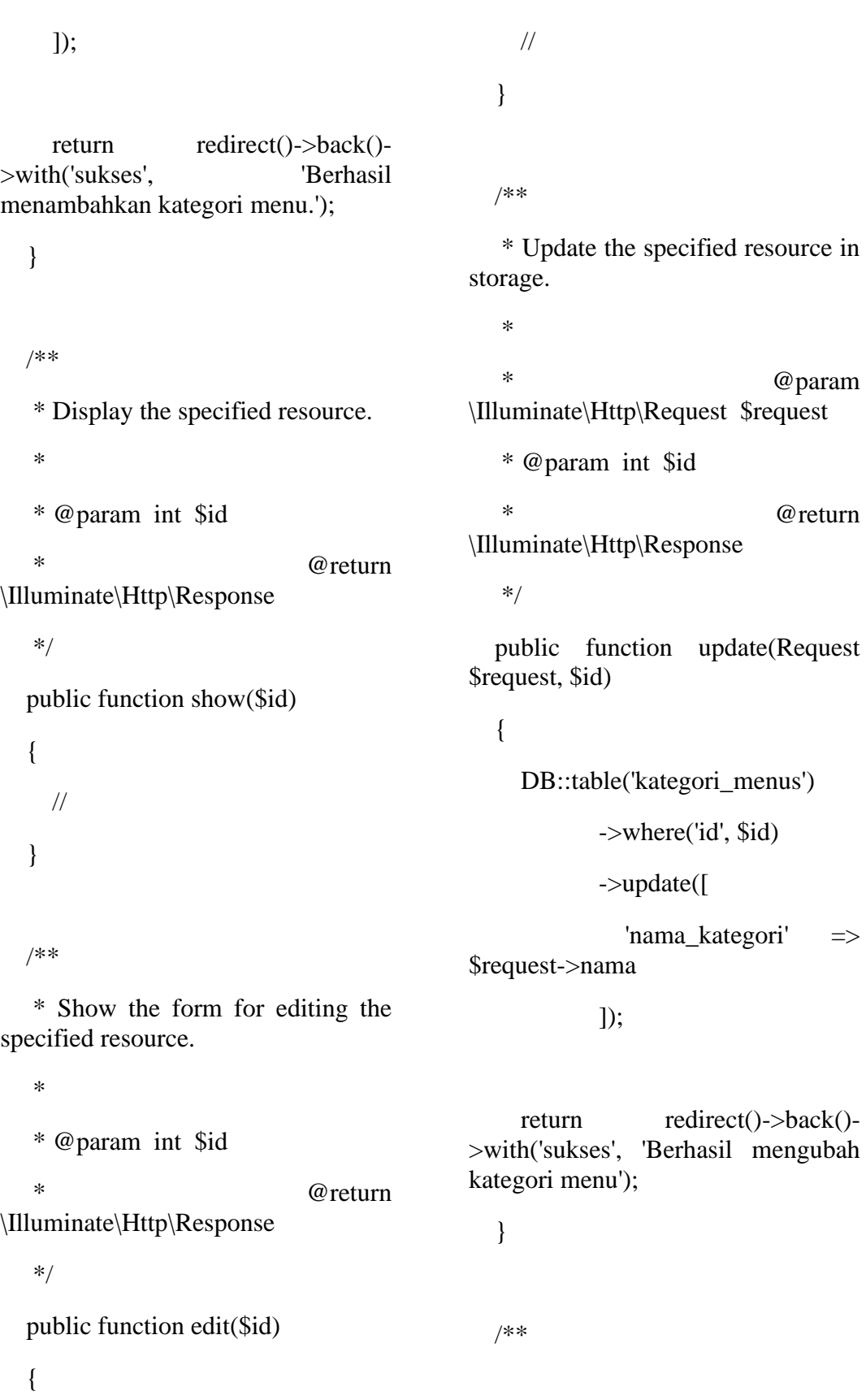

 \* Remove the specified resource from storage.

\* @param int \$id

 \* @return \Illuminate\Http\Response

\*/

\*

public function destroy(\$id)

{

DB::table('kategori\_menus')

->where('id', \$id)

->delete();

 return redirect()->back()- >with('sukses', 'Berhasil menghapus kategori menu.');

# }

}

### **Controller Konfirmasi Bayar**

<?php

namespace App\Http\Controllers\Admin; class KonfirmasiBayarController extends Controller

/\*\*

{

 \* Display a listing of the resource. \*

 \* @return \Illuminate\Http\Response

\*/

public function index()

{

 if (auth('admin')->user()-  $>$ cabang\_id  $>$  0) {

 $\delta$ data  $=$ DB::table('konfirmasi\_bayars')

 ->join('reservasis', 'konfirmasi\_bayars.reservasi\_id', '=', 'reservasis.id')

- 1990 - 1990 - 1990 - 1990 - 1990 - 1990 - 1990 - 1990 - 1990 - 1990 - 1990 - 1990 - 1990 - 1990 - 1990 - 19<br>1991 - 1991 - 1991 - 1991 - 1991 - 1991 - 1991 - 1991 - 1991 - 1991 - 1991 - 1991 - 1991 - 1991 - 1991 - 1991 >orderBy('konfirmasi\_bayars.id', 'DESC')

- 1990 - 1990 - 1990 - 1990 - 1990 - 1990 - 1990 - 1990 - 1990 - 1990 - 1990 - 1990 - 1990 - 1990 - 1990 - 19<br>1991 - 1991 - 1991 - 1991 - 1991 - 1991 - 1991 - 1991 - 1991 - 1991 - 1991 - 1991 - 1991 - 1991 - 1991 - 1991 >where('reservasis.cabang\_id', '=', auth('admin')->user()->cabang\_id)

 $\rightarrow$  get();

}else{

use Illuminate\Http\Request;

use App\Http\Controllers\Controller;

use DB;

 $\delta$ data  $=$ DB::table('konfirmasi\_bayars')

 ->join('reservasis', 'konfirmasi\_bayars.reservasi\_id', '=', 'reservasis.id')

- 1990 - 1990 - 1990 - 1990 - 1990 - 1990 - 1990 - 1990 - 1990 - 1990 - 1990 - 1990 - 1990 - 1990 - 1990 - 19<br>1991 - 1990 - 1990 - 1990 - 1990 - 1990 - 1990 - 1990 - 1990 - 1990 - 1990 - 1990 - 1990 - 1990 - 1990 - 1990 >orderBy('konfirmasi\_bayars.id', 'DESC')  $\rightarrow$ get $()$ ; } return view('admin.konfirmasibayar.index', compact('data')); } /\*\* \* Show the form for creating a new resource. \* \* @return \Illuminate\Http\Response \*/ public function create() { // } /\*\* \* Store a newly created resource in storage. \* \* @param \Illuminate\Http\Request \$request \* @return \Illuminate\Http\Response \*/ public function store(Request \$request) { // } /\*\* \* Display the specified resource. \* \* @param int \$id \* @return \Illuminate\Http\Response \*/ public function show(\$id) { // } /\*\* \* Show the form for editing the specified resource. \* \* @param int \$id \* @return \Illuminate\Http\Response \*/ public function edit(\$id) {

 // } /\*\* \* Update the specified resource in storage. \* \* @param \Illuminate\Http\Request \$request \* @param int \$id \* @return \Illuminate\Http\Response \*/ public function update(Request \$request, \$id) { \$status\_transfer = DB::table('konfirmasi\_bayars') - 1990 - 1990 - 1990 - 1990 - 1990 - 1990 - 1990 - 1990 - 1990 - 1990 - 1990 - 1990 - 1990 - 1990 - 1990 - 199 >where('reservasi\_id', \$id) - 1990 - 1990 - 1990 - 1990 - 1990 - 1990 - 1990 - 1990 - 1990 - 1990 - 1990 - 1990 - 1990 - 1990 - 1990 - 199 >update(['status\_transfer' => 'Terkonfirmasi']); if (\$status\_transfer) { DB::table('reservasis') ->where('id', \$id) - 1990 - 1990 - 1990 - 1990 - 1990 - 1990 - 1990 - 1990 - 1990 - 1990 - 1990 - 1990 - 1990 - 1990 - 1990 - 199 >update(['status' => 'Terkonfirmasi']); } return redirect()->back()- >with('sukses', 'Berhasil dikonfirmasi.'); } /\*\* \* Remove the specified resource from storage. \* \* @param int \$id  $@$  return \Illuminate\Http\Response \*/ public function destroy(\$id) {  $\delta$ data  $=$ DB::table('konfirmasi\_bayars')- >where('reservasi\_id', \$id)->first();  $\text{Sunlink}$  = unlink(public\_path('buktitransfer/'.\$data->bukti\_transfer)); if (\$unlink) { DB::table('konfirmasi\_bayars') ->where('reservasi\_id', \$id) ->delete(); }
return redirect()->back()- >with('sukses', 'Berhasil dihapus.'); } }

#### **Controller Laporan Konfirmasi**

<?php

namespace App\Http\Controllers\Admin;

use Illuminate\Http\Request;

use App\Http\Controllers\Controller;

class LaporanKonfirmasiController

use App\Model\KonfirmasiBayar;

use DB;

{

{

bayar');

}

extends Controller

return

public function index()

view('admin.laporan.konfirmasi-

 $$from = $req$ ->from;  $$to = $req \rightarrow to;$ 

 if (auth('admin')->user()-  $>$ cabang\_id  $>$  0) {

 $\delta$ data  $=$ DB::table('konfirmasi\_bayars as kb')

 ->join('reservasis as r', 'kb.reservasi\_id', '=', 'r.id')

>whereBetween('kb.created\_at', [\$from, \$to])

 ->where('r.cabang\_id',  $'$ =',  $\qquad \qquad \text{auth('admin')->user()-}$ >cabang\_id)

### $\rightarrow$  get();

}else{

- 1990 - 1990 - 1990 -

- 1990 - 1990 - 1990 -

 $\delta$ data  $=$ DB::table('konfirmasi\_bayars as kb')

 ->join('reservasis as r', 'kb.reservasi\_id', '=', 'r.id')

>whereBetween('kb.created\_at', [\$from, \$to])

 $\rightarrow$  get();

}

}

 return redirect()->back()-  $>$ with(['data' => \$data, 'from' =>  $$from, 'to' => $to]$ );

public function result(Request

{

\$req)

 public function download(\$from, if (auth('admin')->user()-  $>$ cabang\_id  $>$  0) {  $\delta$ data  $=$ DB::table('konfirmasi\_bayars as kb') ->join('reservasis as r', 'kb.reservasi  $id'$ , '=', 'r. $id'$ ) - 1990 - 1990 - 1990 ->whereBetween('kb.created\_at', [\$from, \$to]) - 1990 - 1990 - 1990 ->where('kb.cabang\_id', '=', auth('admin')->user()->cabang\_id)  $\rightarrow$  get();  $\delta$ data  $=$ DB::table('konfirmasi\_bayars as kb') ->join('reservasis as r', 'kb.reservasi\_id', '=', 'r.id' ) - 1990 - 1990 - 1990 ->whereBetween('kb.created\_at', [\$from, \$to])  $\rightarrow$  get();  $$pdf =$ PDF::loadView('download.laporankonfirmasi-bayar', compact('data', 'from', 'to')); return \$pdf->download('Laporan\_Reservasi.pdf') ; } } **Controller Laporan Reservasi** <?php namespace App\Http\Controllers\Admin; use Illuminate\Http\Request; use App\Http\Controllers\Controller; use App\Reservasi; use PDF; class LaporanReservasiController extends Controller { public function index() { return view('admin.laporan.reservasi'); } public function result(Request \$req) {  $$from = $req$ ->from;

\$to)

{

}else{

}

### $$to = $req \rightarrow to;$

 if (auth('admin')->user()- >cabang\_id) {

 $\theta$   $=$ Reservasi::whereBetween('created\_at ', [\$from, \$to])

 $\geq$ where('cabang id',  $=$ ', auth('admin')->user()->cabang\_id)

 $\rightarrow$  get();

}else{

- 1990 - 1990 - 1990 - 1990 - 1990 - 1990 - 1990 - 1990 - 1990 - 1990 - 1990 - 1990 - 1990 - 1990 - 1990 - 19<br>1991 - 1990 - 1990 - 1990 - 1990 - 1990 - 1990 - 1990 - 1990 - 1990 - 1990 - 1990 - 1990 - 1990 - 1990 - 1990

 $\delta$ data  $=$ Reservasi::whereBetween('created\_at ', [\$from, \$to])->get();

## }

 return redirect()->back()-  $>$ with( $\lceil \cdot \cdot \cdot \rceil \cdot$   $\Rightarrow$  \$data,  $\lceil \cdot \cdot \cdot \rceil \cdot \rceil$   $\Rightarrow$  $$from, 'to' => $to]$ );

## }

 public function download(\$from, \$to)

## {

 if (auth('admin')->user()- >cabang\_id) {

 $\delta$ data  $=$ Reservasi::whereBetween('created\_at ', [\$from, \$to])

- 1990 - 1990 - 1990 - 1990 - 1990 - 1990 - 1990 - 1990 - 1990 - 1990 - 1990 - 1990 - 1990 - 1990 - 1990 - 19<br>1991 - 1990 - 1990 - 1990 - 1990 - 1990 - 1990 - 1990 - 1990 - 1990 - 1990 - 1990 - 1990 - 1990 - 1990 - 1990  $\Rightarrow$ where('cabang\_id',  $'$  =', auth('admin')->user()->cabang\_id)

 $\rightarrow$  get();

}else{

 $\delta$ data  $=$ Reservasi::whereBetween('created\_at ', [\$from, \$to])->get();

}

 $\delta$ pdf  $=$ PDF::loadView('download.laporanreservasi', compact('data', 'from', 'to'));

return \$pdf->download('Laporan\_Reservasi.pdf') ; }

}

**Controller Meja**

<?php

namespace App\Http\Controllers\Admin;

use Illuminate\Http\Request;

use App\Http\Controllers\Controller;

use DB;

class MejaController extends Controller

{

/\*\*

 \* Display a listing of the resource. \* \* @return \Illuminate\Http\Response \*/ public function index() { if (auth('admin')->user()-  $>$ cabang\_id  $>$  0) { \$data = DB::table('mejas') - 1990 - 1990 - 1990 - 1990 - 1990 - 1990 - 1990 - 1990 - 1990 - 1990 - 1990 - 1990 - 1990 - 1990 - 1990 - 19<br>1991 - 1990 - 1990 - 1990 - 1990 - 1990 - 1990 - 1990 - 1990 - 1990 - 1990 - 1990 - 1990 - 1990 - 1990 - 1990  $\Rightarrow$ where('cabang id',  $'$ =', auth('admin')->user()->cabang\_id) ->orderBy('id', 'ASC')  $\rightarrow$  get(); }else{ \$data = DB::table('mejas')- >orderBy('id', 'ASC')->get(); } return view('admin.meja.index', compact('data')); } /\*\* \* Show the form for creating a \*/ public function create() { // } /\*\* \* Store a newly created resource in storage. \* \* @param \Illuminate\Http\Request \$request \* @return \Illuminate\Http\Response \*/ public function store(Request \$request) { DB::table('mejas')->insert([ 'nama\_meja' => \$request- >nama\_meja, 'cabang\_id' => \$request- >cabang\_id,  $'$ status'  $\Rightarrow$  0  $\vert$ );

new resource. \* \* @return

\Illuminate\Http\Response

}

ditambah.');

 return redirect()->back()- >with('sukses', 'Data meja berhasil

 \* Display the specified resource. \* @param int \$id \* @return \Illuminate\Http\Response public function show(\$id) \* Show the form for editing the specified resource. \* @param int \$id \* @return \Illuminate\Http\Response public function edit(\$id) \* \* @param \Illuminate\Http\Request \$request \* @param int \$id \* @return \Illuminate\Http\Response \*/ public function update(Request \$request, \$id) { DB::table('mejas')->where('id', \$id)->update([ 'nama\_meja' => \$request- >nama\_meja, 'cabang\_id' => \$request- >cabang\_id, 'status'  $\Rightarrow$  0  $\vert$ ); return redirect()->back()- >with('sukses', 'Data berhasil di ubah.'); } /\*\* \* Remove the specified resource from storage. \* \* @param int \$id \* @return

 \* Update the specified resource in storage.

/\*\*

\*

\*/

{

}

/\*\*

\*

\*/

{

}

/\*\*

//

//

\Illuminate\Http\Response

\*/

public function destroy(\$id)

{

 DB::table('mejas')->where('id', \$id)->delete();

 return redirect()->back()- >with('sukses', 'Berhasil di hapus.');

}

}

## **Controller Menu**

<?php

namespace App\Http\Controllers\Admin;

use Illuminate\Http\Request;

use App\Http\Controllers\Controller;

use DB;

class MenuController extends **Controller** 

{ /\*\*

\* Display a listing of the resource.

\* @return

\Illuminate\Http\Response

\*/

\*

public function index()

{

 if (auth('admin')->user()-  $>$ cabang\_id  $>$  0) {

\$data = DB::table('menus')

 ->join('cabangs', 'menus.cabang\_id', '=', 'cabangs.id')

- 100 pm >where('menus.cabang\_id', '=', auth('admin')->user()->cabang\_id)

 ->select('menus.\*', 'menus.id', 'cabangs.cabang')

 $\rightarrow$  get();

}else{

\$data = DB::table('menus')

 ->join('cabangs', 'menus.cabang\_id', '=', 'cabangs.id')

```
 ->select('menus.*', 
'menus.id', 'cabangs.cabang')
```

```
\rightarrowget();
```
# }

 return view('admin.menu.index', compact('data'));

# }

/\*\*

\*

 \* Show the form for creating a new resource.

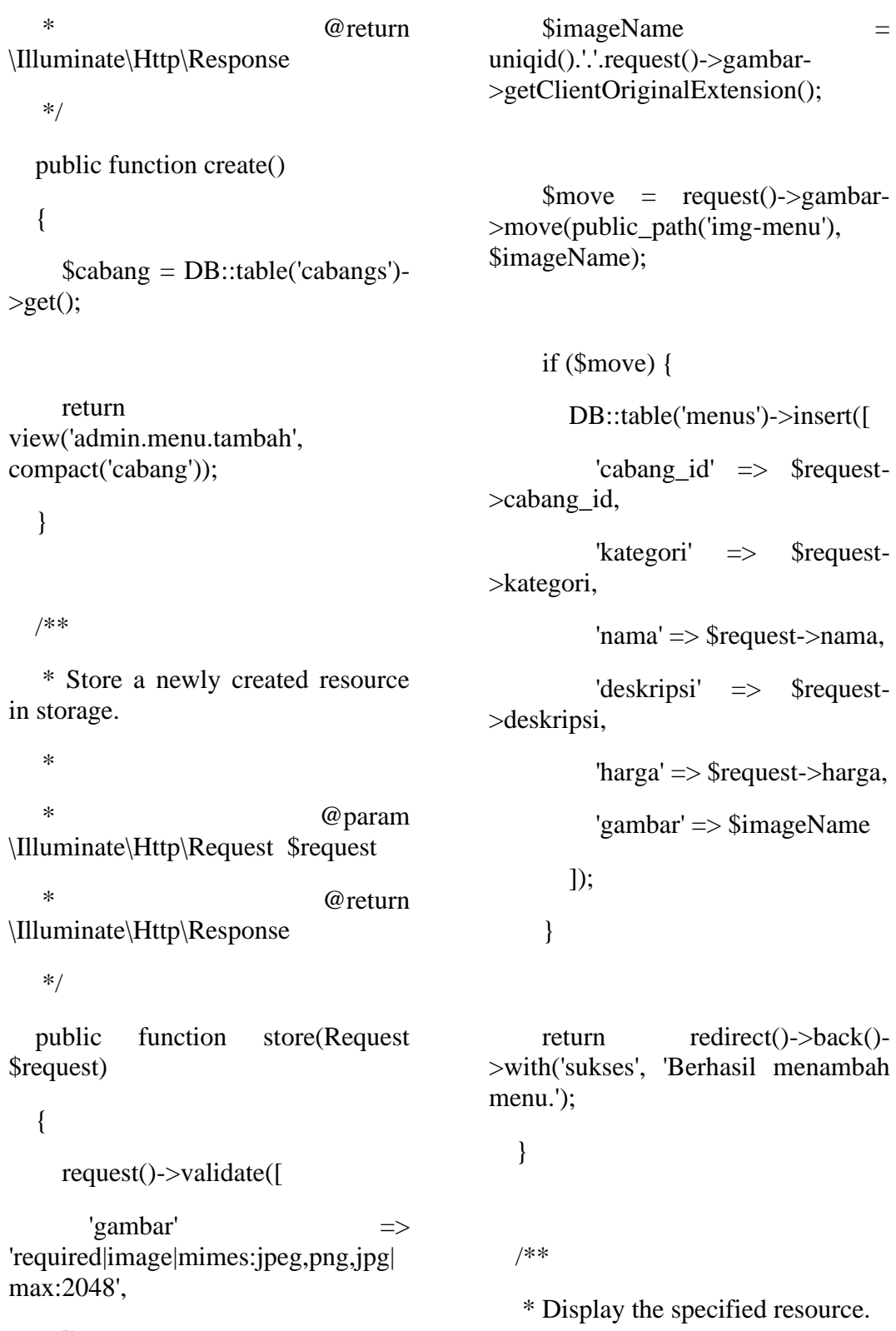

]);

 $in$ 

\* @param int \$id

\*

 \* @return \Illuminate\Http\Response public function show(\$id) \* Show the form for editing the specified resource. \* @param int \$id \* @return \Illuminate\Http\Response public function edit(\$id) \$data = DB::table('menus') ->where('id', \$id)  $\rightarrow$ first $()$ ; \$cabang = DB::table('cabangs') return view('admin.menu.ubah', compact('data', 'cabang')); /\*\* \* Update the specified resource in storage. \* \* @param \Illuminate\Http\Request \$request \* @param int \$id  $@$ return \Illuminate\Http\Response \*/ public function update(Request \$request, \$id) { \$data = DB::table('menus')- >where('id', \$id)->first(); request()->validate([  $'gambar'$   $\Rightarrow$ 'required|image|mimes:jpeg,png,jpg| max:2048', ]); \$imageName = uniqid().'.'.request()->gambar->getClientOriginalExtension();  $\text{smove} = \text{request}() \text{~} \text{gamma}$ >move(public\_path('img-menu'), \$imageName);

if (\$move) {

\*/

{

}

/\*\*

\*

\*/

{

 $>get()$ ;

}

//

99

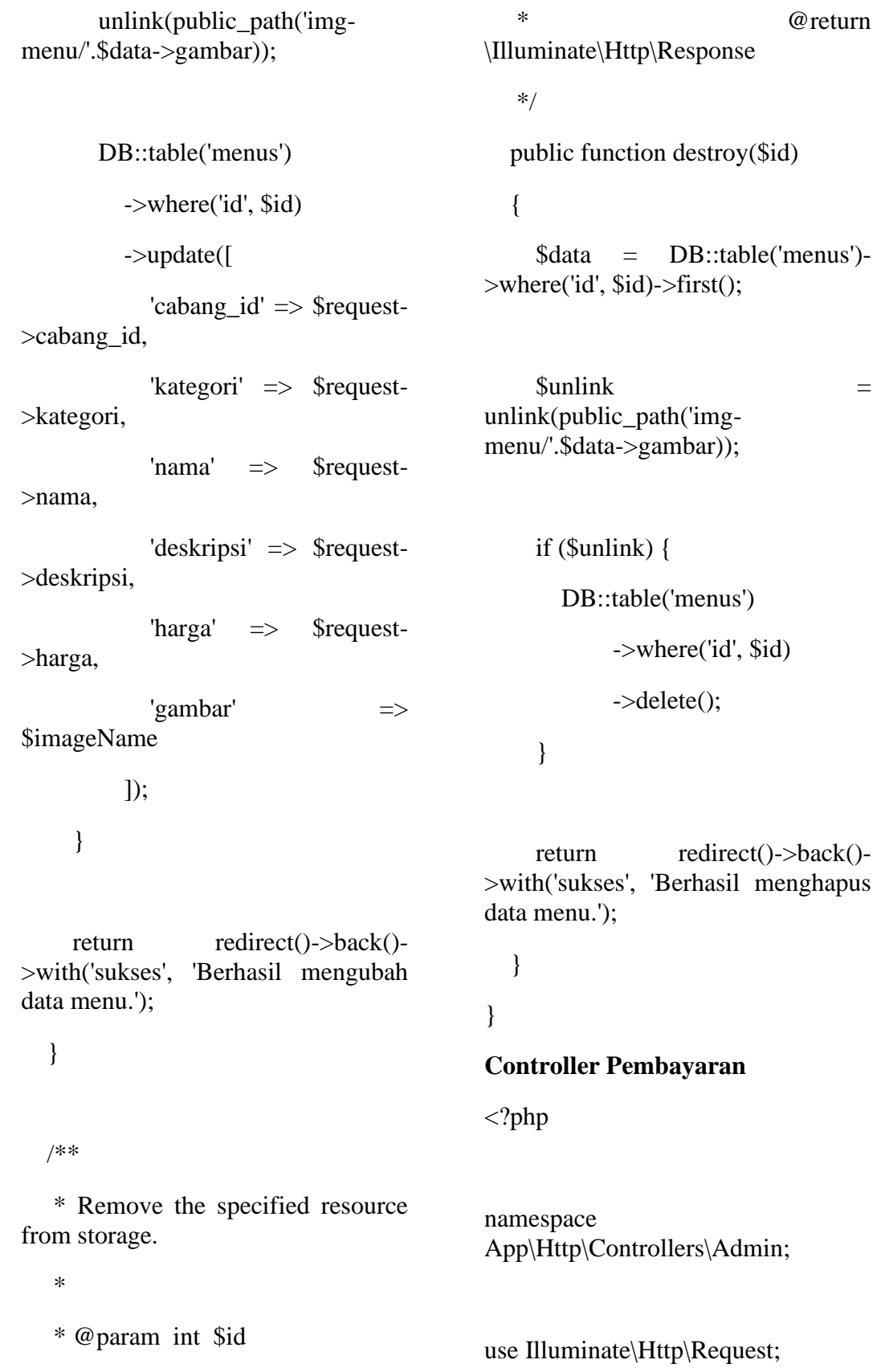

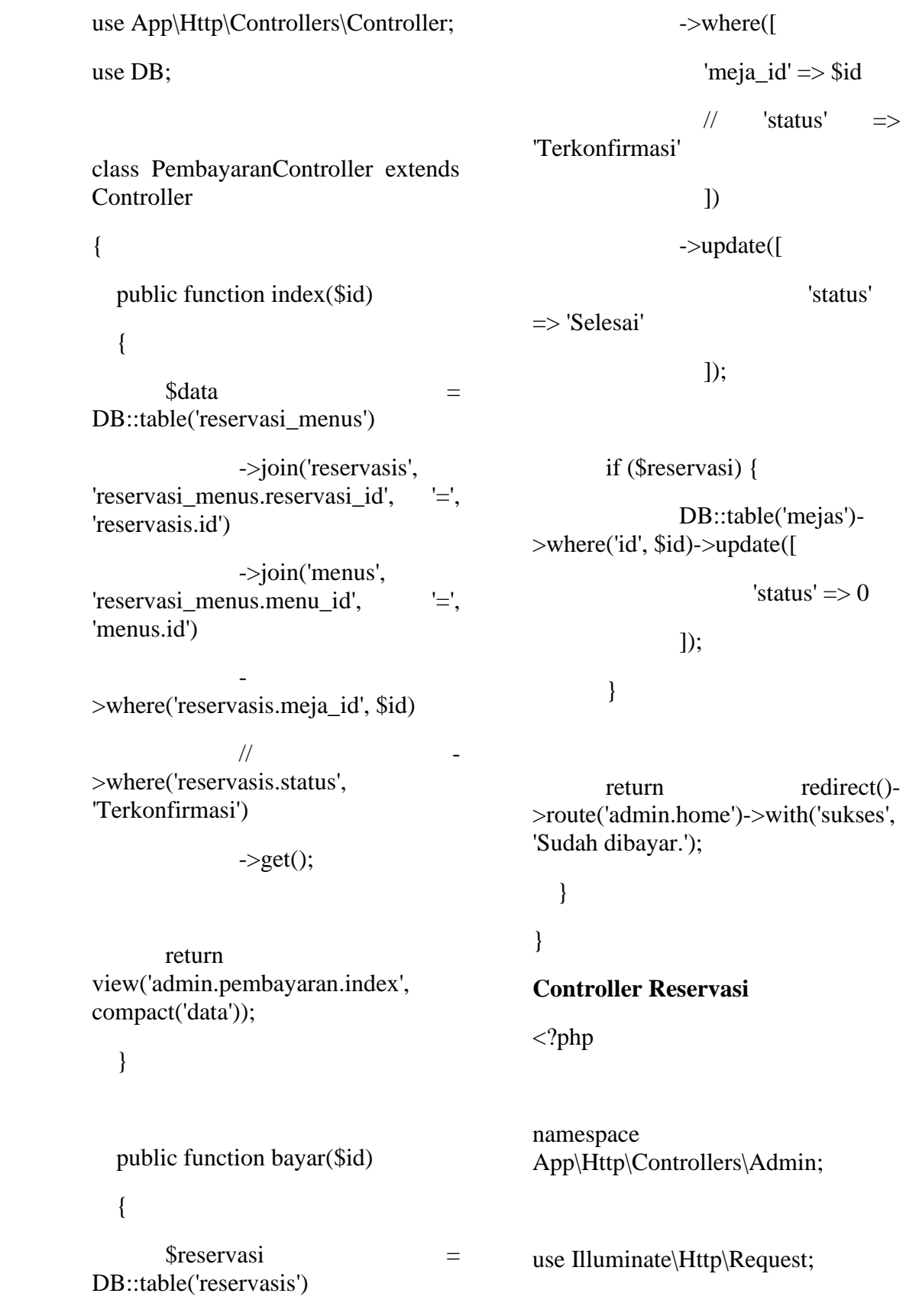

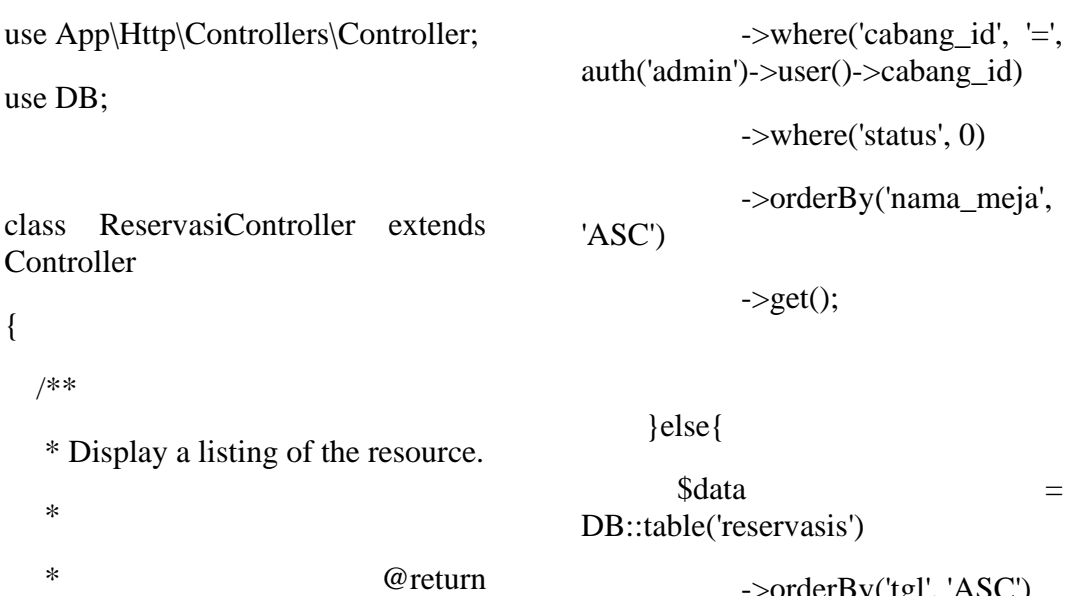

\Illuminate\Http\Response

\*/

{

 //fungsi untuk menampilkan data reservasi

public function index()

## {

 if (auth('admin')->user()-  $>$ cabang\_id  $>$  0) {

 $\delta$ data  $=$ DB::table('reservasis')

 ->where('cabang\_id', '=', auth('admin')->user()->cabang\_id)

->orderBy('tgl', 'ASC')

->orderBy('waktu',

'ASC')

 $\rightarrow$  get();

\$meja = DB::table('mejas')

->orderBy('tgl', 'ASC')

->orderBy('waktu',

'ASC')

 $-$ >get $()$ ;

```
 $meja = DB::table('mejas')
             ->where('status', 0)
             ->orderBy('nama_meja', 
'ASC')
```
 $-$ >get $()$ ;

}

 return view('admin.reservasi.index', compact('data', 'meja'));

}

/\*\*

 \* Show the form for creating a new resource.

```
 *
    * @return 
\Illuminate\Http\Response
    */
   public function create()
    {
      //
    }
   /**
    * Store a newly created resource 
in storage.
    *
                                 @param
\Illuminate\Http\Request $request
    * @return 
\Illuminate\Http\Response
    */
   public function store(Request 
$request)
    {
      //
    }
    /**
    * Display the specified resource.
    *
    * @param int $id
                                                        * @return 
                                                   \Illuminate\Http\Response
                                                        */
                                                       //fungsi untuk menampilkan detail 
                                                   reservasi
                                                       public function show($id)
                                                       {
                                                         \deltadata =DB::table('reservasi_menus')
                                                                     ->join('reservasis', 
                                                   'reservasi_menus.reservasi_id', '=', 
                                                   'reservasis.id')
                                                                     ->join('menus', 
                                                   'reservasi_menus.menu_id', '=', 
                                                   'menus.id')
                                                   - 1990 - 1990 - 1990 - 1991 - 1992<br>1992 - 1992 - 1992 - 1992 - 1992 - 1992 - 1992 - 1992 - 1992 - 1992 - 1992 - 1992 - 1992 - 1992 - 1992 - 1992<br>1992 - 1992 - 1992 - 1992 - 1992 - 1992 - 1992 - 1992 - 1992 - 1992 - 1992 - 
                                                   >where('reservasis.id', $id)
                                                                    \rightarrow get();
                                                          return 
                                                   view('admin.reservasi.detail', 
                                                   compact('data'));
                                                       }
                                                       /**
                                                        * Show the form for editing the 
                                                   specified resource.
                                                        *
                                                        * @param int $id
                                                        * @return 
                                                   \Illuminate\Http\Response
```
 $\text{/}\text{/}$  'status'  $\Rightarrow$  \$request-

//mengubah status meja menjadi

// DB::table('mejas')-

 \*/ public function edit(\$id) { // }

/\*\*

 \* Update the specified resource in storage.

 \* \* @param \Illuminate\Http\Request \$request

\* @param int \$id

 \* @return \Illuminate\Http\Response

dan mengubah status reservasi

\*/

\$request, \$id)

{

 $\mathcal{U}$  1);

if (\$pilih\_meja) {

>where('status', 1)

>status

berisi

 $\vert$ );

 DB::table('mejas')- >where('id', \$request->meja\_id)

// ->update([

//  $\text{'status'} \implies 0$ 

->update([

'status'  $\Rightarrow$  1

]);

}

 return redirect()->back()- >with('sukses', 'Reservasi Terkonfirmasi.');

//pilih meja untuk reservasi

//fungsi pilih meja untuk reservasi

public function update(Request

 \$pilih\_meja = DB::table('reservasis') ->where('id', \$id) ->update([ 'meja\_id' => \$request-

>meja\_id,

}

/\*\*

 \* Remove the specified resource from storage.

\*

\* @param int \$id

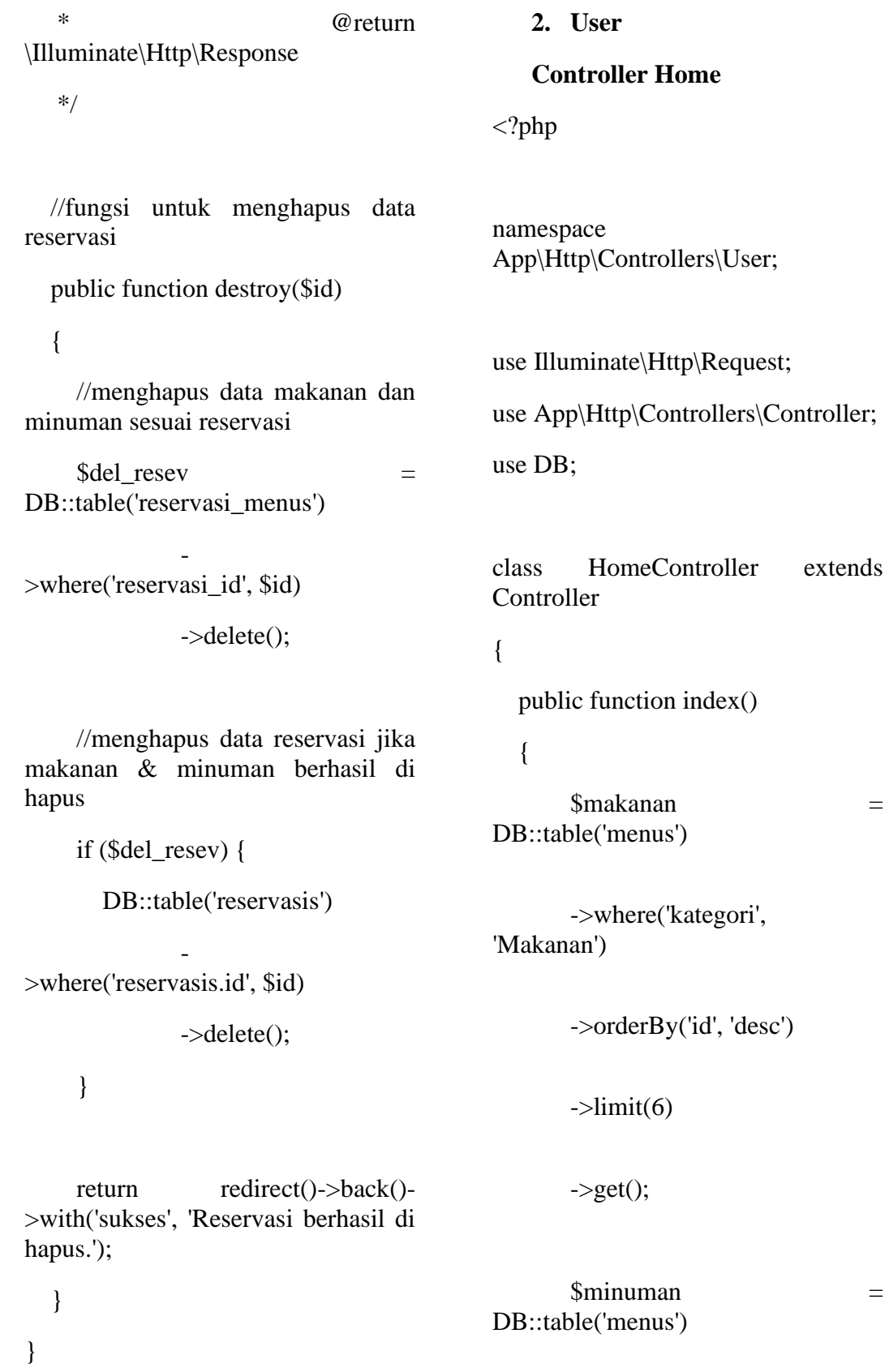

->where('kategori', 'Minuman')

->orderBy('id', 'desc')

 $\rightarrow$ limit(6)

 $\rightarrow$ get $()$ ;

 $\&$ cabang2  $=$ DB::table('cabangs')->orderBy('id',  $'desc')$ ->limit(1)->first();

 $\&$ cabang1 =  $\qquad \qquad$ DB::table('cabangs')->orderBy('id',  $'asc'$ )- $>limit(1)$ - $>first()$ ;

 return view('user.home.index', compact('cabang1', 'cabang2', 'makanan', 'minuman'));

**Controller Konfirmasi** 

use App\Model\KonfirmasiBayar;

class KonfirmasiBayarController extends Controller

public function index(\$token)

{

{

-

-

-

 $\delta$ data  $=$ DB::table('reservasi\_menus')

>join('reservasis','reservasi\_menus.re servasi\_id', '=', 'reservasis.id')

>join('menus','reservasi\_menus.menu  $_id'$ , '=', 'menus.id')

>where('reservasis.reservasi\_token',\$ token)

 $\rightarrow$  get();

if (\$data->count() < 1) {

 return redirect()- >route('user.home');

<?php

namespace

**Pembayaran**

}

}

}else{

 return view('user.konfirmasi-bayar.index', compact('data'));

use Illuminate\Http\Request;

App\Http\Controllers\User;

use App\Http\Controllers\Controller;

use DB;

}

}

 public function store(Request \$request, \$id)

{

request()->validate([

'bukti\_transfer' => 'required|image|mimes:jpeg,png,jpg| max:2048',

 $\mathcal{D}$ ;

\$imageName);

}

\$imageName = uniqid().'.'.request()->bukti\_transfer->getClientOriginalExtension();  $\text{smove} = \text{request}()$ >bukti\_transfer- >move(public\_path('bukti-transfer'), if (\$move) { KonfirmasiBayar::create([ 'reservasi\_id' => \$id,  $'$ nama\_pengirim'  $\Rightarrow$ \$request->nama\_pengirim, 'norek\_pengirim'  $\implies$ \$request->norek\_pengirim, 'jumlah\_transfer'  $\Rightarrow$ \$request->jumlah\_transfer, 'bukti transfer'  $\Rightarrow$ 'status\_transfer' => return redirect()->back()- >with('sukses', 'Konfirmasi pembayaran Anda sudah kami terima. Silahkan datang ke Restaurant kami sesuai jadwal reservasi Anda.'); } } **Controller Menu**  <?php namespace App\Http\Controllers\User; use Illuminate\Http\Request; use App\Http\Controllers\Controller; use DB; class MenuController extends **Controller** { public function index() { \$makanan = DB::table('menus') ->where('kategori', 'Makanan')

 $\vert$ );

\$imageName,

'Pending'

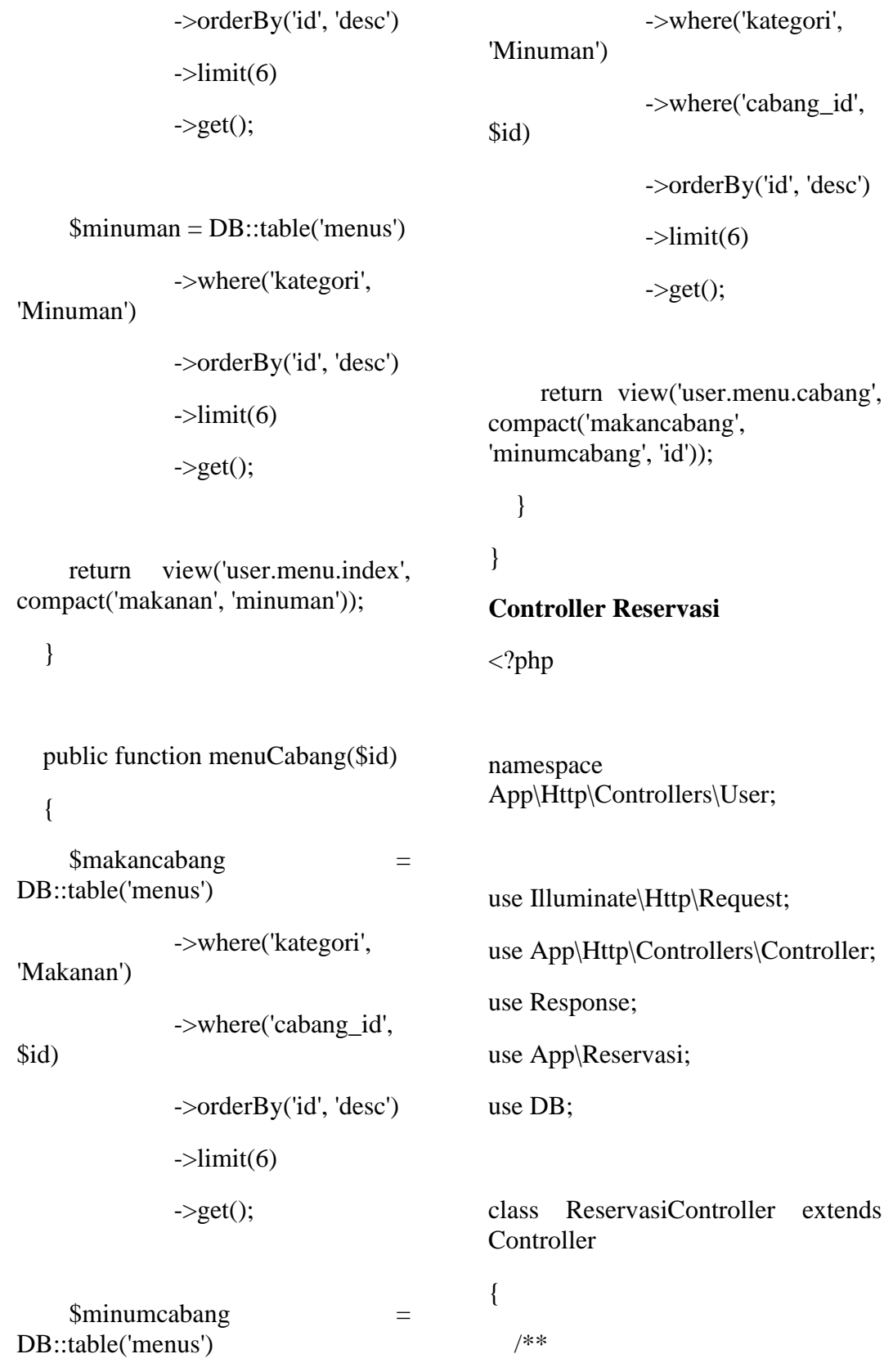

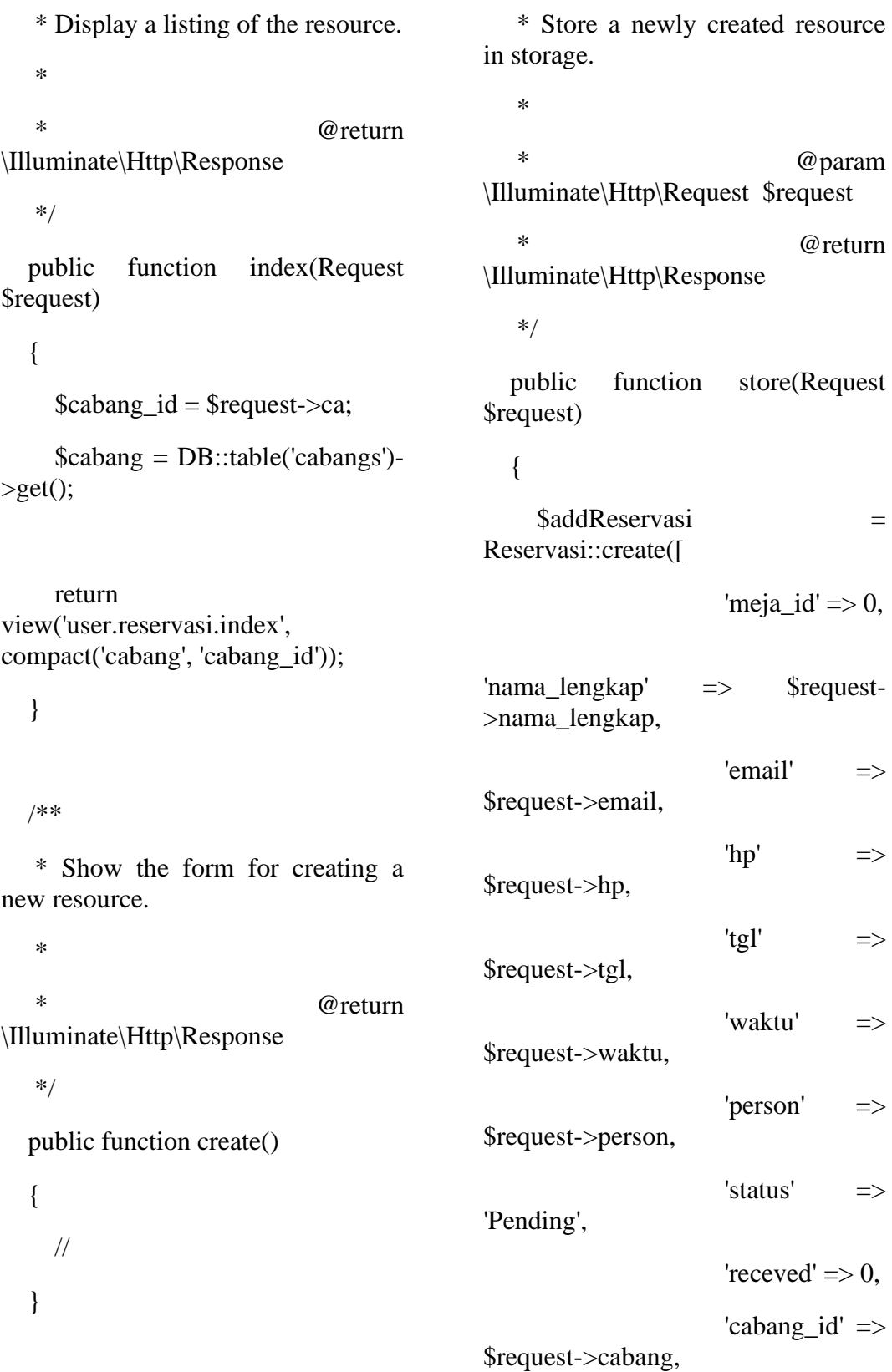

/\*\*

'reservasi\_token' => str\_random('10') ]); if (\$addReservasi) {  $\delta$ data  $=$ DB::table('reservasis') ->orderBy('id', 'DESC')  $\rightarrow$ limit(1) ->first(); \$reservasi\_token = \$data- >reservasi\_token; } return redirect()->route('reservasi.menu.index', \$reservasi\_token); } /\*\* \* Display the specified resource. \* \* @param int \$id \* @return \Illuminate\Http\Response \*/ public function show(\$id) { // } /\*\* \* Show the form for editing the specified resource. \* \* @param int \$id \* @return \Illuminate\Http\Response \*/ public function edit(\$id) { // } /\*\* \* Update the specified resource in storage. \* @param \Illuminate\Http\Request \$request \* @param int \$id @return \Illuminate\Http\Response \*/ public function update(Request \$request, \$id) {

\$menu\_id = \$request-

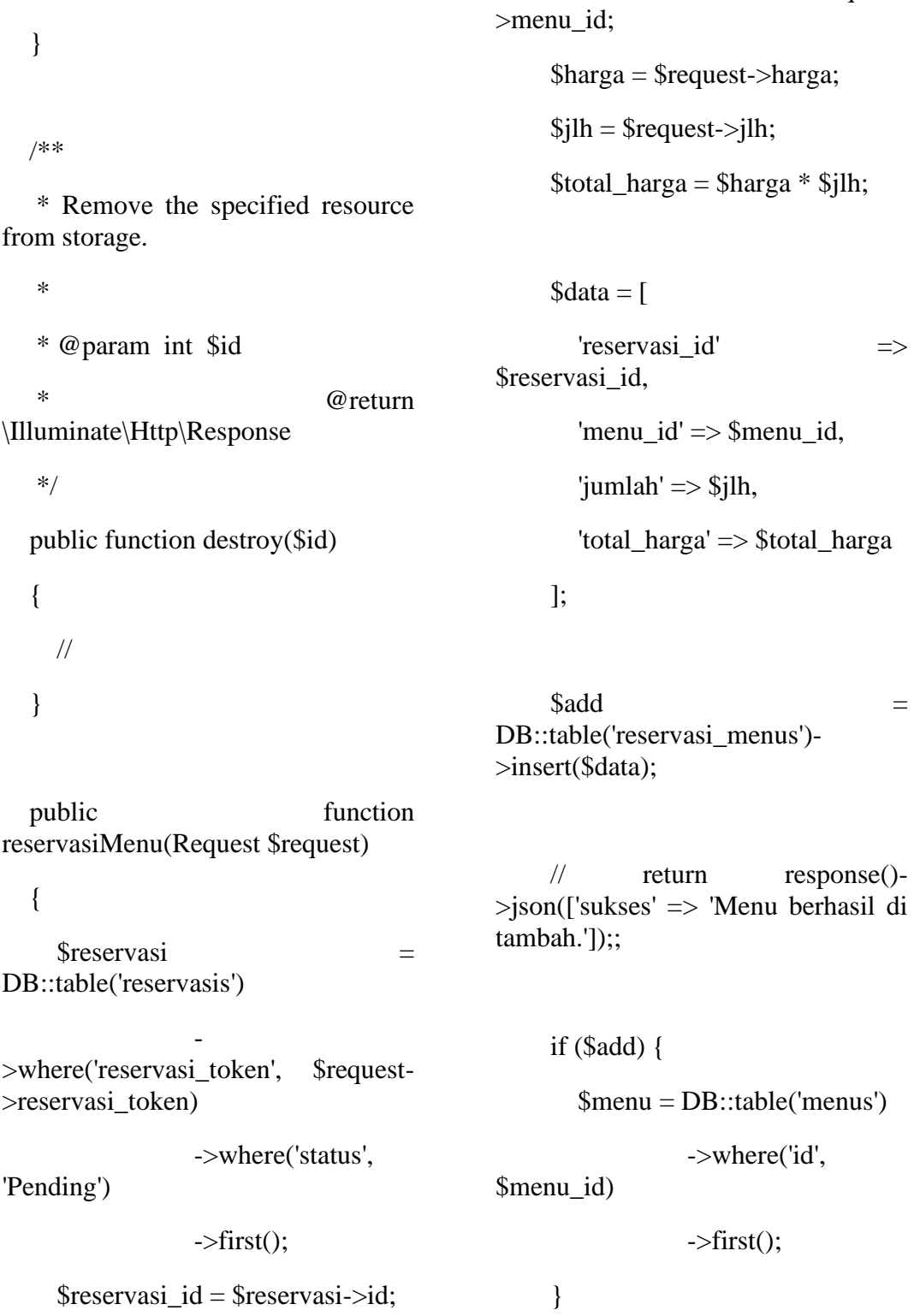

//

 // return redirect()- >route('reservasi.detail', \$reservasi- >reservasi\_token); return redirect()->back()- >with('sukses', \$menu->nama); } public function reservasiMenuIndex(\$token) { \$reservasi = DB::table('reservasis') - 1990 - 1990 - 1990 - 1990 - 1990 - 1990 - 1990 - 1990 - 1990 - 1990 - 1990 - 1990 - 1990 - 1990 - 1990 - 19<br>1991 - 1990 - 1990 - 1990 - 1990 - 1990 - 1990 - 1990 - 1990 - 1990 - 1990 - 1990 - 1990 - 1990 - 1990 - 1990 >where('reservasi\_token' , \$token) ->where('status', 'Pending')  $-$ >get $()$ ; if (\$reservasi->first()-  $>$ cabang\_id  $>$  0) { \$makanan = DB::table('menus') ->where('kategori', 'Makanan') - 1990 - 1990 - 1990 - 1990 - 1990 - 1990 - 1990 - 1990 - 1990 - 1990 - 1990 - 1990 - 1990 - 1990 - 1990 - 19<br>1991 - 1990 - 1990 - 1990 - 1990 - 1990 - 1990 - 1990 - 1990 - 1990 - 1990 - 1990 - 1990 - 1990 - 1990 - 1990 >where('cabang\_id', \$reservasi->first()->cabang\_id) ->orderBy('id', 'desc')  $\rightarrow$  get(); \$minuman = DB::table('menus') ->where('kategori', 'Minuman') - 1990 - 1990 - 1990 - 1990 - 1990 - 1990 - 1990 - 1990 - 1990 - 1990 - 1990 - 1990 - 1990 - 1990 - 1990 - 19<br>1991 - 1991 - 1991 - 1991 - 1991 - 1991 - 1991 - 1991 - 1991 - 1991 - 1991 - 1991 - 1991 - 1991 - 1991 - 1991 >where('cabang\_id', \$reservasi->first()->cabang\_id) ->orderBy('id', 'desc')  $\rightarrow$  get(); }else{ \$makanan = DB::table('menus') ->where('kategori', 'Makanan') ->orderBy('id', 'desc')  $\rightarrow$  get();  $$minuman$  = DB::table('menus') ->where('kategori', 'Minuman') ->orderBy('id', 'desc')  $\rightarrow$  get(); } if (\$reservasi->count() < 1) { return redirect()->route('user.home');

 }else{ return view('user.menu.index', compact('makanan', 'minuman', 'token')); } } public function reservasiDetail(\$token) { \$reservasi = DB::table('reservasis') - 1990 - 1990 - 1990 - 1990 - 1990 - 1990 - 1990 - 1990 - 1990 - 1990 - 1990 - 1990 - 1990 - 1990 - 1990 - 19<br>1991 - 1990 - 1990 - 1990 - 1990 - 1990 - 1990 - 1990 - 1990 - 1990 - 1990 - 1990 - 1990 - 1990 - 1990 - 1990 >where('reservasi\_token' , \$token) ->where('status', 'Pending')  $\rightarrow$  get();  $\delta$ data  $=$ DB::table('reservasi\_menus') ->join('reservasis', 'reservasi\_menus.reservasi\_id', '=', 'reservasis.id') ->join('menus', 'reservasi\_menus.menu\_id', '=', 'menus.id') - 1990 - 1990 - 1990 ->where('reservasis.reservasi\_token', \$token)  $\rightarrow$  get(); if (\$reservasi->count() < 1) { return redirect()->route('user.home'); }else{ return view('user.reservasi.detail', compact('data')); } } public function thank(\$token) { \$reservasi = DB::table('reservasis') - 1990 - 1990 - 1990 - 1990 - 1990 - 1990 - 1990 - 1990 - 1990 - 1990 - 1990 - 1990 - 1990 - 1990 - 1990 - 19<br>1991 - 1991 - 1991 - 1991 - 1991 - 1991 - 1991 - 1991 - 1991 - 1991 - 1991 - 1991 - 1991 - 1991 - 1991 - 1991 >where('reservasi\_token' , \$token) ->where('status', 'Pending')  $\rightarrow$  get(); if (\$reservasi->count() < 1) { return redirect()- >route('user.home'); }else{ return view('user.thank.index'); } } }

### **LAMPIRAN II**

#### **DAFTAR PERTANYAAN WAWANCARA**

Daftar pertanyaan wawancara ini berfungsi untuk menjawab rumusan masalah pada penelitian yang berjudul "**Sistem Informasi Layanan Pemesana Pada Restoran Cindelaras Kota Medan Dengan Menggunakan Laravel**". Berikut daftar pertanyaan wawancara untuk menjawab rumusan masalah implementasi sistem informasi layanan reservasi pada restoran cindelaras.

Daftar Pertanyaan:

- 1. Bagaimana sistem booking di restoran cindelaras cabang adam malik / cabang marelan sebelumnya?
- 2. Apa-apa saja menu makanan dan minuman yang ada di restoran cindelaras cabang adam malik / cabang marelan, apakah ada perbedaan menu antar cabang cindelaras ataukah sama?
- 3. Bagaimana sistem manajemen atau struktur restoran cindelaras cabang adam malik / cabang marelan?
- 4. Apakah tersedia diskon kepada konsumen yang sering melakukan reservasi?
- 5. Bagaimana stok persediaan makanan terutama dalam masa-masa pada reservasi?
- 6. Apakah sudah tersedia pembayaran melalui rekening pada restoran cindelaras cabang adam malik / cabang marelan?
- 7. Berapa lama waktu tenggang pembayaran reservasi restoran cindelaras cabang adam malik / cabang marelan?

Jawaban:

- 1. Di kedua cabang cindelaras sistem booking masih bersifat manual, yaitu dengan mendatangi restoran cindelaras, menu juga harus dipesan bersamaan dengan meja/tempat.
- 2. Menu yang tersedia beragam dan menu utama ialah nasi ayam penyet cindelaras, terdapat perbedaan menu antara cabang adm malik dan cabang marelan contohnya di cindelaras marelan terdapat menu *steak*, sedangkan cabang adam malik tidak tersedia menu tersebut.
- 3. Di setiap cabang terdapat penanggung jawab cabang, dan anggotanya sesuai dengan posisinya masing-masing.
- 4. Diskon telah diterapkan di kedua cabang, jika pelanggan setia melakukan reservasi di cindelaras.
- 5. Di kedua cabang stok makanan selalu tersedia bagi para pelanggan reservasi.
- 6. Di kedua cabang cindelaras, belum terdapat adanya rekening restoran, sehingga masih melakukan transaksi tunai.
- 7. Dikarenakan transaksi manual, makan tidak ada nya waktu tenggan pada kedua cabang cindelaras.

## **LAMPIRAN III**

## **LAPORAN DATA PENELITIAN CINDELARAS**

![](_page_132_Picture_2.jpeg)

![](_page_132_Picture_3.jpeg)

![](_page_133_Picture_0.jpeg)

![](_page_133_Picture_1.jpeg)

![](_page_134_Picture_0.jpeg)

![](_page_134_Picture_1.jpeg)

![](_page_135_Picture_0.jpeg)

![](_page_136_Picture_0.jpeg)

![](_page_137_Picture_0.jpeg)

![](_page_138_Picture_0.jpeg)